# illumına

# Local Run Manager TruSight Oncology Comprehensive (EU) Analysis Module

# Arbetsflödesguide

FÖR IN VITRO-DIAGNOSTISKT BRUK ENDAST FÖR EXPORT

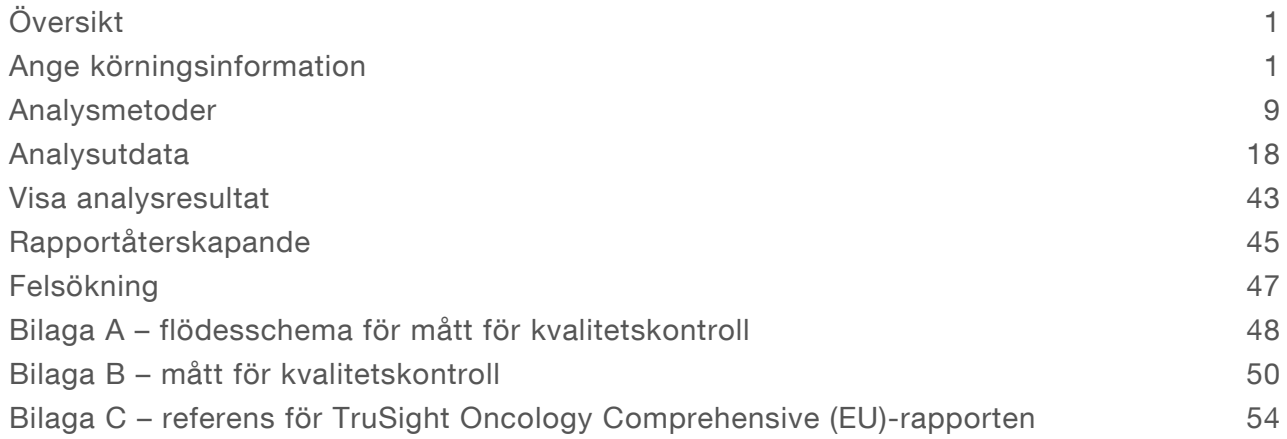

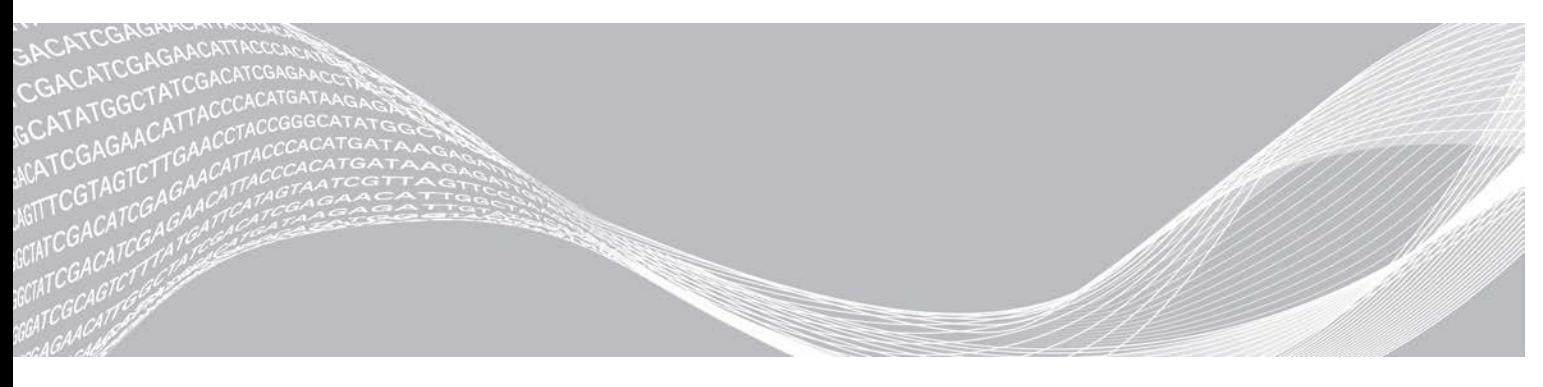

Dokumentnr 200008661 v03 SWE Juli 2022 FÖR IN VITRO-DIAGNOSTISKT BRUK ENDAST FÖR EXPORT

TILLHÖR ILLUMINA

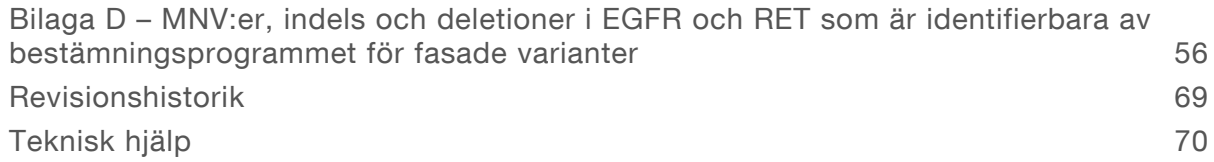

Dokumentet och dess innehåll tillhör Illumina, Inc. och dess dotterbolag ("Illumina") och är endast avsett för användning enligt avtal i samband med kundens bruk av produkterna som beskrivs häri. Allt annat bruk är förbjudet. Dokumentet och dess innehåll får ej användas eller distribueras i något annat syfte och/eller återges, delges eller reproduceras på något vis utan föregående skriftligt tillstånd från Illumina. I och med detta dokument överlåter Illumina inte någon licens som hör till dess patent, varumärke eller upphovsrätt, eller i enlighet med rättspraxis eller liknande tredjepartsrättigheter.

Instruktionerna i detta dokument ska följas till punkt och pricka av kvalificerad och lämpligt utbildad personal för att säkerställa rätt och säker produktanvändning i enlighet med beskrivning häri. Hela innehållet i dokumentet ska läsas och förstås i sin helhet innan produkten (produkterna) används.

UNDERLÅTENHET ATT LÄSA OCH FÖLJA ALLA INSTRUKTIONER HÄRI I SIN HELHET KAN MEDFÖRA SKADA PÅ PRODUKTEN/PRODUKTERNA, PERSONSKADA, INKLUSIVE SKADA PÅ ANVÄNDAREN/ANVÄNDARNA ELLER ANDRA PERSONER SAMT SKADA PÅ ANNAN EGENDOM, OCH LEDER TILL ATT EVENTUELL GARANTI FÖR PRODUKTEN/PRODUKTERNA BLIR OGILTIG.

ILLUMINA KAN INTE ÅLÄGGAS NÅGOT ANSVAR SOM UPPKOMMER GENOM FELAKTIG ANVÄNDNING AV PRODUKTERNA SOM BESKRIVS HÄRI (INKLUSIVE DELAR DÄRI ELLER PROGRAM).

© 2022 Illumina, Inc. Med ensamrätt.

Alla varumärken tillhör Illumina, Inc. eller respektive ägare. Specifik varumärkesinformation finns på [www.illumina.com/company/legal.html](http://www.illumina.com/company/legal.html).

# <span id="page-3-0"></span>Översikt

Illumina® Local Run Manager TruSight™ Oncology Comprehensive (EU) Analysis Module (TSO Comprehensive-analysmodulen) analyserar sekvenseringsavläsningar av DNA- och RNA-bibliotek beredda med hjälp av analysen TruSight Oncology Comprehensive (TSO Comprehensive). Information om TSO Comprehensive-analysens avsedda användning finns i *Bipacksedel till TruSight Oncology Comprehensive (EU) (dokumentnr 200007789)*.

Analysmodulen TSO Comprehensive har stöd för körningskonfiguration, sekvensering, analys och rapportering för de beredda DNA- och RNA-biblioteken. TSO Comprehensive-analysmodulen genererar följande för patientprover:

- **En TSO Comprehensive-rapport för varje patientprov, vilken innehåller produkter för** behandlingsvägledande diagnostik, tumörprofilering och resultat från kvalitetskontrollen (tillgänglig i både PDF- och JSON-format).
- <sup>u</sup> En rapport om lågt djup (\*.tsv) för varje patientprov, vilken innehåller en lista över genomiska positioner (med gensymboler) som har otillräckligt sekvenseringsdjup för att det ska vara möjligt att utesluta att en liten variant förekommer i ett DNA-bibliotek.
- <sup>u</sup> En fil med mått för kvalitetskontrollen (\*.tsv), vilken innehåller analysstatus och kvalitetskontrollmått för alla patientprover i en sekvenseringskörning.

För kontrollprover genererar TSO Comprehensive-analysmodulen en kontrollutdatarapport (\*.tsv), vilken innehåller kvalitetskontrollsresultat för eventuella kontrollprover i sekvenseringskörningen.

TSO Comprehensive (EU) Software Suite används för att installera TSO Comprehensive-analysmodulen och stödjande programvarukomponenter. TSO Comprehensive (EU) Claims Package istalleras i TSO Comprehensive-analysmodulen. Artikelnummer och versionsnummer finns i *Bipacksedel till TruSight Oncology Comprehensive (dokumentnr 200007789)*.

# Om den här handboken

Den här handboken innehåller anvisningar för hur du ställer in körningsparametrar för sekvensering och analysparametrar för analysmodulen TSO Comprehensive. Du behöver grundläggande kunskap om det aktuella Windows-operativsystemet och det webbläsarbaserade användargränssnittet för att använda programvaran. Information om instrumentpanelen och systeminställningarna i Local Run Manager finns i *Referenshandbok för NextSeq 550Dx-instrument (dokumentnr 1000000009513).*

# <span id="page-3-1"></span>Ange körningsinformation

På NextSeq 550Dx-instrumentet används programvaran Local Run Manager för att ställa in en TSO Comprehensive-analyskörning. Mer information finns i *Referensguide för NextSeq 550Dx-instrument (dokumentnr 1000000009513)*.

<span id="page-3-2"></span>Ange körnings- och provinformation direkt i analysmodulen TSO Comprehensive.

### Installera en kunskapsbas

En installerad kunskapsbas (KB) krävs för att analysmodulen TSO Comprehensive ska utföra analyser. Du kan hämta kunskapsbaser från Illumina Lighthouse-portalen. Illumina publicerar nya kunskapsbaser regelbundet. Om du vill uppdatera kunskapsbasen som är installerad på instrumentet hämtar du den senaste kunskapsbasen som är kompatibel med din TSO Comprehensive-analysmodul. När en

Dokumentnr 200008661 v03 SWE FÖR IN VITRO-DIAGNOSTISKT BRUK ENDAST FÖR EXPORT

kunskapsbas uppdateras tas den tidigare installerade kunskapsbasen bort under installationsprocessen. En kunskapsbas ska inte installeras samtidigt som en sekvenseringskörning, analys eller annan installationsprocess pågår.

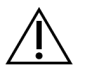

#### FÖRSIKTIGHET!

Kontrollera att inga andra processer pågår innan du följer installationsanvisningarna nedan för att undvika dataförlust.

- 1 Hämta önskad kunskapsbas (zip-format) och spara den lokalt på ditt instrument eller en nätverksansluten dator. Föredragen plats är enheten D.
- 2 Utför KB-kontrollsummaverifiering enligt följande.
	- a Utför en Windows-sökning efter PowerShell. Högerklicka på programmet och välj Run as Administrator (Kör som administrator).
	- b Ange Get-FileHash <KB-sökväg>\<kbfilename.zip> -Algorithm MD5 i ett PowerShell-fönster för att generera MD5-kontrollsumman för KB.
	- c Jämför den utgående MD5-kontrollsumman med KB-kontrollsumman från Illumina Lighthouseportalen. Om kontrollsummorna inte stämmer, ta bort den här KB-filen och ladda ner den igen från portalen.
- 3 Öppna Local Run Manager på ditt instrument eller den nätverksanslutna datorn (lokalt nätverk). Mer information om användarhantering för LRM i finns i *Referensguide för NextSeq 550Dx-instrument (dokumentnr 1000000009513)*.
- 4 Logga in som en LRM-administratör eller en icke-administratörsanvändare med behörighet att redigera modulinställningar.
- 5 Använd menyn Tools (Verktyg) för att navigera till skärmen Modules & Manifests (Moduler och manifest).

Skärmen Modules & Manifests (Moduler och manifest) kallas Module Settings (Modulinställningar) i TSO Comprehensive analysmodul v2.3.3 och v2.3.6.

- 6 Välj TSO Comp (EU).
- 7 Välj Install New (Installera ny) under avsnittet Knowledge Base Version (Kunskapsbasversion) på skärmen.
- 8 En installationsguide uppmanar dig att bläddra till platsen för KB zip-filen. Kontrollera att du installerar den kunskapsbas som hämtades i steg 1. Guiden visar även information om kunskapsbasen, som namn, version, RefSeq-databasversion och publiceringsdatum.
- 9 Välj Continue (Fortsätt) i installationsguiden.

Installationsprogrammet verifierar att kunskapsbasen är kompatibel med TSO Comprehensiveanalysmodulen och inte är skadad. Det går inte att öppna en ny analys med TSO Comprehensive samtidigt som kunskapsbasen installeras.

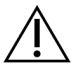

#### FÖRSIKTIGHET!

Installationsprocessen avbryts om du lämnar sidan Modules & Manifests (Moduler och manifest) eller stänger webbläsaren samtidigt som Kb installeras.

10 När installationen är klar visas den nya KB på skärmen Modules & Manifests (Moduler och manifest). Kunskapsbasens namn och version visas även på skärmarna Create Run (Skapa körning), Requeue Analysis (Repetera analys) och Edit Run (Redigera körning).

# Information om analysmodulen TSO Comprehensive

Analysmodulen TSO Comprehensive innefattar analysmodul, Kb och versionsinformation om kravpaket på skärmen Modules & Manifests (Moduler och manifest).

- 1 Öppna Local Run Manager på ditt instrument.
- 2 Använd menyn Tools (Verktyg) för att navigera till skärmen Modules & Manifests (Moduler och manifest).
- 3 Välj TSO Comp (EU).

Följande installationsinformation visas på skärmen Modules & Manifests (Moduler och manifest):

- Device Identifier (Enhetsidentifierare) en unik enhetsidentifierare för den installerade TSO Comprehensive-analysmodulen och det associerade kravpaketet. Den här identifieraren påverkas inte av vilken kunskapsbasversion som är installerad.
- **Product Identifier** (Produktidentifierare) versionen av den installerade TSO Comprehensiveanalysmodulen.
- Modified On (Modifierades senast) datumet och tiden som TSO Comprehensive-analysmodulen senast installerades eller uppdaterades.
- Sequencing Run Settings (Sekvenseringskörningsinställningar) visar inställningarna för avläsningstyp (paired-end) och avläsningslängd associerade med TSO Comprehensive-analysmodulen.
- ▶ Claims Installed (Installerade krav) visar versionen av det installerade kravpaketet och associerade krav för produkter för behandlingsvägledande diagnostik. Kravpaketet innehåller kraven för avsedd användning med produkter för behandlingsvägledande diagnostik som kommer att utvärderas av TSO Comprehensive-analysmodulen.
- $\triangleright$  TSO Comprehensive Security Certificate För v2.3.5 och senare (exklusive v2.3.6), HTTPS-certifikat specifikt för detta instrument som krävs för fjärråtkomst med hjälp av en webbläsare för detta instrument från en annan maskin i samma nätverk.
- **Knowledge Base Version** (Kunskapsbasversion) anvisningar om hur du installerar och uppdaterar Kb finns i avsnittet *[Installera en kunskapsbas](#page-3-2)* på sidan 1. Det här avsnittet innehåller installationsinformation om kunskapsbasen för följande fält:

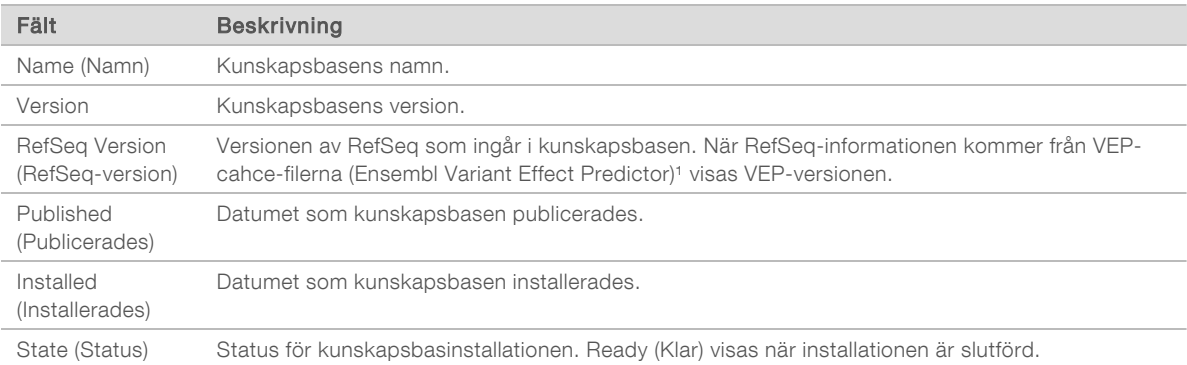

<sup>1</sup> McLaren W, Gil L, Hunt SE, et al. The ensembl variant effect predictor. Genome Biol. 2016 Jun 6;17(1): 122.g

# TSO Comprehensive-analys v2.3.5 Säkerhetscertifikat

TSO Comprehensive-analysmodulen använder HTTPS för att kryptera dataanslutningar för att säkerställa att kördata är privat och säker och krävs för fjärråtkomst av instrumentet med en webbläsare från en annan maskin i samma nätverk. För version 2.3.5 och senare (exklusive v2.3.6) kräver TSO Comprehensive-analysmodulen installation av ett TSO Comprehensive-säkerhetscertifikat utöver säkerhetscertifikatet för NextSeq 550Dx instrument Local Run Manager.

För instruktioner om hur du installerar NextSeq 550Dx instrument Local Run Manager-säkerhetscertifikat, se *Local Run Manager v2 Software Guide (dokumentnummer 1000000002702)*.

För att installera TSO Comprehensive-säkerhetscertifikatet gör du enligt följande.

- 1 Öppna Local Run Manager på ditt instrument.
- 2 Använd menyn Tools (Verktyg) för att navigera till skärmen Modules & Manifests (Moduler och manifest).
- 3 Välj modulen TSO Comp (EU).
- 4 Ladda ner HTTPS-certifikatet för TSO Comp (EU).
- 5 Extrahera innehållet i zip-filen.
- 6 Högerklicka på BAT-filen och välj Run as administrator (Kör som administratör).
- 7 Följ anvisningarna för att slutföra installationen och starta om webbläsaren.

### Återskapa säkerhetscertifikat

För version 2.3.5 och senare (exklusive v2.3.6), om instrumentnamnet nyligen ändrades eller instrumentet flyttades till en ny domän, måste du återskapa säkerhetscertifikatet för att återfå åtkomst till NextSeq 550Dx instrument Local Run Manager och TSO Comprehensive Analysis-modulen. För instruktioner om hur du återskapar NextSeq 550Dx instrumentLocal Run Manager-säkerhetscertifikat, se *Local Run Manager v2 Software Guide (dokumentnummer 1000000002702)*.

För att återskapa TSO Comprehensive-säkerhetscertifikatet gör du enligt följande.

- 1 Logga in på Windows-operativsystemet på instrumentet.
- 2 Använd Windows File Explorer (Filutforskare) och navigera till katalogen där KB-tjänsten är installerad (eg, C:\Illumina\Local Run Manager\Modules\TSOCompEU\ [VersionNumber]\KBApiService\bin\Scripts).
- 3 Högerklicka på BAT-filen och välj Run as administrator (Kör som administratör).
- 4 Följ anvisningarna för att slutföra installationen.
- 5 För att ansluta till TSO Comprehensive-analysmodul från en annan enhet, ladda ner och installera det regenererade certifikatet på fjärrenheten.

### Ställa in körningsparametrar

- 1 Logga in i Local Run Manager på instrumentet eller från en nätverksansluten dator.
- 2 Välj Create Run (Skapa körning) och sedan TSO Comp (EU).
- 3 Ange ett körningsnamn utifrån följande kriterier som identifierar körningen från sekvensering genom analys.
	- $\blacktriangleright$  1–40 tecken.
	- $\blacktriangleright$  Endast alfanumeriska tecken, understreck och bindestreck.

Dokumentnr 200008661 v03 SWE

FÖR IN VITRO-DIAGNOSTISKT BRUK ENDAST FÖR EXPORT

- **Inderstreck och bindestreck måste föregås och efterföljas av ett alfanumeriskt tecken.**
- $\triangleright$  Unikt för alla körningar på instrumentet.
- 4 **[Valfritt]** Ange en körningsbeskrivning utifrån följande kriterier för att lättare identifiera körningen.
	- $\blacktriangleright$  1–150 tecken.
	- $\blacktriangleright$  Endast alfanumeriska tecken och mellanslag.
	- **Mellanslag måste föregås och efterföljas av ett alfanumeriskt tecken.**

# Ange prover för körningen

Ange prover för körningen med ett av följande alternativ:

- Enter samples manually (Ange prover manuellt) använd den tomma tabellen på skärmen Create Run (Skapa körning). Alla provkonfigurationer som stöds finns i avsnittet *Antalet bibliotek och att välja index i Bipacksedel till TruSight Oncology Comprehensive (EU) (dokumentnr 200007789)*.
- Import samples (Importera prover) navigera till en extern fil i ett format med kommateckenavgränsade värden (\*.csv). En mall kan hämtas på skärmen Create Run (Skapa körning).

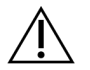

#### FÖRSIKTIGHET!

Bristande överensstämmelse mellan proverna och indexprimrarna leder till felaktig rapportering av resultat på grund av förlust av positiv providentifikation. Ange prov-ID:n och tilldela index i Local Run Manager innan biblioteksberedningen inleds. Registrera prov-ID:n, index och plattriktning att använda som referens under biblioteksberedning.

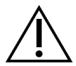

#### FÖRSIKTIGHET!

Kontrollera att en kunskapsbas inte håller på att installeras innan du sparar en körning för att undvika att data går förlorade.

#### Ange prover manuellt

- 1 Ange ett unikt prov-ID i fältet Sample ID (Prov-ID) utifrån följande kriterier. Alla kontrollprover ska läggas till först. Mer information finns i *[Kontrollprover](#page-8-0)* på sidan 6.
	- $\blacktriangleright$  1–25 tecken.
	- $\blacktriangleright$  Endast alfanumeriska tecken, understreck och bindestreck.
	- **IDER Understreck och bindestreck måste föregås och efterföljas av ett alfanumeriskt tecken.**
- 2 **[Valfritt]** Ange en provbeskrivning i fältet Sample Description (Provbeskrivning) utifrån följande kriterier.
	- $\blacktriangleright$  1–50 tecken.
	- $\blacktriangleright$  Endast alfanumeriska tecken, bindestreck, understreck och mellanslag.
	- Mellanslag, understreck och bindestreck måste föregås och efterföljas av ett alfanumeriskt tecken.
- 3 Välj ett index för DNA-biblioteket och/eller RNA-biblioteket som är berett för provet.

Kontrollera att RNA- och DNA-proverna är i olika kolumner.

Fältet DNA i7+i5 Sequence (i7+i5-sekvens för DNA) fylls i automatiskt efter att du har valt ett index-ID för DNA. Fältet RNA i7+i5 Sequence (i7+i5-sekvens för RNA) fylls i automatiskt efter att du har valt ett index-ID för RNA.

Utöver sammanfattningen här kan du läsa mer om val av index-ID i avsnittet Antalet bibliotek och att välja index i *Bipacksedel till TruSight Oncology Comprehensive (EU) (dokumentnr 200007789)*.

- ▶ Välj ett unikt index-ID (UPxx- eller CPxx-index) för ett DNA-provbibliotek från listrutan DNA Index ID (Index-ID för DNA).
- ▶ Välj ett unikt index-ID (endast UPxx) för ett RNA-provbibliotek från listrutan RNA Index ID (Index-ID för RNA).

- <sup>u</sup> Om det finns totalt tre bibliotek i körningen följer du riktlinjerna för att välja index i *Bipacksedel till TruSight Oncology Comprehensive (EU) (dokumentnr 200007789)*.
- 4 Använd fältet Tumor Type (Tumörtyp) för att tilldela en tumörtyp för varje prov. Välj den mest specifika tumörtypen som finns tillgänglig. Se *[Välja en tumörtyp](#page-9-0)* på sidan 7.
- 5 Använd fältet Tumor Type (Tumörtyp) för att tilldela en av följande kontrolltyper för varje kontroll. Se *[Kontrollprover](#page-8-0)* på sidan 6.
	- **DNA External Control (Extern DNA-kontroll)**
	- **RNA External Control (Extern RNA-kontroll)**
	- **DNA No-Template Control (Negativ DNA-kontroll)**
	- **EXAMO-Template Control (Negativ RNA-kontroll)**

Om du använder TruSight Oncology DNA Control är kontrolltypen DNA External Control (Extern DNAkontroll). Om du använder TruSight Oncology RNA Control är kontrolltypen RNA External Control (Extern RNA-kontroll).

- 6 Tilldela kön.
- 7 **[Valfritt]** Välj Export to CSV (Exportera till CSV) för att exportera provinformation till en extern fil.
- 8 Granska informationen på skärmen Create Run (Skapa körning). Felaktig information kan påverka resultaten.
- <span id="page-8-1"></span>9 Välj Save Run (Spara körning).

#### Importera prover

- 1 Välj Import CSV (Importera CSV) och bläddra till filen med provinformation. Två typer av filer kan importeras.
	- ▶ Välj Download CSV (Hämta CSV) på skärmen Create Run (Skapa körning) för att hämta en ny mall för provinformation. CSV-filen innehåller de obligatoriska kolumnrubrikerna och har rätt format för import. Ange provinformation i varje kolumn för proverna i körningen. För kolumnen Tumor Type (Tumörtyp), ange termen för tumörtyp eller tillhörande kod (se *[Hämta tumörtyper](#page-11-1)* på sidan 9). Fältet Tumor Type (Tumörtyp) används också för att beteckna prover som kontroller (se *[Kontrollprover](#page-8-0)* [på sidan 6\)](#page-8-0).
	- **Använd en fil med provinformation som exporterades från analysmodulen TSO Comprehensive** med hjälp av funktionen Export to CSV (Exportera till CSV).
- 2 Granska den importerade informationen på skärmen Create Run (Skapa körning). Felaktig information kan påverka resultaten.
- 3 [Valfritt] Välj Export to CSV (Exportera till CSV) för att exportera provinformation till en extern fil.
- <span id="page-8-0"></span>4 Välj Save Run (Spara körning).

#### Kontrollprover

TSO Comprehensive-analysen kräver att TruSight Oncology Controls används. Om ett prov anges som kontroll ställs Sex (Kön) för provet automatiskt in till Unknown (Okänt). Välj en av de fyra kontrolltyperna från fältet Tumor Type (Tumörtyp) för att ange ett prov som en kontroll: DNA External Control (Extern DNAkontroll) (positiv DNA-kontroll), DNA No-Template Control (Negativ DNA-kontroll), RNA External Control (Extern RNA-kontroll) (positiv RNA-kontroll) eller RNA No-Template Control (Negativ RNA-kontroll). Se *[Välja en tumörtyp](#page-9-0)* på sidan 7 för mer information om hur du ställer in tumörtyper för alla typer av prover under körinställningar.

Endast en av varje kontrolltyp kan specificeras inom en körning. Endast ett DNA-bibliotek kan specificeras för DNA External Control (Extern DNA-kontroll) eller DNA No-Template Control (Negativ DNA-kontroll). Endast ett RNA-bibliotek kan specificeras för RNA External Control (Extern RNA-kontroll) eller RNA No-Template Control (Negativ RNA-kontroll). Bibliotek angivna som DNA No-Template Control (Negativ DNAkontroll) eller RNA No-Template Control (Negativ RNA-kontroll) räknas inte in i det maximala antalet bibliotek i en körning.

<span id="page-9-0"></span>Mer information om att använda kontrollprover finns i *Bipacksedel till TruSight Oncology Comprehensive (EU) (dokumentnr 200007789)*.

#### Välja en tumörtyp

En tumörtyp måste specificeras för varje prov. Med undantag för kontrolltyper kommer de möjliga tumörtyperna från den installerade kunskapsbasen och de kan komma att ändras i samband med att kunskapsbasen uppdateras.

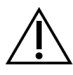

#### FÖRSIKTIGHET!

Fel val av tumörtyp kan orsaka felaktiga resultat. Åtgärda eventuella varningar som visas när du anger tumörtyper för att undvika analysfel.

Tumörtypstermerna är del av en hierarkisk sjukdomsontologi i kunskapsbasen som är uppbyggd av en uppsättning överordnad/underordnad-förhållanden. Till exempel är termen icke-småcellig lungcancer underordnad lungcancer eftersom icke-småcellig lungcancer är en typ av lungcancer. [Bild 1](#page-10-0) är ett exempel på en del av en sjukdomsontologi med termer associerade med lungcancer och sköldkörtelcancer (andra tumörtyper visas inte), där "Solid tumör" är rottermen. En term som är kopplad till termer på lägre nivåer kallas överordnad. Termerna på de lägre nivåerna är underordnade den överordnade termen. Till exempel är lungcancer överordnad lungadenokarcinom och småcellig lungcancer, medan medullärt sköldkörtelkarcinom är underordnad både sköldkörtelkarcinom och solid tumör.

<span id="page-10-0"></span>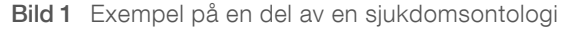

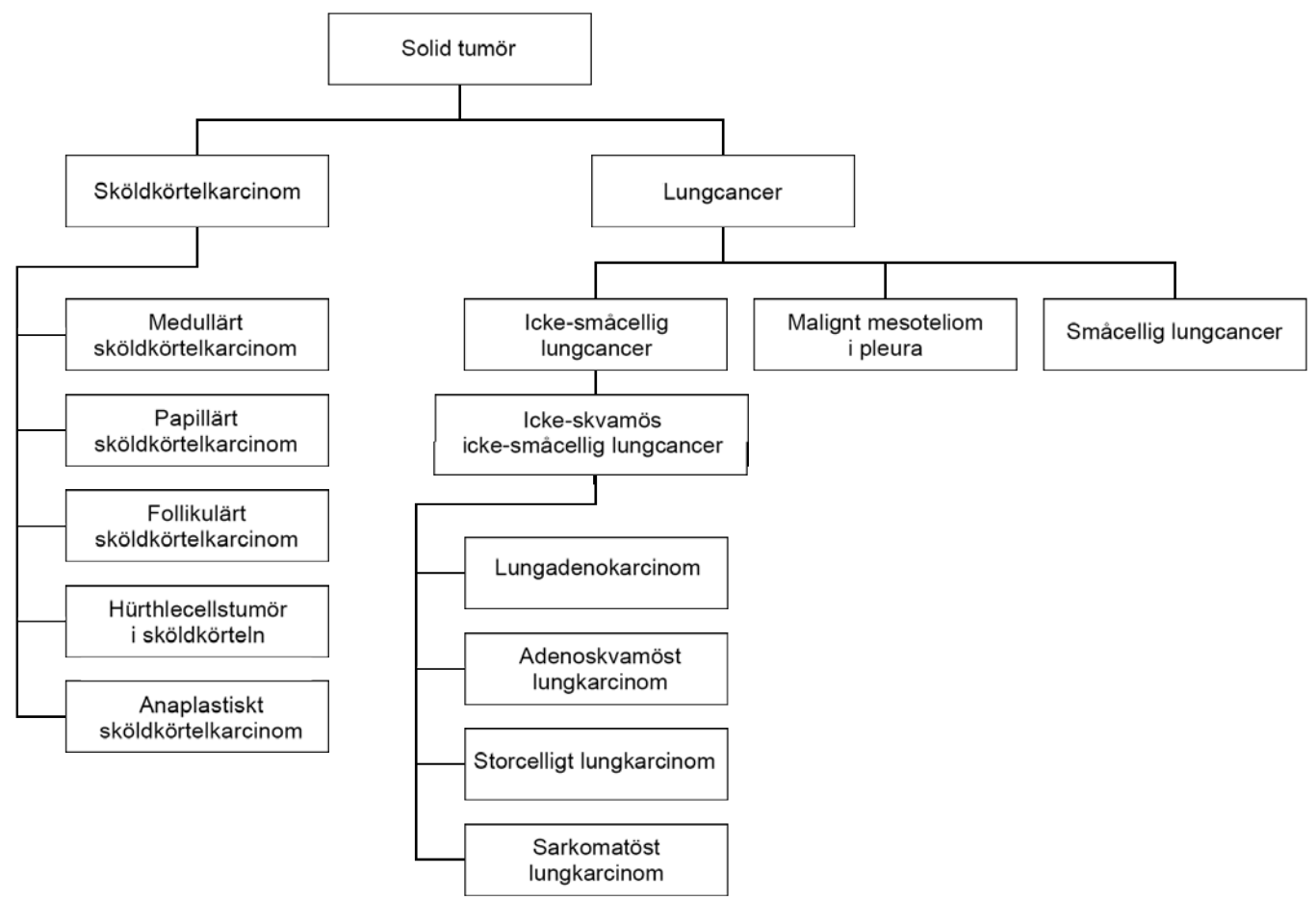

Vilken tumörtyp som väljs för ett patientprov påverkar

- <sup>u</sup> vilken eller vilka avsedda användningar med produkter för behandlingsvägledande diagnostik som utvärderas för provet. Endast patientprover med en tumörtyp som är en exakt match med eller underordnad tumörtypen för en avsedd användning med produkter för behandlingsvägledande diagnostik kommer att utvärderas för det kravet.
- **EXECT** vilka tumörprofileringsvarianter som inkluderas i TSO Comprehensive-analysrapporten. Se *[Tumörprofilering av varianter](#page-18-0)* på sidan 16.

Här följer anvisningar för processen att välja en tumörtyp via skärmen Create Run (Skapa körning). Tumörtypen kan även ställas in genom att importera en CSV-fil som innehåller en tumörtyp (se *[Importera](#page-8-1) prover* [på sidan 6](#page-8-1)).

- 1 Visa möjliga tumörtyper genom att dubbelklicka i cellen Tumor Type (Tumörtyp) i provets rad. Möjliga tumörtyper visas i en hierarkisk lista som är alfabetiskt sorterad. Fältet Tumor Type (Tumörtyp) används även för att ange en kontrolltyp för kontrollprover (se *[Kontrollprover](#page-8-0)* på sidan 6).
- 2 Hitta och välj önskad tumörtyp med hjälp av listan eller sökfältet högst upp i fönstret Tumor Type (Tumörtyp).

### <span id="page-11-1"></span>Hämta tumörtyper

Du kan hämta en fullständig lista över möjliga tumörtyper i TSV-format genom att klicka på knappen Download Tumor Types TSV (Hämta tumörtyper i TSV-format) på skärmen Create Run (Skapa körning). Listan innehåller följande information:

- **Tumörtypen synlig i användargränssnittet.**
- Den fullständiga sökvägen till tumörtypen inom tumörtypshierarkin (sjukdomsontologi).
- **EX** Koden som används av TSO Comprehensive-analysmodulen för att identifiera tumörtypen.

# Redigera körningar och starta sekvenseringar

Anvisningar om hur du redigerar körningsinformationen och startar en sekvenseringskörning finns i *Referensguide för NextSeq 550Dx-instrument (dokumentnr 1000000009513)*. Analysen och rapporteringen börjar efter att en sekvenseringskörning har slutförts.

Angående lagring: en sekvenseringskörning kan producera 40–100 GB utdata. Sekundäranalysen av en sekvenseringskörning kan producera 100–200 GB utdata.

# <span id="page-11-0"></span>Analysmetoder

Efter att sekvenseringsdata har samlats in bearbetas de av analysmodulen TSO Comprehensive för att genomföra en kvalitetskontroll, identifiera varianter, fastställa tumörmutationsbörda (TMB) och mikrosatellitinstabilitetsstatus (MSI), fastställa resultat med produkter för behandlingsvägledande diagnostik, bedöma identifierade varianters kliniska signifikans och potentiella kliniska signifikans samt rapportera resultat. Analysmetoderna beskrivs i följande avsnitt.

# Kvalitetskontroll av körning

Kvalitetsmått för sekvenseringskörningar utvärderas för att fastställa om körningen ligger inom ett godkänt intervall. Den totala procentandelen avläsningar som passerar filtret jämförs med en minimigräns. För Read 1 (Avläsning 1) och Read 2 (Avläsning 2) jämförs även den genomsnittliga procentandelen baser ≥ Q30, vilket är en indikation på sannolikheten för en felaktig basbestämning (Q-resultat), med en minimigräns. Om samtliga av de här tre värdena uppfyller specifikationerna rapporteras Run QC (Kvalitetskontroll av körning) som PASS (GODKÄND) och analysen fortsätter. Om något av värdena inte uppfyller specifikationen rapporteras Run QC (Kvalitetskontroll av körning) som FAIL (MISSLYCKAD) och analysen stoppas. Mer information finns i avsnittet *[Kvalitetskontrollmått](#page-52-1)* på sidan 50.

# FASTQ-generering

Sekvenseringsdata som är sparade i BCL-format demultiplexeras genom en process som använder indexsekvenserna, vilka är unika för varje prov som lades till under biblioteksberedningssteget, för att tilldela kluster till biblioteket som de kom ifrån. Varje kluster innehåller två index (i5- och i7-sekvenser, en i vardera änden av biblioteksfragmentet) och kombinationen av de indexsekvenserna används för att demultiplexera uppsättningsbiblioteken.

Efter demultiplexeringen genererar den här processen FASTQ-filer, vilka innehåller sekvenseringsavläsningarna för varje individuellt provbibliotek och associerade kvalitetsresultat för varje basbestämning, med undantag för avläsningar från eventuella kluster som inte passerat filtret.

# DNA-linjering och felkorrigering

DNA-linjering och felkorrigering innefattar att linjera sekvenseringsavläsningar från DNA-provsbibliotek mot ett referensgenom och korrigera fel i sekvenseringsavläsningarna innan variantbestämning.

Dokumentnr 200008661 v03 SWE FÖR IN VITRO-DIAGNOSTISKT BRUK ENDAST FÖR EXPORT

Linjeringssteget använder Burrows-Wheeler Aligner (BWA-MEM) med SAMtools-verktyg för att linjera DNA-sekvenser i FASTQ-filer mot hg19-referensgenomet för att generera BAM-filer (\*.bam) och BAMindexfiler (\*.bam.bai).

De första BAM-filerna bearbetas för att ta bort fel (inklusive fel som uppstått under PCR-amplifiering eller sekvensering), medan avläsningar från samma unika DNA-molekyl komprimeras till en och samma representativ sekvens med hjälp av deras unika molekyl-ID (UMI) som integreras i biblioteksfragmenten under biblioteksberedningen.

En andra runda linjering med hjälp av BWA-MEM och SAMtools utförs med de UMI-komprimerade avläsningarna, vilket ger en andra uppsättning BAM-filer med motsvarande BAM-indexfiler. De här BAMfilerna används som indata för bestämning vid genamplifiering.

Slutligen identifieras kandidatinsertioner och -deletioner från de komprimerade BAM-linjeringarna och avläsningsparen linjeras mot alla kandidatinsertioner och -deletioner igen för att identifiera eventuella insertions- och deletionssignaler som kan ha missats på grund av fellinjering. Samtidigt kombineras överlappande avläsningspar (dvs. bioinformatiskt) till en konsensusavläsning. Alla avläsningar resulterar sedan i en tredje uppsättning BAM-filer med motsvarande BAM-indexfiler. De här BAM-filerna används som indata för bestämning av små varianter, fastställande av mikrosatellitinstabilitetsstatus (MSI) och kvalitetskontroll av DNA-bibliotek.

### <span id="page-12-0"></span>Bestämning av små varianter

Bestämning av små varianter utförs för DNA-provsbibliotek (med undantag för negativa DNA-kontroller) för att identifiera små varianter, inklusive enkelnukleotidvarianter (SNV:er), multinukleotidvarianter (MNV:er) upp till tre baspar (bp) i längd samt insertioner och deletioner upp till 25 bp i längd. Vissa MNV:er, indels (en eller flera nukleotider som ersatts av en eller flera nukleotider och inte är en SNV eller MNV) och deletioner kan kräva en fasningsstrategi för att identifieras. En fördefinierad uppsättning MNV:er, indels och borttagningar identifieras för EGFR- och RET-gener (se *[Bilaga D – MNV:er, indels och deletioner i](#page-58-0) [EGFR och RET som är identifierbara av bestämningsprogrammet för fasade varianter](#page-58-0)* på sidan 56) med hjälp av en fasningsstrategi. Fasningsstrategin för bestämning av små varianter är begränsad till de här varianterna. Algoritmerna för variantbestämning särskiljer inte somatiska varianter från könscellsvarianter.

### Identifiering av små varianter

De felkorrigerade BAM-filerna (komprimerade samt insertions- och deletionslinjerade) används som indata av en algoritm för en första variantbestämning för att identifiera små varianter. Det första variantbestämningssteget resulterar i ofiltrerade gVCF-filer (genome Variant Call Format, format för genomvariantbestämning), vilka innehåller referens- eller variantbestämningar för varje mållocus i TSO Comprehensive-analysen.

### Filtrering av små varianter

Kandidatvarianter filtreras sedan för återkommande (analysspecifika) artefakter och formalinfixerade, paraffininbäddade (FFPE) deamineringsartefakter (provspecifika). Ett justerat kvalitetsresultat beräknas genom att den observerade variantfrekvensen jämförs med en baslinjebrusfördelning för samma plats för att hantera analysspecifika artefakter. Den här fördelningen kommer från profileringen av en uppsättning normala FFPE-prover av varierande kvalitet i TSO Comprehensive-analysen. Avläsningarna med stöd för variantbestämningen skiktas efter felfrekvens, där avläsningar från duplexavläsningar/kombinerade avläsningar har den lägsta felfrekvensen och avläsningar från simplexavläsningar (dvs. icke-duplex/ickekombinerade avläsningar) har den högst felfrekvensen, för att hantera provspecifika artefakter. Felfrekvenserna uppskattas genom att alla loci med rapporterade variantallelfrekvenser under 5 % utvärderas. Icke-referensavläsningar på de här platserna beror till stor del på fel, och sanna somatiska

Dokumentnr 200008661 v03 SWE FÖR IN VITRO-DIAGNOSTISKT BRUK ENDAST FÖR EXPORT

händelser kommer inte märkbart att påverka uppskattningarna av felfrekvenser, på grund av sin relativa sällsynthet. Eftersom de här avläsningstyperna, dvs. duplex/kombinerade och simplex, har olika provspecifika felfrekvenser kan säker identifiering av en kandidatvariant kräva fler eller färre avläsningar för den aktuella felfrekvensen. Vid ett täckningsdjup på 200 avläsningar kan en variant till exempel bestämmas säkert med tre avläsningar av hög kvalitet eller med fem avläsningar av lägre kvalitet.

Kandidatvarianter som inte har tillräckligt med avläsningsstöd baserat på den här felmedvetna modellen eller som har låga justerade kvalitetsresultat taggas med filterflaggan LowSupport (Lågt stöd) och anses vara referensbestämningar. Om platsen även har otillräcklig täckning för variantbestämning (mindre än 100x) taggas varianten med filterflaggan LowDP (Lågt DP) och anses vara en misslyckad bestämning. Varianter med hög prevalens i COSMIC3 har lägre tröskelvärden för var och en av de här kvalitetsmåtten jämfört med icke-COSMIC-varianter. Det här filtreringssteget ger filtrerade gVCF-filer.

# Fasning av små varianter

Ett bestämningsprogram för fasade varianter används för att identifiera vissa MNV:er, indels och deletioner i EGFR- och RET-generna. Algoritmen identifierar varianter i EGFR- och RET-generna som är kandidater för fasning i de filtrerade gVCF-filerna från det föregående steget och sorterar varianterna i lokala grupper. Därefter kontrolleras den felkorrigerade BAM-filen för eventuella evidens för att de här små varianterna förekommer i samma klonala underpopulationer (dvs. är i fas med varandra). Det görs genom att överlappande avläsningar i gruppen samlas till en minimal uppsättning kluster som innehåller samma varianter. Varianter identifieras genom att strängar från Concise Idiosyncratic Gapped Alignment Report (CIGAR, koncis idiosynkratisk linjeringsrapport) granskas i BAM-filen och avläsningssekvenser jämförs med referensgenomsekvensen.

# Sammanslagning av små varianter

Slutligen slås de MNV:er, indels och deletioner som har identifierats av bestämningsprogrammet för fasade varianter samman i de filtrerade gVCF-filerna. Endast de MNV:er, indels och borttagningar som kommer från en fördefinierad lista över varianter i EGFR- och RET-generna är kvalificerade för sammanslagning i gVCF-filerna (se *[Bilaga D – MNV:er, indels och deletioner i EGFR och RET som är](#page-58-0) [identifierbara av bestämningsprogrammet för fasade varianter](#page-58-0)* på sidan 56). MNV:er, indels och deletioner från bestämningsprogrammet för fasade varianter går före de som redan finns i gVCF-filerna från det första variantbestämningssteget. Det här steget ger sammanslagna gVCF-filer.

# Annotering av små varianter

Identifierade små varianter annoteras med hjälp av annoteringsmotorn Nirvana med information från RefSeq-databasen samt andra populationsdatabaser (COSMIC, ClinVar, dbSNP, 1000 Genomes och gnomAD). Små varianter annoteras oberoende flera gånger enligt beskrivningen i följande avsnitt.

# Statiska anteckningsdatabaser för TMB-beräkning

Nirvana används för att annotera filtrerade bestämningar av små varianter med statiska (dvs. inte uppdaterbara) annoteringsdatabaser för TMB-beräkning nedströms (se *[Tumörmutationsbörda](#page-14-0)* på [sidan 12](#page-14-0)). gVCF från steget Small Variant Phasing (Fasning av små varianter) (se *[Bestämning av små](#page-12-0) varianter* [på sidan 10](#page-12-0)) används som indata. Varianter som identifieras av bestämningsprogrammet för fasade varianter används inte för TMB-beräkning.

# Statiska annoteringsdatabaser för bestämning med produkter för behandlingsvägledande diagnostik

Nirvana används för att annotera filtrerade bestämningar av små varianter med statiska (dvs. inte uppdaterbara) anteckningsdatabaser för bestämning med produkter för behandlingsvägledande diagnostik nedströms (se *[Bestämning med produkter för behandlingsvägledande diagnostik](#page-18-1)* på sidan 16). gVCF från steget Small Variant Phasing (Fasning av små varianter) (se *[Bestämning av små varianter](#page-12-0)* på sidan 10) används som indata.

### Uppdaterbar RefSeq-databas för tumörprofilering

Nirvana används för att annotera filtrerade bestämningar av små varianter med en uppdaterbar RefSeqdatabas som en del av tumörprofileringsprocessen för varianter nedströms (se *[Tumörprofilering av](#page-18-0) varianter* [på sidan 16](#page-18-0)). Den uppdaterbara RefSeq-databasen ingår som en del av kunskapsbasen och kan uppdateras regelbundet för att vara kompatibel med annat kunskapsbasinnehåll.

# Bestämning av genamplifiering

Bestämning av genamplifiering utförs med DNA-provsbibliotek (med undantag för negativa DNAkontroller). En algoritm används för att identifiera amplifierade gener och beräkna förändringsvärdet för TSO Comprehensive-analysens målamplifieringsgener. En förändring för en specifik gen hämtas från det normaliserade avläsningsdjupet för genen i provet, relativt till det normaliserade avläsningsdjupet i diploidregioner från samma prov. En förändring som överskrider en genspecifik cutoff anses vara en genamplifiering. Det här analyssteget resulterar i en VCF-fil där genamplifieringsstatusen och den beräknade förändringen sammanställs för varje målamplifieringsgen.

# <span id="page-14-0"></span>Tumörmutationsbörda

TMB beräknas för DNA-provsbibliotek (med undantag för negativa DNA-kontroller). Ett TMB-resultat genereras från gVCF-filen som genererades under filtreringssteget för små varianter (se *[Bestämning av](#page-12-0) [små varianter](#page-12-0)* på sidan 10) och annoteringarna som genererades under annoteringsprocessen för små varianter. SNV:er och insertions- och deletionsvarianter ingår i beräkningen av TMB-resultatet, som kommer från antalet icke-drivande somatiska varianter per megabas (utvärderingsbar region). Drivande mutationer identifieras och filtreras baserat på COSMIC-antalet. TSO Comprehensive-analysen särskiljer inte somatiska varianter från könscellsvarianter vid bestämning av små varianter, men varianter flaggas som troligtvis från könsceller vid beräkning av TMB-resultatet med hjälp av en kombination av populationsdatabasen och filtreringsstrategier efter att databasen använts. Varianter som förekommer ofta i populationsdatabasen kommer troligtvis från könsceller. Efter databasfiltreringen märker proxifiltret varianter som germline (könscell) om de omges av varianter som är märkta som germline (könscell) i databasen. Varianter som identifieras som troligtvis från könsceller exkluderas från beräkningen av TMBresultat. Den utvärderingsbara regionen justeras dynamiskt per prov baserat på sekvenseringsdjup. Genomiska regioner med en hög nivå av bakgrundsbrus exkluderas från beräkningen av TMB-resultat. TMB beräknas som antalet somatiska varianter utan hotspot och med VAF > = 5 % dividerat med storleken på den utvärderingsbara regionen.

# Mikrosatellitinstabilitetsstatus

Totalt utvärderas 130 fördefinierade MSI-platser för att fastställa ett provs MSI-status. För varje plats jämförs fördelningen av upprepningslängd med en panel med normala prover för att se om upprepningsfördelningen är väsentligt förskjuten. Det slutliga MSI-resultatet beräknas som antalet instabila platser dividerat med det totala antalet användbara platser (dvs. platser med tillräcklig täckning). Ett prov anses vara MSI-H om dess MSI-resultat är > = 20,00 %.

Dokumentnr 200008661 v03 SWE FÖR IN VITRO-DIAGNOSTISKT BRUK ENDAST FÖR EXPORT

# Kvalitetskontroll för DNA-provsbibliotek

DNA-provsbibliotek (endast patientprover) bedöms avseende potentiell kontaminering av DNA från andra prover (främmande DNA) med hjälp av en kombination av ett kontamineringsresultat och ett P-värde för kontaminering. I kontaminerade prover finns det könscellsvarianter (enkelnukleotidpolymorfismer eller SNP:er) med VAF-avvikelser från förväntade värden med 0 %, 50 % eller 100 %. Algoritmen beräknar ett sannolikhetsresultat för alla gemensamma SNP-positioner där SNV-bestämningar rapporteras. Ju högre kontamineringsresultat, desto större sannolikhet för kontaminering med främmande DNA. Det omstrukturerade P-värdet sammanfattar ett resultat med kromosomobalans, vilket representerar den övergripande sannolikheten för de observerade variantbestämningarna för varje kromosom. Ett prov anses vara kontaminerat om både kontamineringsresultatet och det omstrukturerade P-värdet överskrider fördefinierade kvalitetströsklar. Om kontaminering upptäckts rapporteras DNA Library QC (Kvalitetskontroll av DNA-bibliotek) som Fail (Misslyckad) och inga resultat kommer att vara tillgängliga för små varianter, genamplifieringar, MSI eller TMB. Dessutom kanske resultat med produkter för behandlingsvägledande diagnostik eller tumörprofilering inte är tillgängliga om de är beroende av att kvalitetskontrollen av DNAbiblioteket blir godkänd.

Kvalitetskontrollmått används för att validera bestämningen av små varianter, TMB, MSI och genamplifieringar för DNA-provsbibliotek som blir godkända i kvalitetskontrollen av kontaminering. Om provbiblioteket inte blir godkänt för en eller flera kvalitetsmått rapporteras inte motsvarande varianttyp eller biomarkör och den associerade kvalitetskontrollskategorin i rapportrubriken visas som FAIL (MISSLYCKAD). Dessutom kanske resultat med produkter för behandlingsvägledande diagnostik eller tumörprofilering inte är tillgängliga om de är beroende av att en eller flera av kvalitetskontrollskategorierna nedan blir godkända.

Resultaten från kvalitetskontroller av DNA-bibliotek finns i filen MetricsOutput.tsv. Se *[Resultatvärden](#page-41-0)* på [sidan 39](#page-41-0).

# Rapportering om lågt djup för DNA-provsbibliotek

En Low Depth Report (Rapport om lågt djup) genereras för varje patientprov med ett DNA-bibliotek och innefattar en lista över genompositioner med ett totalt sekvenseringsdjup < 100 och där godkända små varianter inte identifierades. De här positionerna har inte tillräckligt sekvenseringsdjup för att det ska vara möjligt att utesluta att små varianter förekommer. Observera att det fortfarande är möjligt att identifiera varianter med ett totalt sekvenseringsdjup < 100 om variantallelen har tillräckligt sekvenseringsdjup.

Angränsande positioner med lågt djup som överlappar samma gener kombineras till genomiska intervall i rapporten om lågt djup. Varje genomiskt intervall i rapporten får även en annotering med en eller flera tillhörande RefSeq-gensymboler. RefSeq-annoteringen baseras på RefSeq-databasen som ingår i kunskapsbasen och kan komma att ändras i samband med en uppdatering av kunskapsbasen.

Mer information om innehållet finns i avsnittet *[Rapport om lågt djup](#page-44-0)* på sidan 42.

# RNA-linjering

RNA-linjering utförs för RNA-provsbibliotek och innefattar förbearbetning av ej linjerade sekvenseringsavläsningar, linjering av sekvenseringsavläsningar till ett referensgenom och efterbearbetning av linjerade sekvenseringsavläsningar.

Först nedsamplas RNA-sekvenser i FASTQ-filer till cirka 30 miljoner avläsningar per RNA-provsbibliotek. Det här sker genom att avläsningar slumpmässigt väljs från FASTQ-filerna efter en sannolikhetsfördelning. Därefter trimmas RNA-sekvensernas ändar till en maximal längd på 76 baspar.

Dokumentnr 200008661 v03 SWE FÖR IN VITRO-DIAGNOSTISKT BRUK ENDAST FÖR EXPORT

Förbearbetade avläsningar linjeras sedan till hg19-referensgenomet och kandidatspliceförbindelser identifieras. Det här skapar BAM-filer och BAM-indexfiler för linjerade avläsningar och en tabbavgränsad textfil för kandidatspliceförbindelser.

Slutligen markeras duplicerade avläsningar i BAM-filerna så att de kan exkluderas från steg nedströms. Det här steget genererar BAM-filer och BAM-indexfiler som används vid RNA-fusionsbestämning och RNA-splicevariantsbestämning.

# RNA-fusionsbestämning

Fusionsbestämning utförs för RNA-provsbibliotek (med undantag för negativa RNA-kontroller). Kandidatfusioner identifieras från anomala avläsningspar (dvs. avläsningar linjerade till olika kromosomer eller i oväntade riktningar) i BAM-filerna (som genererades under RNA-linjeringen) för TSO Comprehensiveanalysens målfusionsgener. Avläsningar med stöd för fusion omvandlas till kandidatfusionscontiger. Kandidatfusionscontiger linjeras sedan tillbaka till referensgenomet. Dessa kandidatfusionscontiger utvärderas därefter med en mängd olika filter innan de rapporteras som identifierade. De här filtren sammanfattas i följande tabell.

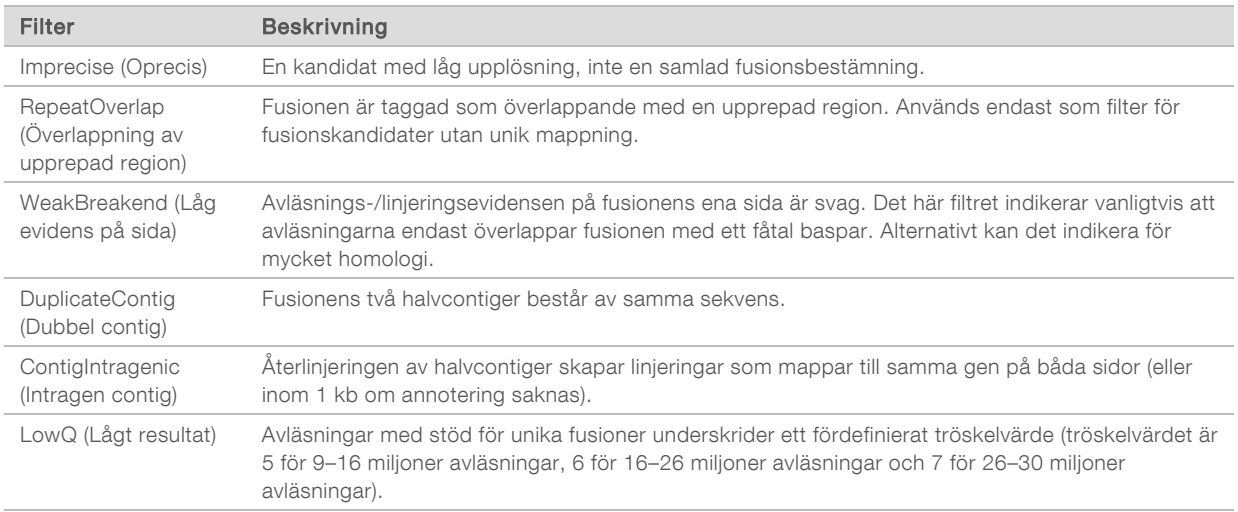

<span id="page-16-0"></span>Ytterligare fusioner kan identifieras genom processen RNA-splicevariantbestämning (se *[RNA](#page-16-0)[splicevariantbestämning](#page-16-0)* på sidan 14 och *[RNA-fusionssammanslagning](#page-16-1)* på sidan 14).

# RNA-splicevariantbestämning

RNA-splicevariantbestämning utförs för RNA-provsbibliotek (med undantag för negativa RNA-kontroller). Kandidatsplicevarianter (förbindelser) från RNA-linjering jämförs med en databas med kända transkript och en splicevariantsbaslinje med förbindelser utan tumörer som genererats från en uppsättning normala FFPE-prover från olika vävnadstyper. Alla splicevarianter som överensstämmer med databasen eller baslinjen filtreras ut, med undantag för om de ingår i en uppsättning förbindelser med känd onkologisk funktion. Kandidatsplicevarianten behålls om det finns tillräckligt med avläsningsstöd. Den här processen identifierar även kandidat-RNA-fusioner (se *[RNA-fusionssammanslagning](#page-16-1)* på sidan 14).

### <span id="page-16-1"></span>RNA-fusionssammanslagning

Fusioner som identifierats under RNA-fusionsbestämningen slås samman med fusioner från proximala gener som identifierats under bestämningen av RNA-splicevariant. Dessa tilldelas därefter gensymboler eller namn utifrån en statisk transkriptdatabas (GENCODE Release 19). Den här processen resulterar i en uppsättning fusionsbestämningar som är kvalificerade för rapportering.

Dokumentnr 200008661 v03 SWE

FÖR IN VITRO-DIAGNOSTISKT BRUK ENDAST FÖR EXPORT

# Annotering för RNA-splicevariant

Identifierade RNA-splicevarianter annoteras med hjälp av Nirvana-annoteringsmotorn och information från RefSeq-databasen. Splicevarianter annoteras oberoende flera gånger enligt beskrivningen i följande avsnitt.

# Statisk RefSeq-databas för bestämning med produkter för

### behandlingsvägledande diagnostik

Nirvana används för att annotera identifierade RNA-splicevariantbestämningar med en statisk (dvs. inte uppdaterbar) RefSeq-databas för bestämning med produkter för behandlingsvägledande diagnostik nedströms (se *[Bestämning med produkter för behandlingsvägledande diagnostik](#page-18-1)* på sidan 16). Splicevarianter annoteras med ändringar på transkriptnivå (dvs. påverkade exoner i en gens transkript) avseende RefSeq. Det här är samma RefSeq-databas som den statiska RefSeq-databasen som används i annoteringsprocessen för små varianter.

### Uppdaterbar RefSeq-databas för tumörprofilering

Nirvana används för att annotera identifierade RNA-splicevariantbestämningar med en uppdaterbar RefSeq-databas som en del av tumörprofileringsprocessen för varianter nedströms (se *[Tumörprofilering av](#page-18-0) varianter* [på sidan 16](#page-18-0)). Splicevarianter annoteras med ändringar på transkriptnivå (dvs. påverkade exoner i en gens transkript) avseende RefSeq. Den uppdaterbara RefSeq-databasen ingår som en del av kunskapsbasen och kan uppdateras regelbundet för att vara kompatibel med annat kunskapsbasinnehåll.

# Kvalitetskontroll för RNA-provsbibliotek

Kvalitetskontrollmått används för att validera RNA-provsbibliotek. Om ett kvalitetskontrollmått inte ligger innanför det godkända intervallet rapporteras RNA Library QC (Kvalitetskontroll av RNA-bibliotek) som FAIL (MISSLYCKAD) och inga resultat kommer att vara tillgängliga för fusioner eller splicevarianter. Dessutom kanske resultat med produkter för behandlingsvägledande diagnostik eller tumörprofilering inte är tillgängliga om de är beroende av att kvalitetskontrollen av RNA-biblioteket blir godkänd.

Resultaten från kvalitetskontroller av RNA-bibliotek finns i filen MetricsOutput.tsv. Se *[Resultatvärden](#page-41-0)* på [sidan 39](#page-41-0).

# **Transkript**

Ett transkript är en RNA-sträng som transkriberas från DNA. RNA:t kan därefter översättas för att skapa ett protein. En gen kan ha flera transkript, till exempel om olika promotorer används eller olika splicemönster för exoner förekommer. Varje transkript har ett unikt nummer. I HGVS-nomenklaturen kan en nukleotidförändring som påverkar en kodande sekvens listas med en referens till ett transkript, där den första bokstaven indikerar allelen av vildtyp och den andra bokstaven indikerar variantallelen. Till exempel betyder NM\_004333.4:c.1799T>A att det kodande RNA:t vid position 1799 i transkriptet NM\_004333.4 kodar ett T i referensgenomet, men ändras till ett A för den här varianten.

# Kontrollrapportering

En kontrollutdatarapport genereras för varje analys och innehåller en bedömning av varje kontrollprov som ingår i körningen. TSO Comprehensive-analysmodulen ogiltigförklarar inte patientprover automatiskt baserat på kontrollprovsresultat.

Mer information om körnings- och patientprovsvalidering baserat på resultat för kontrollprover finns i *Bipacksedel till TruSight Oncology Comprehensive (EU) (dokumentnr 200007789)*.

<span id="page-18-1"></span>Kontrollutdatarapporten finns i filen ControlOutput.csv. Se *[Kontrollutdatarapport](#page-39-0)* på sidan 37.

#### Bestämning med produkter för behandlingsvägledande diagnostik

För varje avsedd användning med installerade produkter för behandlingsvägledande diagnostik (CDx) fastställer TSO Comprehensive-analysmodulen tillämpligheten för den CDx-avsedda användningen för varje patientprov baserat på patientprovets tumörtyp. Om patientprovets tumörtyp är en exakt matchning med eller underordnad tumörtypen för en CDx-avsedd användning anses den vara tillämplig för den CDxavsedda användningen. Mer information om sjukdomsontologin finns i avsnittet *[Välja en tumörtyp](#page-9-0)* på [sidan 7](#page-9-0). Om patientens tumörtyp inte är tillämplig för en CDx-avsedd användning kommer den CDxavsedda användningen inte att utvärderas för det provet.

Om ett obligatoriskt sekvenseringsbibliotek (DNA eller RNA) för en CDx-avsedd användning inte sekvenseras eller inte klarar kvalitetskontrollen kommer patientprovet inte att utvärderas för den CDxavsedda användningen. Om en varianttyp (t.ex. små varianter) eller biomarkörer som krävs för en CDxavsedd användning inte klarar kvalitetskontrollen kommer patientprovet inte att utvärderas för den CDxavsedda användningen.

När det har fastställts att en CDx-avsedd användning är tillämplig för ett patientprov, obligatoriska bibliotek har sekvenserats och obligatoriska kvalitetskontroller har godkänts kommer den avsedda användningen med produkter för behandlingsvägledande diagnostik att utvärderas för patientprovet. Identifierade varianter och/eller biomarkörer i patientprovet utvärderas för att fastställa resultaten för den CDx-avsedda användningen. Det görs med hjälp av en algoritm som är specifik för den CDx-avsedda användningen och som bedömer om det förekommer och/eller inte förekommer varianter/biomarkörer som överensstämmer med den CDx-avsedda användningen.

### Resultat från produkter för behandlingsvägledande diagnostik

CDx-bestämningsresultat är tillgängliga i TSO Comprehensive-rapporten (se *[TruSight Oncology](#page-21-0) [Comprehensive-rapport](#page-21-0)* på sidan 19). Positiva CDx-avsedda användningar rapporteras i avsnittet Companion Diagnostics Results (Resultat med produkter för behandlingsvägledande diagnostik) i TSO Comprehensive-rapporten.

### <span id="page-18-0"></span>Tumörprofilering av varianter

Efter att resultat med produkter för behandlingsvägledande diagnostik har fastställts matchas alla godkända och identifierade varianter i ett patientprov till den installerade kunskapsbasen för att fastställa vilka genomiska resultat som har evidens för klinisk signifikans eller potentiell klinisk signifikans. Den här processen kallas tumörprofilering av varianter. Ett genomiskt resultat är antingen en enskild variant med evidens för klinisk signifikans eller potentiell klinisk signifikans, eller en uppsättning varianter med, när de identifieras tillsammans, evidens för klinisk signifikans eller potentiell klinisk signifikans.

När flera varianter listas tillsammans som ett genomiskt resultat innebär det att det finns evidens för klinisk signifikans eller potentiell klinisk signifikans för de varianterna tillsammans i minst en av de källor som listas i avsnittet Informatics Details (Information) i rapporten. Om det finns flera genomiska resultat och en variant ingår i fler än en av dem, kan den varianten listas fler än en gång i en rapport. En enskild variant listas endast för den högsta nivå som den uppfyller rapporteringskriterierna för. Alla följande exempel på klinisk betydelse involverade flera varianter:

NTRK1 p.(Gly595Arg) är indicerat för att orsaka resistens mot en eller flera TRK-hämmare hos patienter med en kvalificerad TRK-fusion (FDA-godkänd förskrivningsinformation Larotrectinib 211710s000lbl).

- ▶ En patient i den kliniska prövningen LIBRETTO-001 observerades ha både RET D898\_E901del och RET D903\_S904delinsEP. Patientens tumör visade sig svara på behandling med en RET-hämmare (PMID 32846061).
- ▶ I en explorativ analys av prövningarna BOLERO-1 och -3 föreslog man att bröstcancerpatienter med ERBB2-amplifiering drog klinisk nytta av mTOR-hämning om tumörerna visade PI3K-baneaktivering eller AKT1 E17K-mutationer (PMID 27091708).
- <sup>u</sup> En BRAF p.(Val600Glu)-mutation som förekommer tillsammans med en TERT-promotormutation är associerad med en ogynnsam prognos för papillärt sköldkörtelkarcinom enligt vedertagna amerikanska riktlinjer.

#### Genomiska resultat med evidens för klinisk signifikans

Genomiska resultat med evidens för klinisk signifikans rapporteras i avsnittet Genomic Findings with Evidence of Clinical Significance (Genomiska resultat med evidens för klinisk signifikans) i TSO Comprehensive-rapporten (se *[TruSight Oncology Comprehensive-rapport](#page-21-0)* på sidan 19). Genomiska resultat rapporteras i Genomic Findings with Evidence of Clinical Significance (Genomiska resultat med evidens för klinisk signifikans) om de uppfyller följande kriterier:

- Det genomiska resultatet är associerat med en fördel eller avsaknad av fördel för en behandling, vilket framgår av en EMA-godkänd läkemedelsetikett eller en FDA-godkänd läkemedelsetikett. Provets tumörtyp måste vara densamma som eller underordnad kunskapsbasassociationens tumörtyp i sjukdomsontologin. Mer information om sjukdomsontologin finns i avsnittet *[Välja en tumörtyp](#page-9-0)* på [sidan 7](#page-9-0).
- Det genomiska resultatet är associerat med en fördel eller avsaknad av fördel för en behandling, har diagnostisk relevans eller har prognostisk relevans, vilket framgår av riktlinjer gällande klinisk praxis publicerade av ESMO, ASCO eller andra vedertagna riktlinjer gällande klinisk praxis. Provets tumörtyp måste vara densamma som eller underordnad kunskapsbasassociationens tumörtyp i sjukdomsontologin. Mer information om sjukdomsontologin finns i avsnittet *[Välja en tumörtyp](#page-9-0)* på [sidan 7](#page-9-0).

### Genomiska resultat med potentiell klinisk signifikans

Genomiska resultat med potentiell klinisk signifikans rapporteras i avsnittet Genomic Findings with Potential Clinical Significance (Genomiska resultat med potentiell klinisk signifikans) i TSO Comprehensiverapporten (se *[TruSight Oncology Comprehensive-rapport](#page-21-0)* på sidan 19). Genomiska resultat rapporteras i Genomic Findings with Potential Clinical Significance (Genomiska resultat med potentiell klinisk signifikans) om de uppfyller följande kriterier:

- Det genomiska resultatet uppfyller kriterier för genomiska resultat med evidens för klinisk signifikans (dvs. EMA-godkänd läkemedelsetikett, FDA-godkänd läkemedelsetikett, ESMO-riktlinje, ASCO-riktlinje eller andra vedertagna riktlinjer gällande klinisk praxis), men endast när provets tumörtyp inte överensstämmer med kunskapsbasassociationens tumörtyp. Provets tumörtyp får därför inte vara densamma som och inte underordnad kunskapsbasassociationens tumörtyp.
- Varianten har en terapeutisk, diagnostisk eller prognostisk association i den kliniska litteraturen som beskriver en klinisk studie. Provets tumörtyp måste vara densamma som eller underordnad kunskapsbasassociationens tumörtyp.
- <sup>u</sup> Varianten ingår i lämplighetskriterierna för en rekryterande klinisk prövning (fas I/II, II, II/III, III eller IV) som är registrerad på clinicaltrials.gov eller EU Clinical Trials Register (EUCTR). Provets tumörtyp måste vara densamma som eller underordnad den kliniska prövningens tumörtyp.

TMB och MSI rapporteras alltid i Genomic Findings with Potential Clinical Significance (Genomiska resultat med potentiell klinisk signifikans), oavsett provets tumörtyp.

### Nivåförändringar till följd av kunskapsbasuppdateringar

Allteftersom klinisk evidens samlas in för varianter i precisionsonkologi görs uppdateringar av kunskapsbasen tillgängliga för att återspegla ändringarna. Varianter som ursprungligen inte var rapporterbara på grund av brist på klinisk evidens kan rapporteras i Genomic Findings with Evidence of Clinical Significance (Genomiska resultat med evidens för klinisk signifikans) eller Genomic Findings with Potential Clinical Significance (Genomiska resultat med potentiell klinisk signifikans) i samband med en uppdatering av kunskapsbasens innehåll. På samma sätt kan varianter flytta från Genomic Findings with Evidence of Clinical Significance (Genomiska resultat med evidens för klinisk signifikans) till Genomic Findings with Potential Clinical Significance (Genomiska resultat med potentiell klinisk signifikans) eller vice versa. Identifierade varianter som inte uppfyller kriterierna för någon nivå rapporteras inte. Känslighetseller cancerrisksassociationer exkluderas från kunskapsbasen och påverkar inte nivån. Terapeutiska associationer som används för nivåändring är begränsade till riktade cancerbehandlingar och immunobehandlingar (med undantag för cellbaserade immunobehandlingar).

# Positiva CDx-resultat

Varianter från produkter för behandlingsvägledande diagnostik som rapporteras i Companion Diagnostic Results (Resultat med produkter för behandlingsvägledande diagnostik) är uteslutna från att rapporteras som enkelvariant genomiska resultat i Genomic Findings with Evidence of Clinical Significance (Genomiska resultat med evidens för klinisk signifikans) och Genomic Findings with Potential Clinical Significance (Genomiska resultat med potentiell klinisk signifikans). Däremot kan genomiska resultat som involverar flera varianter fortfarande rapporteras i Genomic Findings with Evidence of Clinical Significance (Genomiska resultat med evidens för klinisk signifikans) och Genomic Findings with Potential Clinical Significance (Genomiska resultat med potentiell klinisk signifikans), även om en av varianterna rapporteras i Companion Diagnostic Results (Resultat med produkter för behandlingsvägledande diagnostik).

# COSMIC-annoteringar

Varianter som rapporteras i Genomic Findings with Evidence of Clinical Significance (Genomiska resultat med evidens för klinisk signifikans) eller Genomic Findings with Potential Clinical Significance (Genomiska resultat med potentiell klinisk signifikans) annoteras med ett COSMIC-ID, om tillämpligt, från databasen Catalog of Somatic Mutations in Cancer (COSMIC), vilken ingår i kunskapsbasen.

# <span id="page-20-0"></span>Analysutdata

När analysen är klar genererar Local Run Manager TruSight Oncology Comprehensive Analysis Module en analysmapp i systemets konfigurerade utdatamapp. Mer information om att konfigurera utdatamappen finns i *Referensguide för NextSeq 550Dx-instrument (dokumentnr 1000000009513)*.

Så här visar du analysutdata:

- 1 Gå till katalogen med analysmappen.
- 2 Öppna analysmappen för att visa utdatafilerna.

Analysmappens namn har formatet Analysis\_#, där # är 1 som standard och ökar med ett för varje analysrepetition. En undermapp, ÅÅÅÅMMDD\_HHMMSS, skapas inuti analysmappen och indikerar analysens datum och tid (t.ex. 20210101\_145958).

# Filer

I det här avsnittet beskrivs de sammanfattande utdatafilerna som genereras under analys.

# Resultatrapporter

TSO Comprehensive-rapporter i PDF- och JSON-format skapas för varje patientprov som har analyserats. Resultaten kan förhandsgranskas på fliken Samples and Results (Prover och resultat) i avsnittet Results Reports (Resultatrapporter). Prover som inte slutförde analysen listas med ett felmeddelande. Välj Export Report (Exportera rapport) för att hämta en TSO Comprehensive-rapport i PDF-format. Alla slutförda prover finns i analysutdatamappen för TSO Comprehensive-rapporter.

### <span id="page-21-0"></span>TruSight Oncology Comprehensive-rapport

I följande tabeller beskrivs avsnitten i TSO Comprehensive-rapporterna som skapas för varje patientprov i PDF- och JSON-format. PDF-rapporten är en läsbar fil, medan JSON-rapporten är baserad på datastrukturer avsedda för parsning av maskiner. Information som endast finns i JSON-rapporten och inte i PDF-rapporten är markerad som N/A (Ej tillämpligt) för PDF-rapporten. Varianter som inte rapporteras i Companion Diagnostic Results (Resultat från produkter för behandlingsvägledande diagnostik) eller inte uppfyller kriterierna för inkludering i Genomic Findings with Evidence of Clinical Significance (Genomiska resultat med evidens för klinisk signifikans) eller Genomic Findings with Potential Clinical Significance (Genomiska resultat med potentiell klinisk signifikans) inkluderas inte i rapporterna.

Mer information om att tolka resultaten finns i *Bipacksedel till TruSight Oncology Comprehensive (EU) (dokumentnr 200007789)*.

Se JSON-schemat på hjälpsidorna för TSO Comprehensive i Illumina Support Center för ytterligare information om strukturen, fält och möjliga värden i JSON-rapporten.

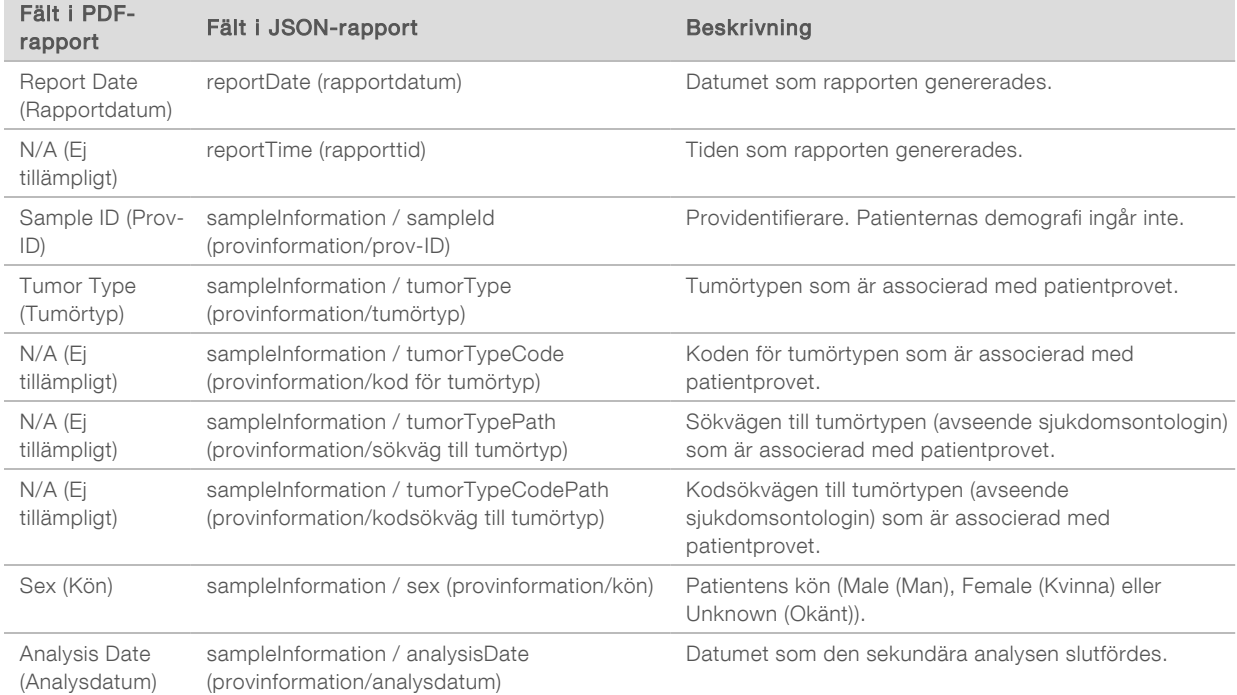

Sample, Run, and Analysis Information (Prov-, körnings- och analysinformation) – innehåller allmän information om patientprovet och rapporten.

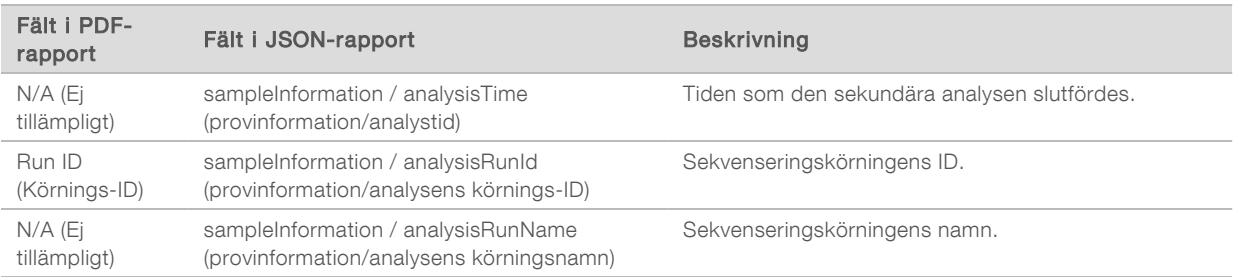

▶ Quality Control (Kvalitetskontroll) – innehåller information om kvalitetskontrollen. Mer information om hur kvalitetskontrollen utvärderas finns i *[Bilaga A – flödesschema för mått för kvalitetskontroll](#page-50-0)* på [sidan 48](#page-50-0).

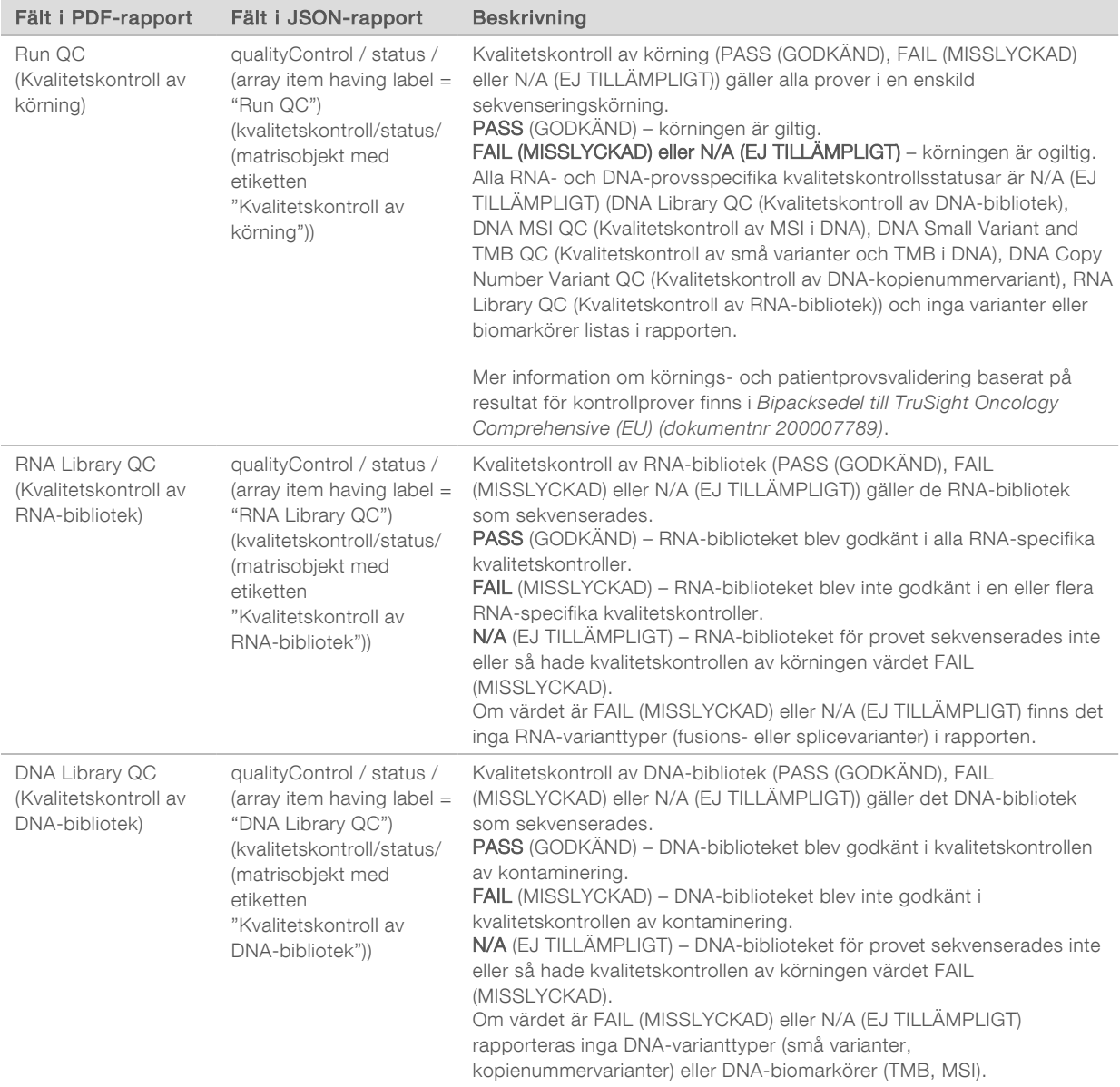

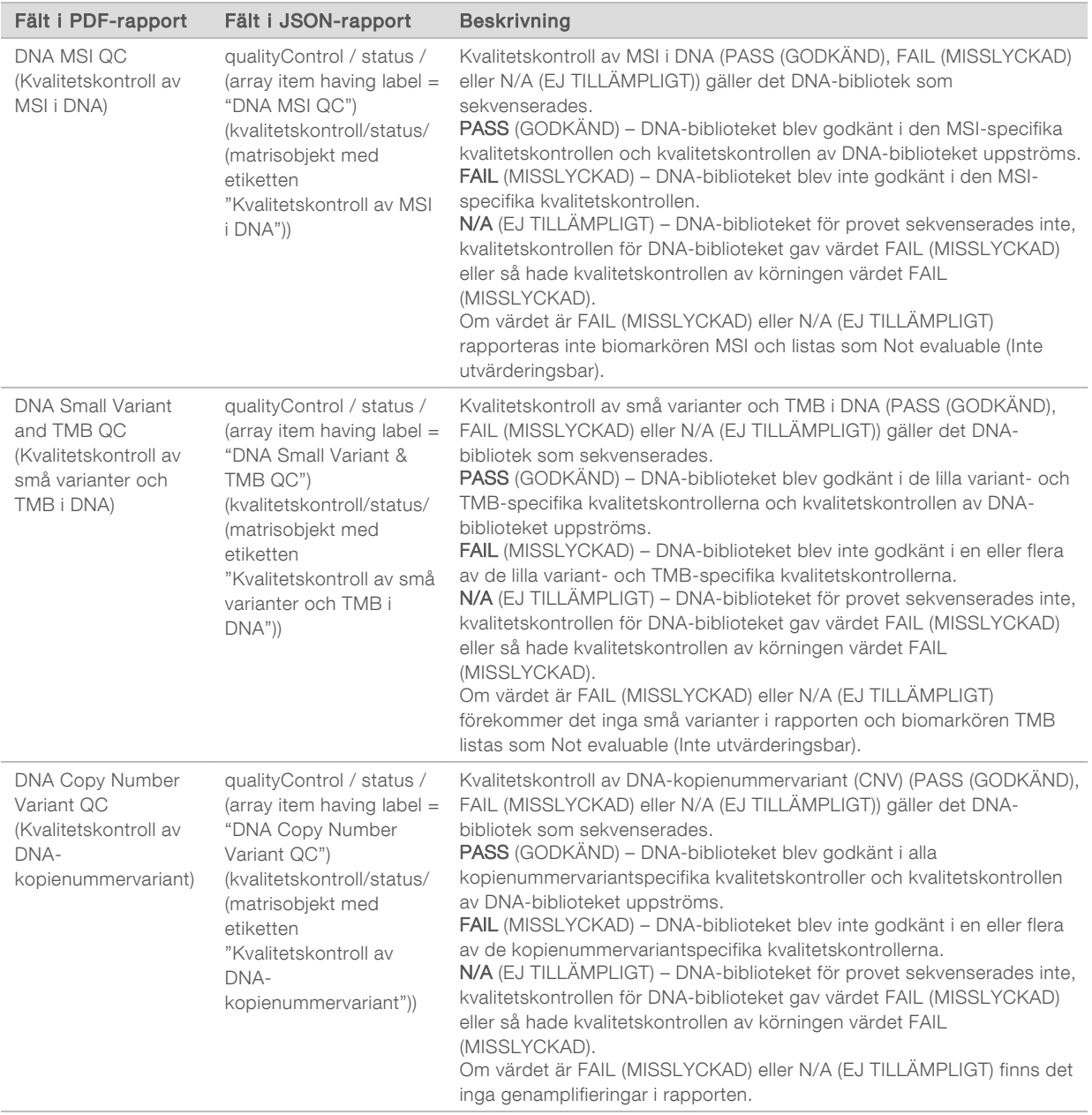

#### **TruSight Oncology Comprehensive Analysis Module and Knowledge Base Configuration** – innehåller information om de programvaru- och kunskapsbasversioner som användes när rapporten genererades.

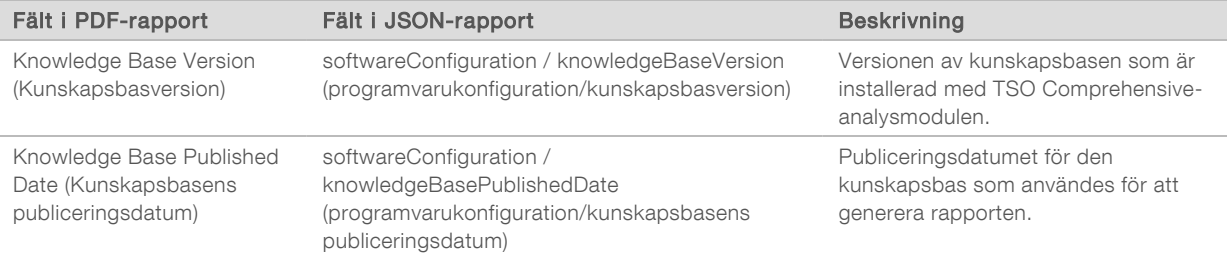

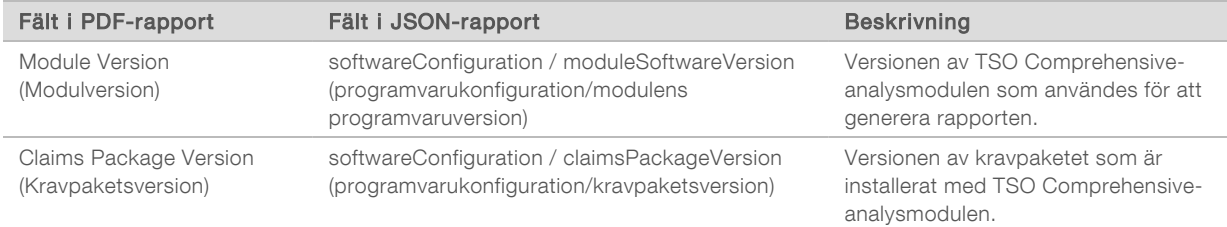

▶ Companion Diagnostic Results (Resultat med produkter för behandlingsvägledande diagnostik) – resultat för avsedda användningar med produkter för behandlingsvägledande diagnostik (CDx) där en identifierad associerad variant eller biomarkör listas i PDF- och JSON-rapporterna. Ytterligare avsedda användningar med produkter för behandlingsvägledande diagnostik där en associerad variant eller biomarkör inte identifierades eller inte utvärderades listas endast i JSON-rapporten. Se *Utvärderade avsedda användningar med produkter för behandlingsvägledande diagnostik* [på sidan 27](#page-29-0).

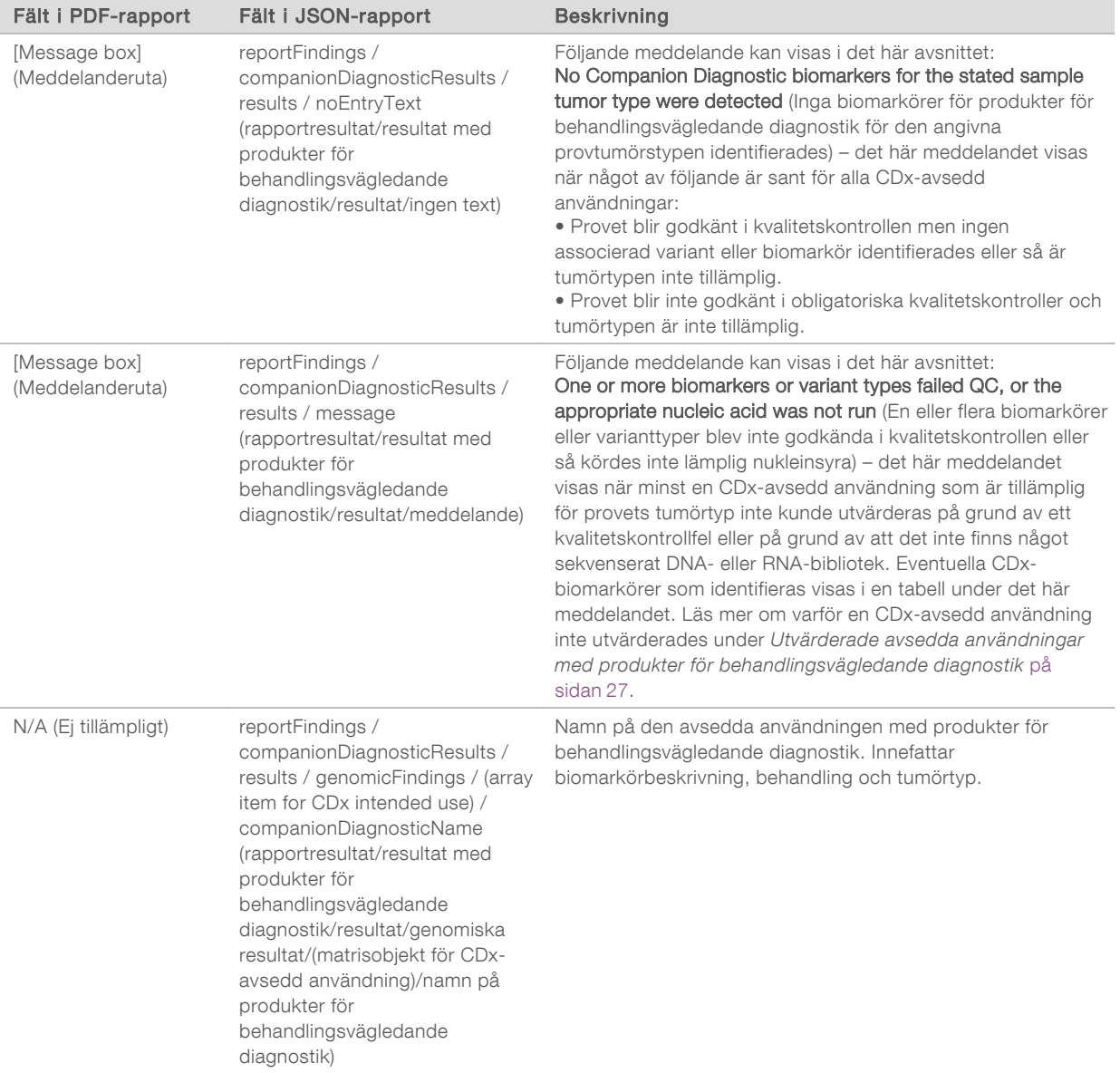

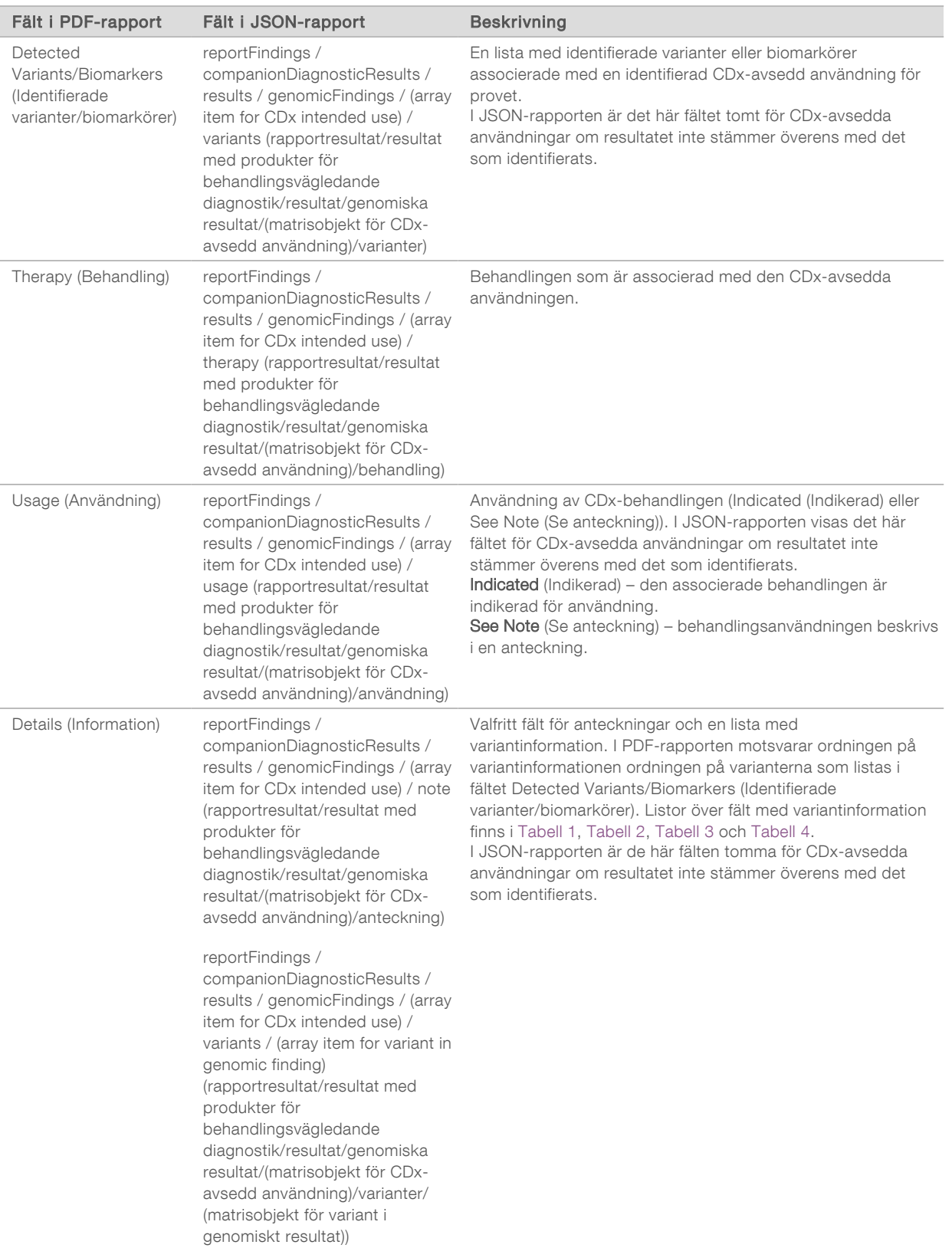

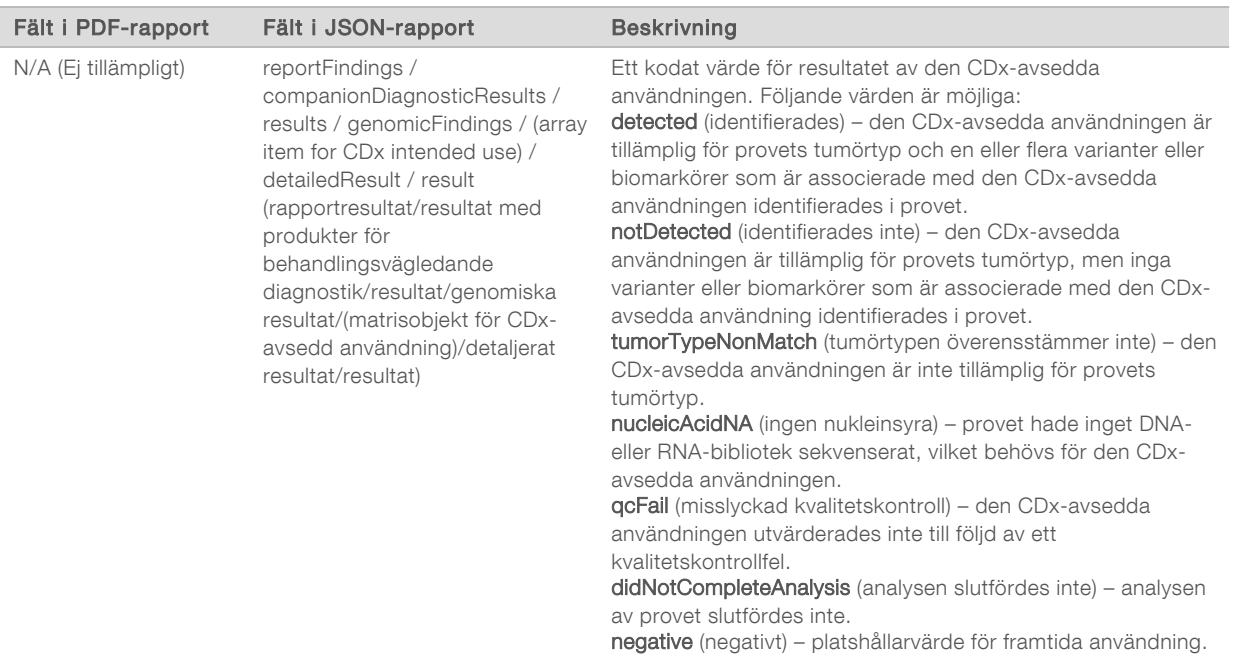

- **Other Alterations and Biomarkers Identified** (Andra ändringar och biomarkörer identifierades) det här avsnittet innehåller tumörprofileringsinformation för provet, med identifierade varianter, TMB och MSI kategoriserade som Genomic Findings with Evidence of Clinical Significance (Genomiska resultat med evidens för klinisk signifikans) eller Genomic Findings with Potential Clinical Significance (Genomiska resultat med potentiell klinisk signifikans). Mer information om hur nivån för identifierade varianter fastställs finns i avsnittet *[Tumörprofilering av varianter](#page-18-0)* på sidan 16.
- ▶ Genomic Findings with Evidence of Clinical Significance (Genomiska resultat med evidens för klinisk signifikans) – varje inmatning i det här avsnittet är ett genomiskt resultat, vilket antingen är en enskild variant med evidens för klinisk signifikans eller en uppsättning varianter med, när de identifieras tillsammans, evidens för klinisk signifikans. Om inga varianter identifieras visar rapporten meddelandet No Detected Variants (Inga identifierade varianter).

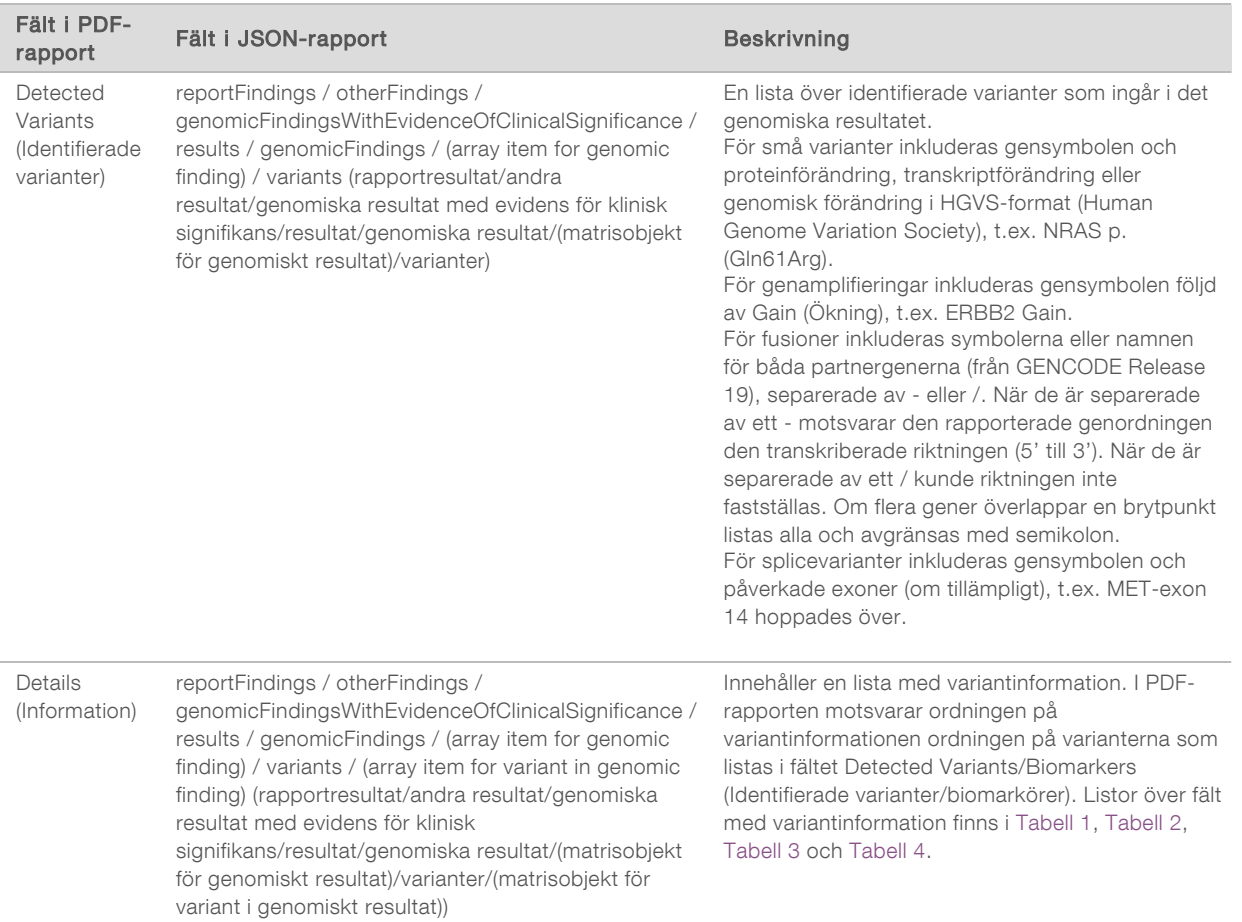

Genomic Findings with Potential Clinical Significance (Genomiska resultat med evidens för potentiell klinisk signifikans) – TMB och MSI rapporteras båda i det här avsnittet när det finns ett sekvenserat DNA-bibliotek för provet. Varje inmatning i det här avsnittet är ett genomiskt resultat, vilket antingen är en enskild variant med potentiell klinisk signifikans eller en uppsättning varianter med, när de identifieras tillsammans, potentiell klinisk signifikans. Om inga varianter identifieras visar rapporten meddelandet No Detected Variants (Inga identifierade varianter).

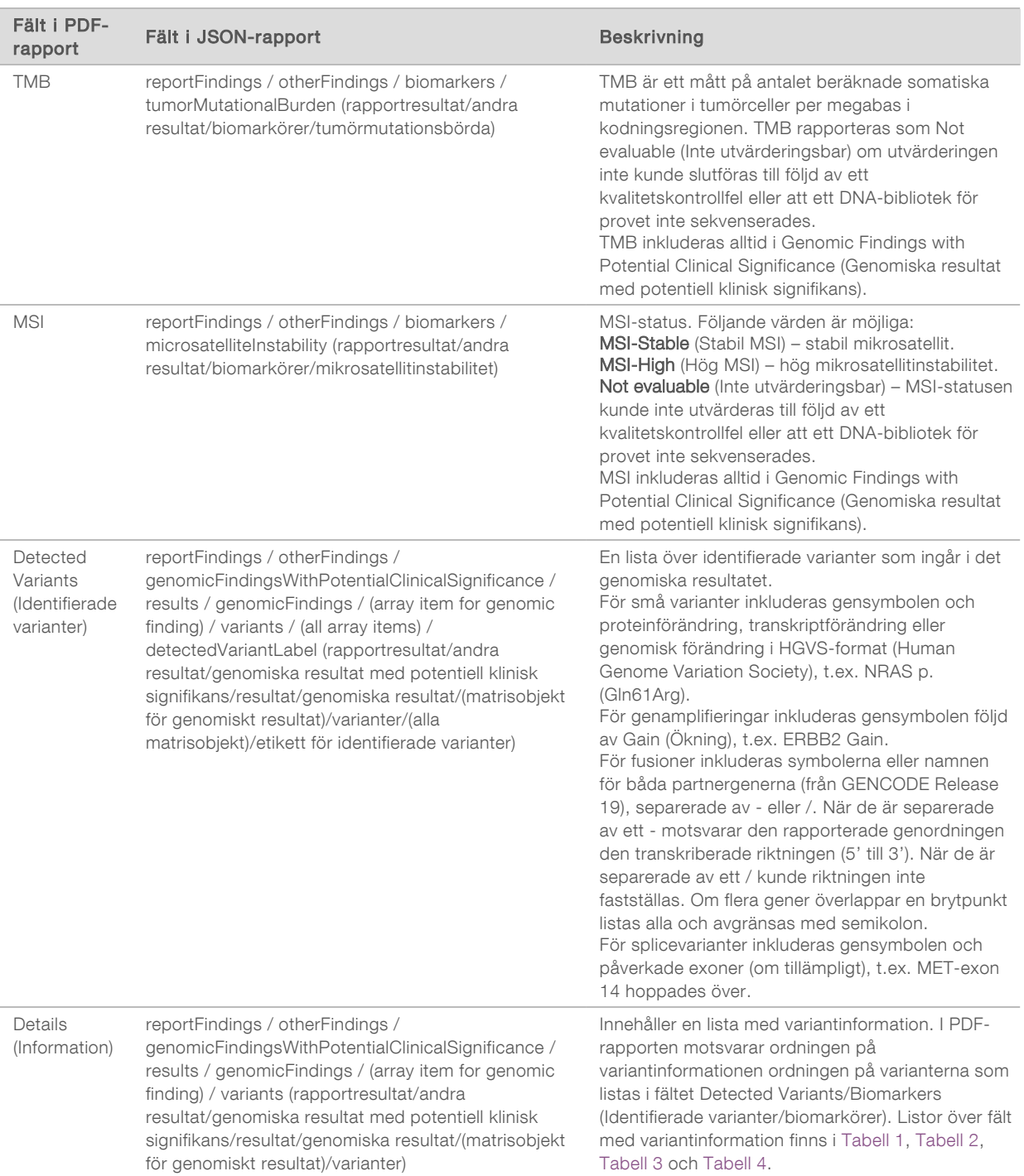

▶ Companion Diagnostics QC (Kvalitetskontroll av produkter för behandlingsvägledande diagnostik) – i det här avsnittet listas genomiska positioner associerade med en CDx-avsedd användning som har otillräckligt djup för en tillförlitlig referensbestämning. Endast de CDx-avsedda användningar som innefattar små varianter och utvärderades för ett prov listas.

<span id="page-29-0"></span>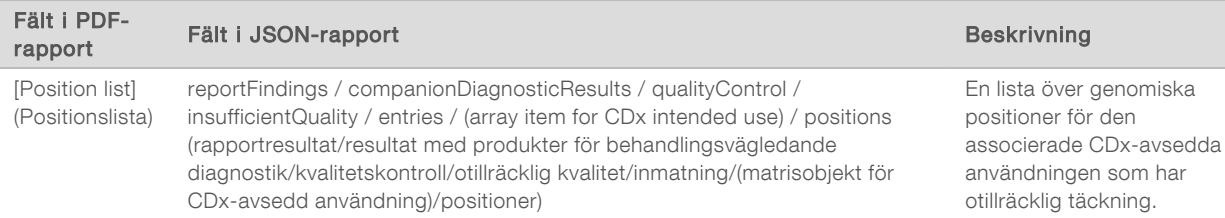

**Dempanion Diagnostics Intended Uses Evaluated** (Utvärderade avsedda användningar med produkter för behandlingsvägledande diagnostik) – i det här avsnittet listas alla installerade CDx-avsedda användningar, med ett fält som indikerar om den CDx-avsedda användningen utvärderades för provet eller inte. Om en CDx-avsedd användning inte utvärderades anges en orsak.

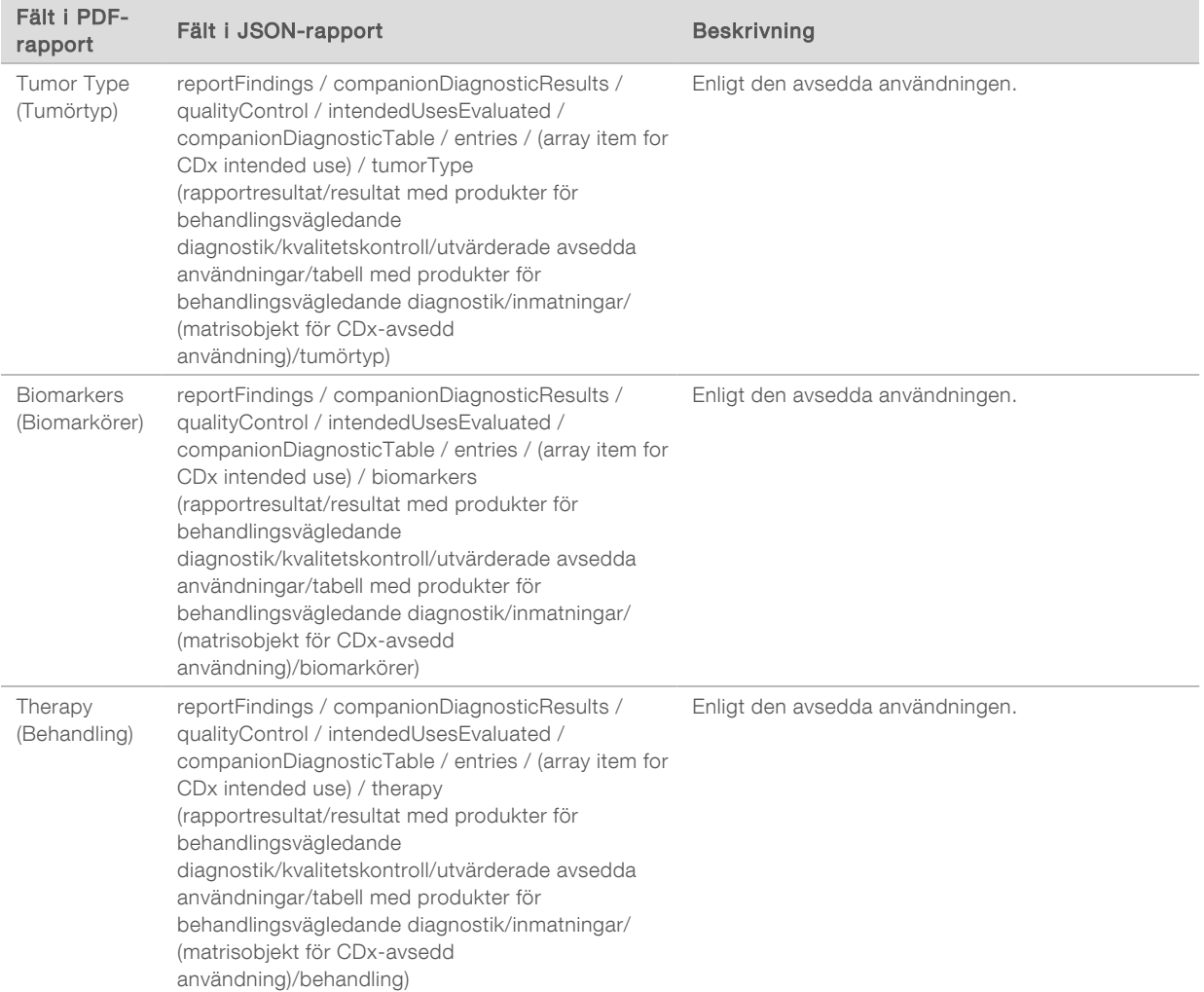

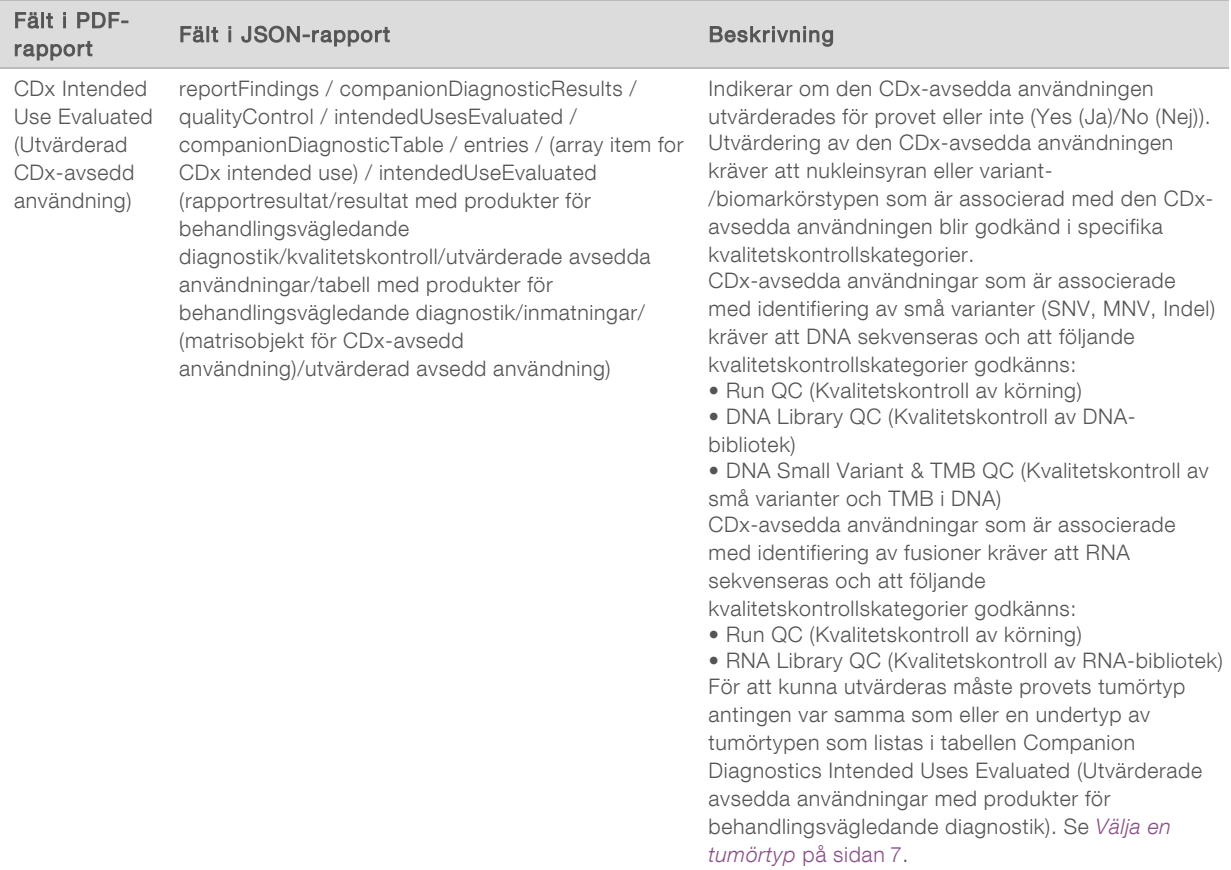

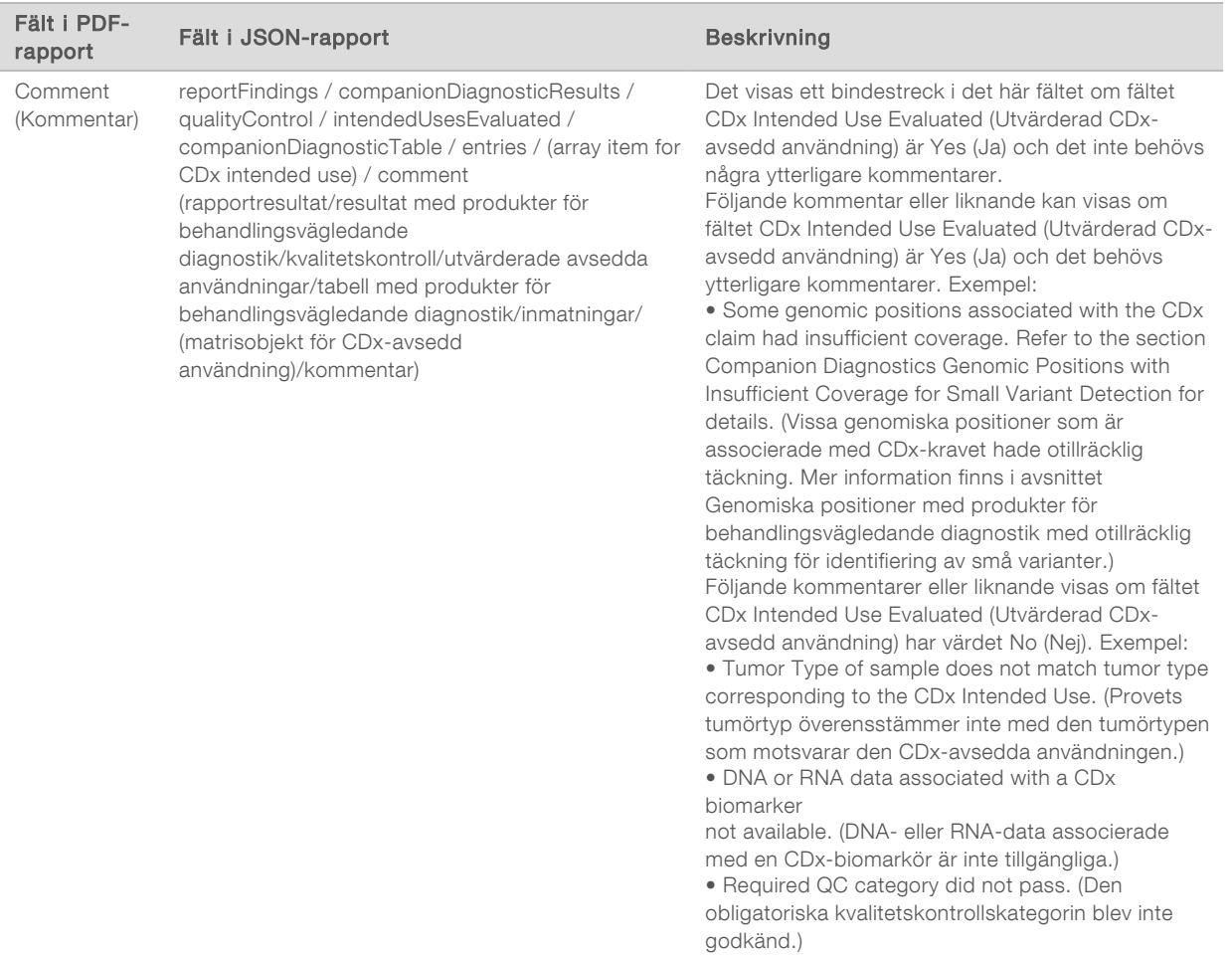

<sup>u</sup> About the Test, Informatics Details, Limitations (Om testet, information och begränsningar) – innehåller allmän information om testet och en lista över begränsningar.

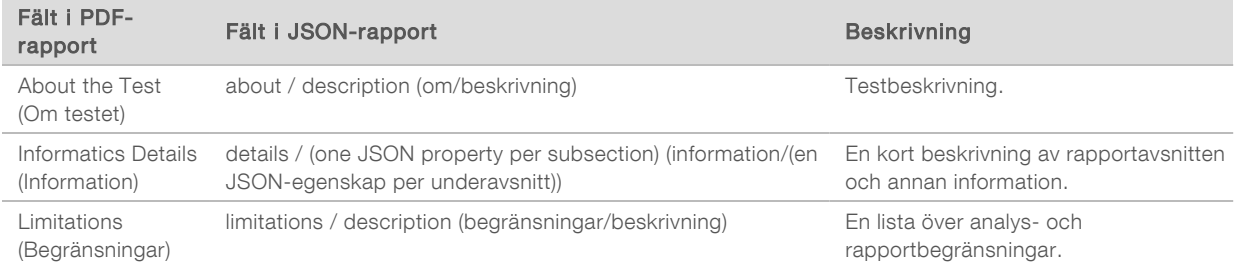

#### **TruSight Oncology Comprehensive Gene Panel** (Genpanel för TruSight Oncology Comprehensive) innehåller information om genpanelen.

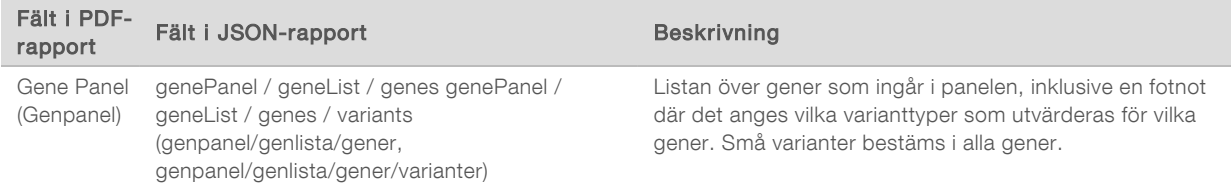

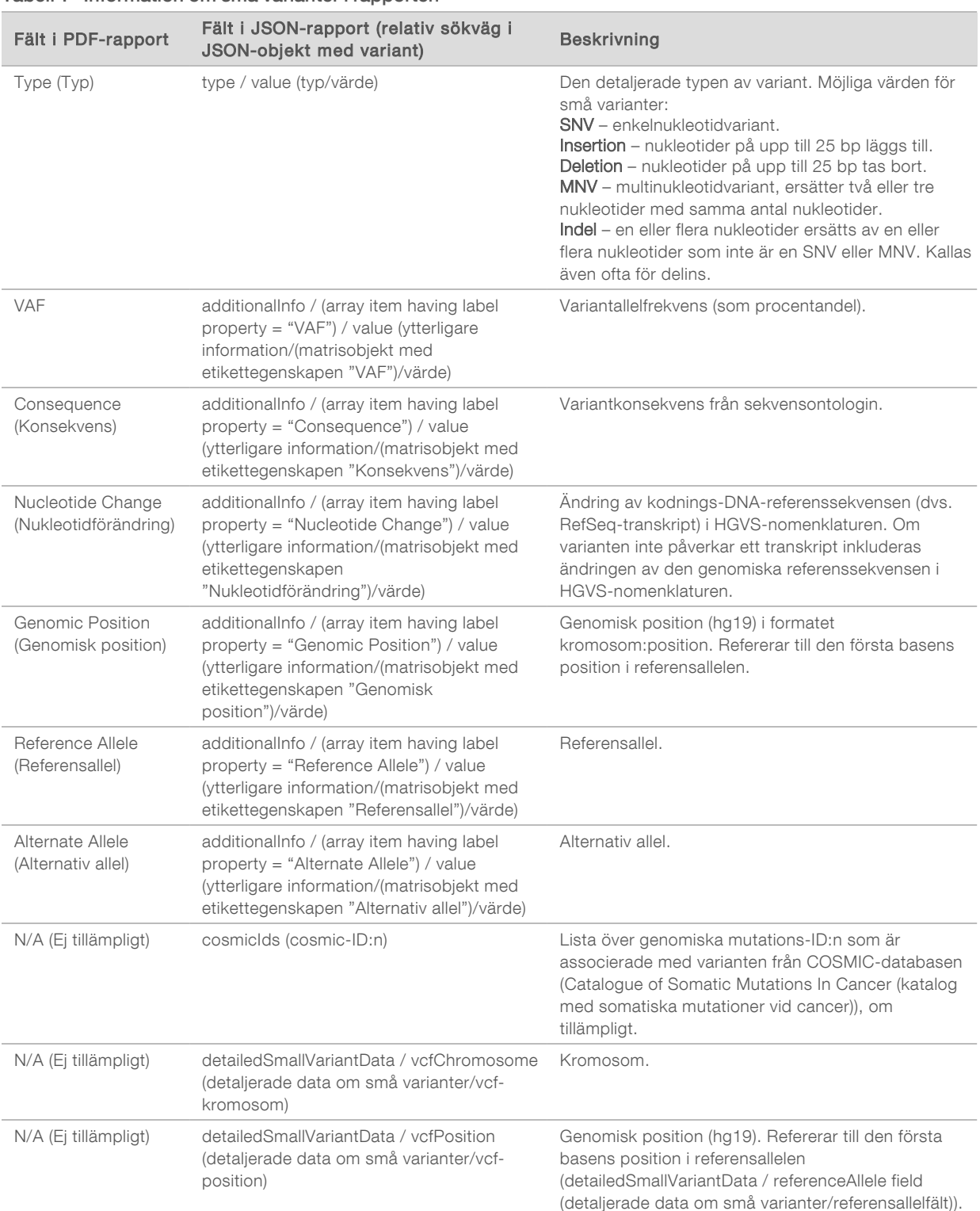

#### <span id="page-32-0"></span>Tabell 1 Information om små varianter i rapporten

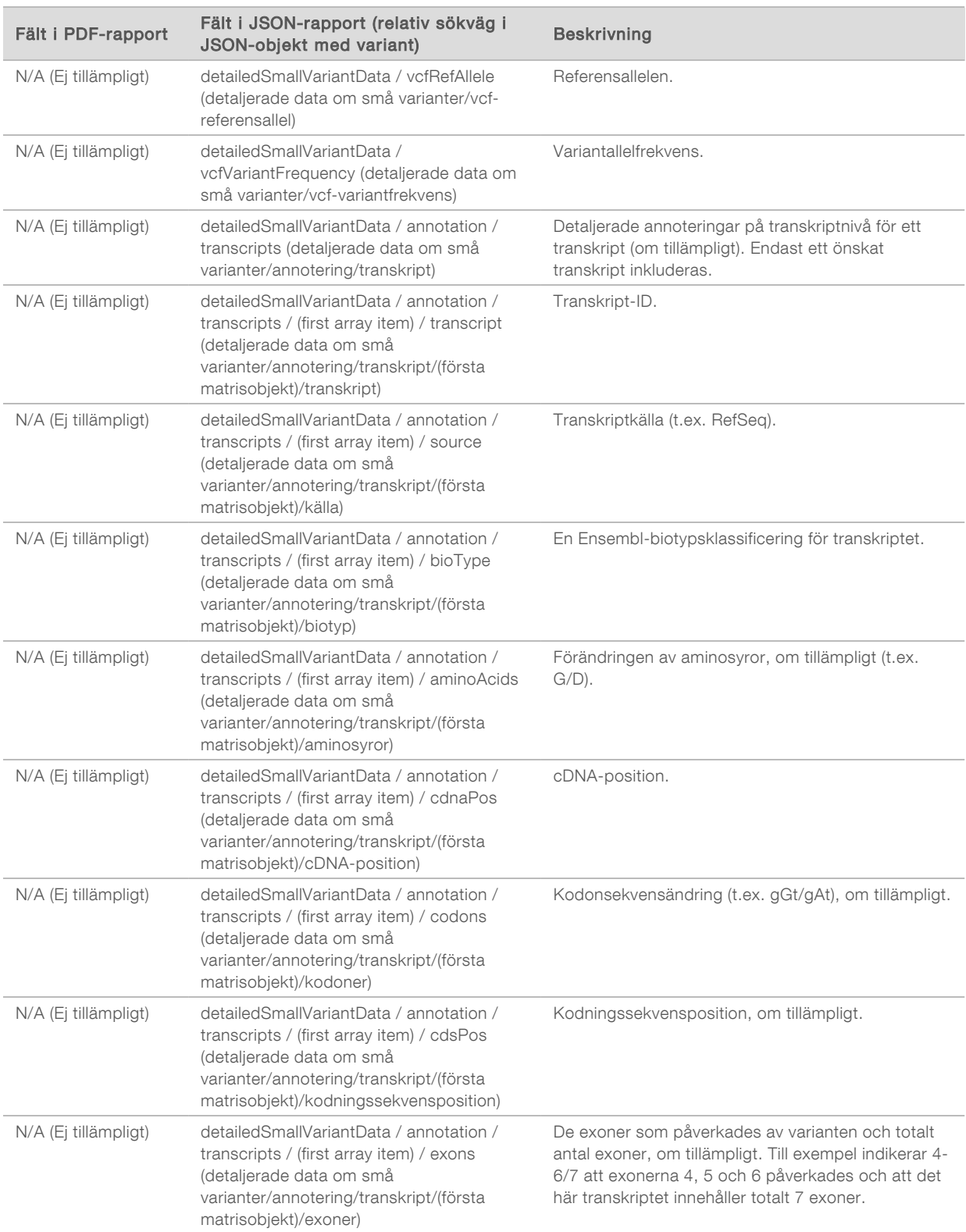

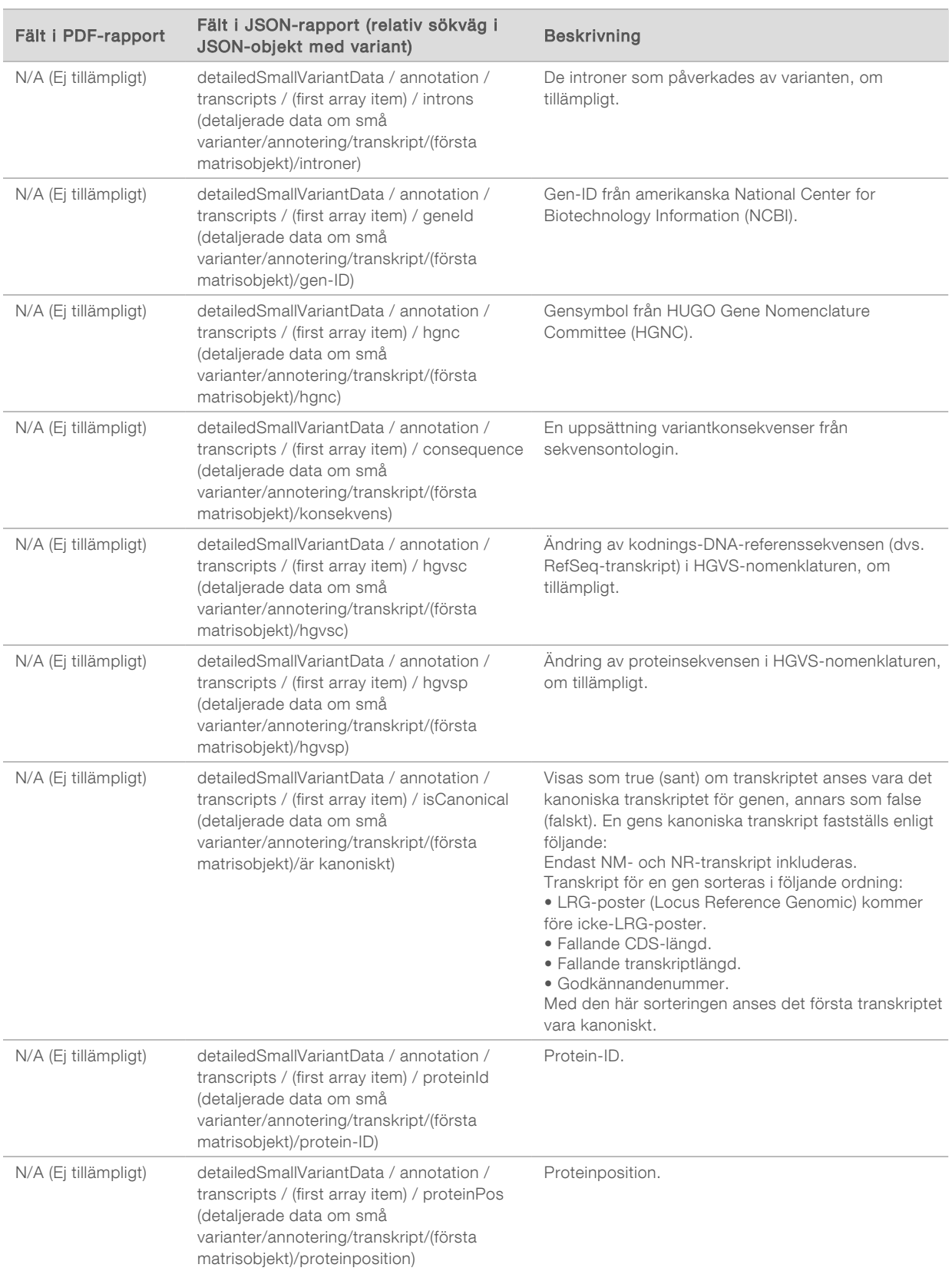

Dokumentnr 200008661 v03 SWE

FÖR IN VITRO-DIAGNOSTISKT BRUK ENDAST FÖR EXPORT

Anteckningar (positionsinformation, konsekvenser, etc.) som tillhandahålls i [Tabell 1](#page-32-0) är baserade på varianter som har vänsterjusterats till genomet i enlighet med nästa generations sekvenseringsnormer. Det enda undantaget från denna regel är att HGVS-notationen är högerjusterad med respektive referenssekvens enligt HGVS-standarden. När insättningar och borttagningar förekommer i genomiska regioner med låg komplexitet, kan de vänsterjusterade och högerjusterade representationerna hänvisa till olika platser.

#### <span id="page-35-0"></span>Tabell 2 Genamplifieringsinformation i rapporten

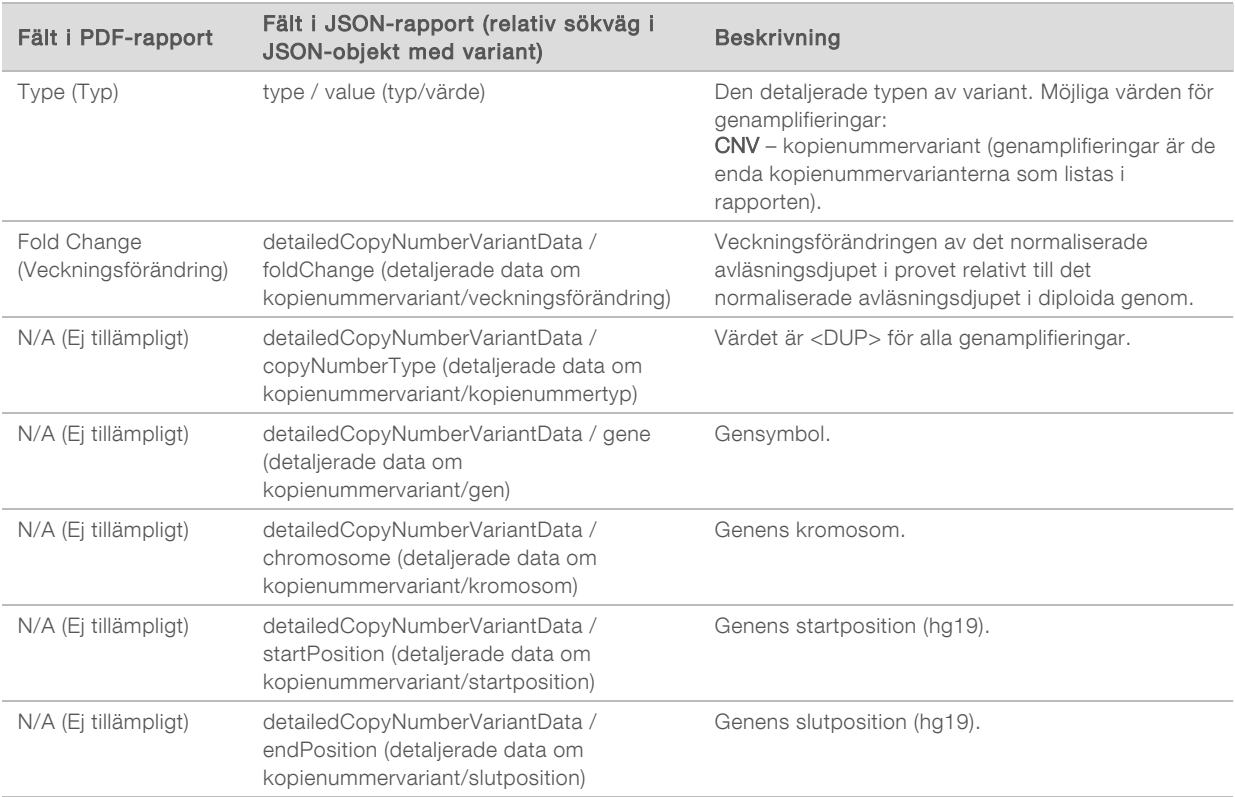

#### <span id="page-35-1"></span>Tabell 3 Fusionsinformation i rapporten

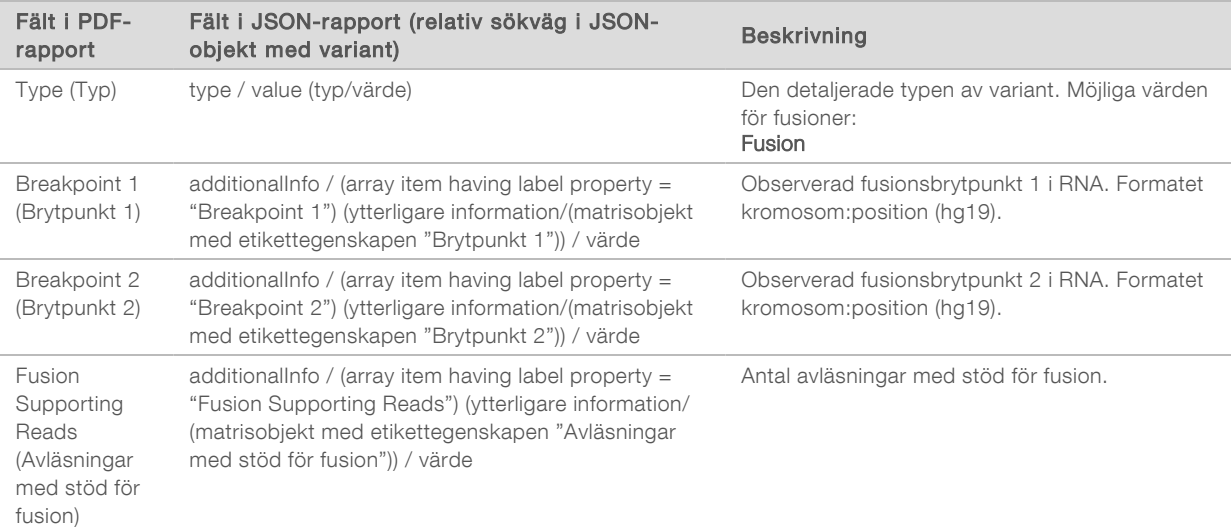
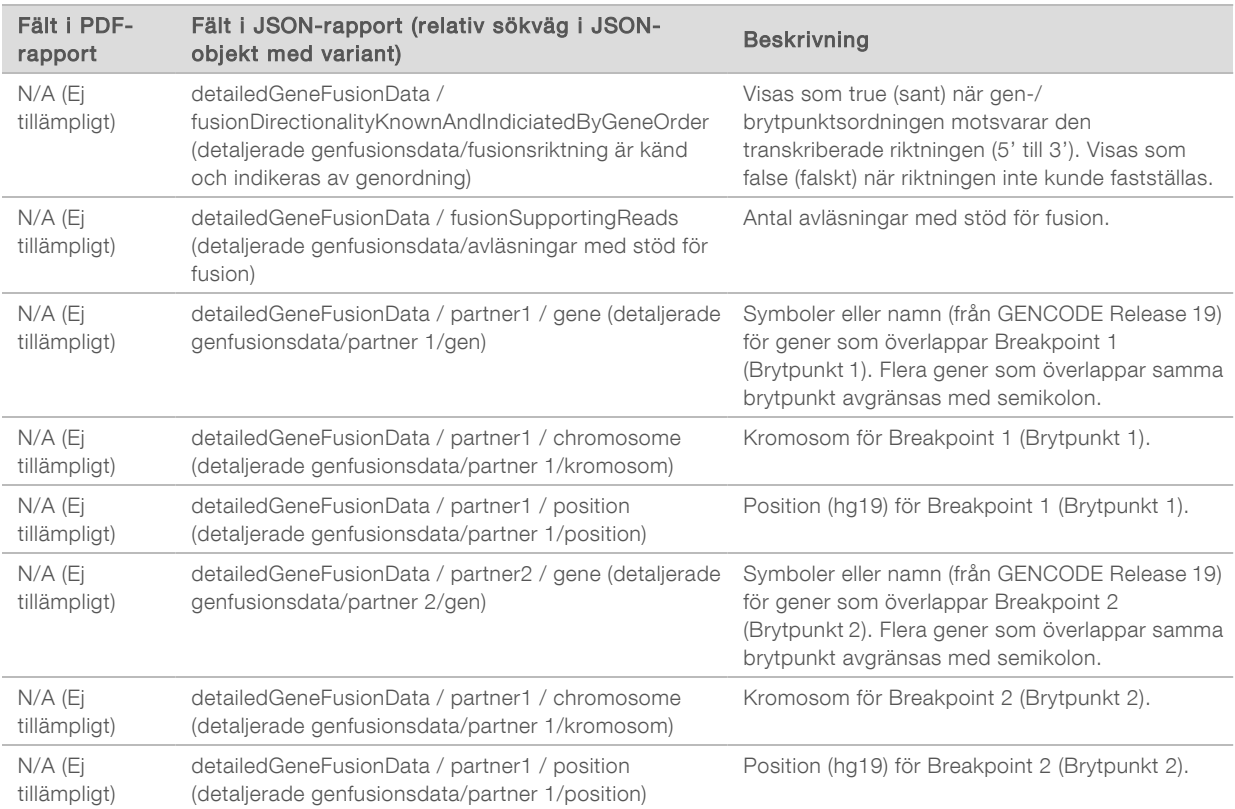

#### Tabell 4 Information om splicevarianter i rapporten

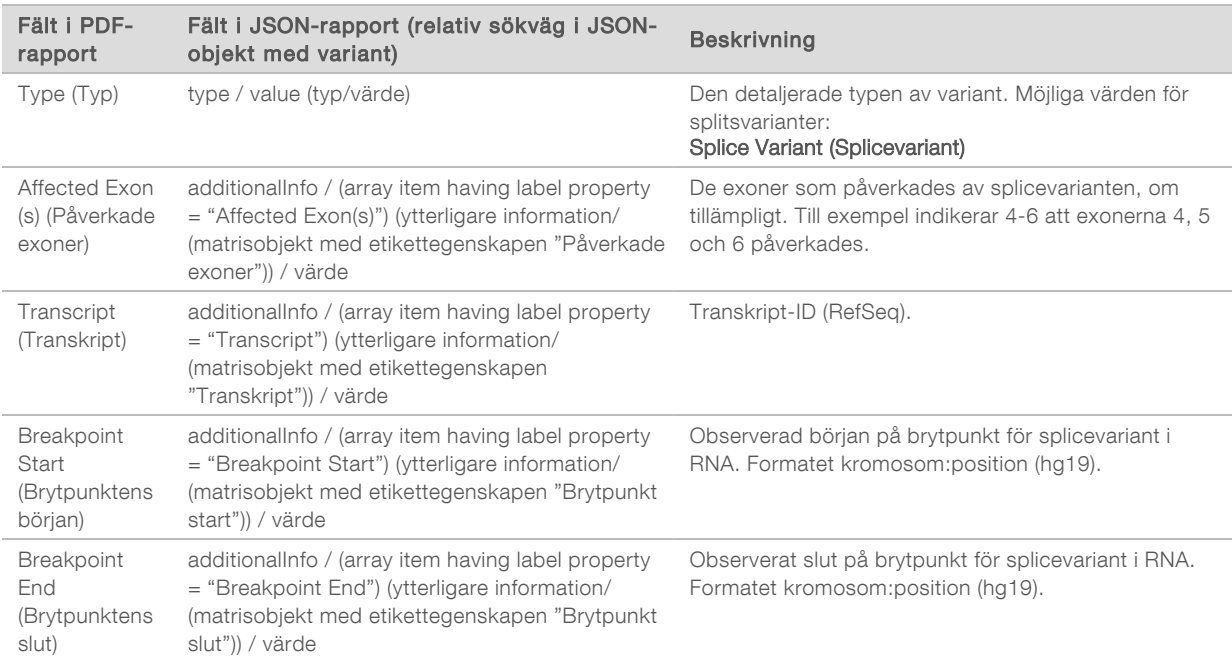

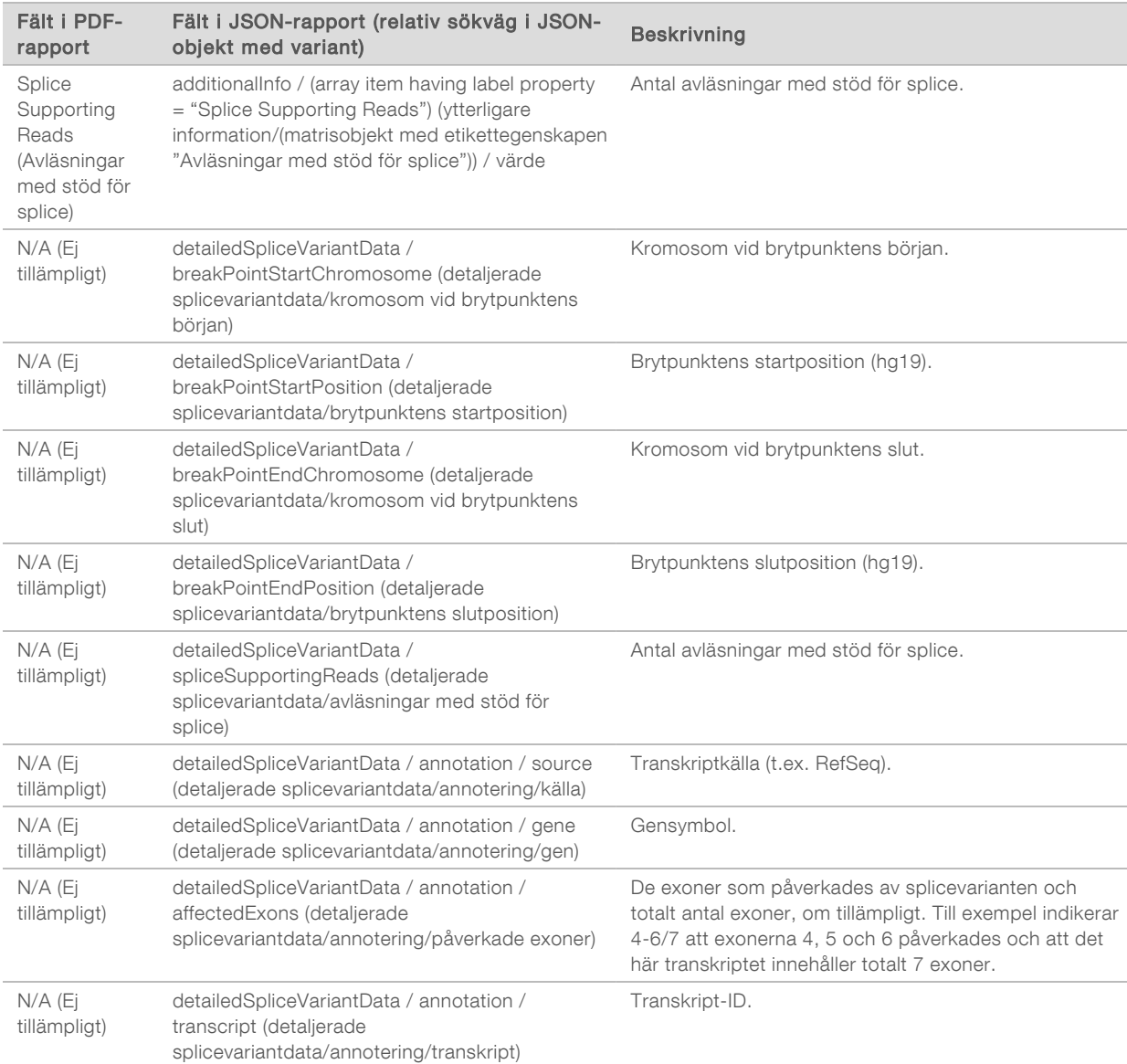

## Provark

#### Filnamn: SampleSheet.csv

För varje analys skapar TSO Comprehensive-analysmodulen ett kommateckenavgränsat provark (SampleSheet.csv). Den här filen innehåller provinformation som programmet får tillgång till under körningskonfigurationen. De här provarken har en rubrik med information om körningen och beskrivningar av de provbibliotek som bearbetats i en särskild flödescell (en datarad per provbibliotek).

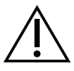

#### FÖRSIKTIGHET!

Ändringar i provarket orsakar allvarliga effekter nedströms, som felaktiga resultat eller analysfel.

I följande tabell ges mer information om provarkets data:

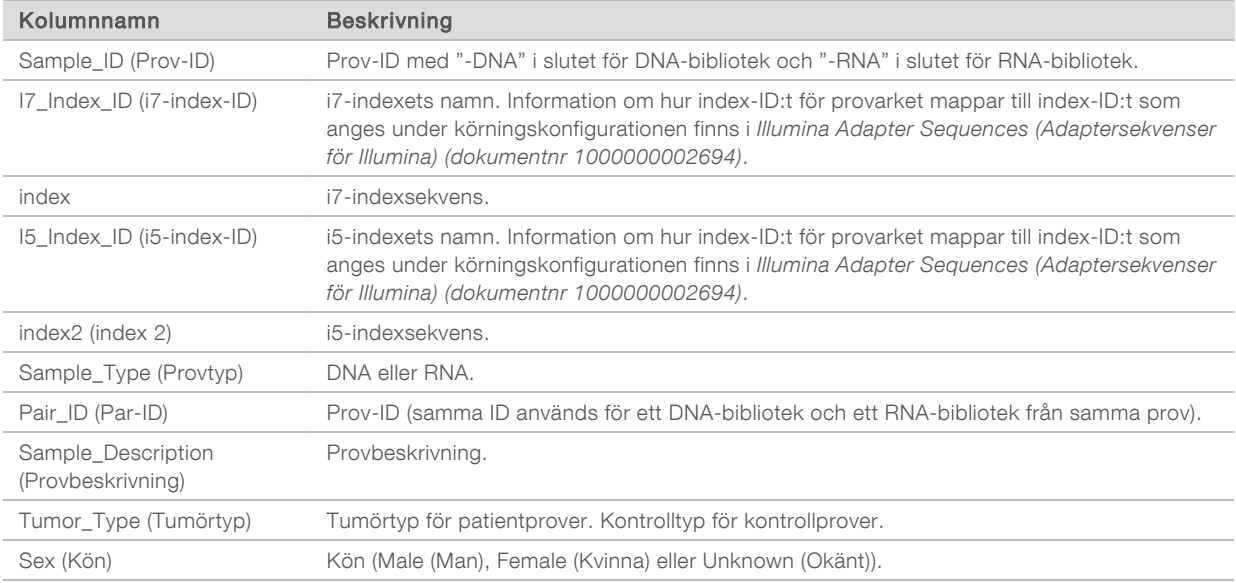

# Kontrollutdatarapport

#### Filnamn: ControlOutput.csv

Kontrollutdatarapporten är en tabbavgränsad fil som innehåller kvalitetskontrollsinformation för eventuella kontrollprover som ingick i körningen. TSO Comprehensive-analysmodulen ogiltigförklarar inte patientprover automatiskt baserat på kontrollprovsresultat. Mer information om körnings- och patientprovsvalidering baserat på resultat för kontrollprover finns i *Bipacksedel till TruSight Oncology Comprehensive (EU) (dokumentnr 200007789)*.

Kontrollutdatarapporten innehåller följande avsnitt och motsvarande fält (körnings-ID:t visas före det första avsnittet):

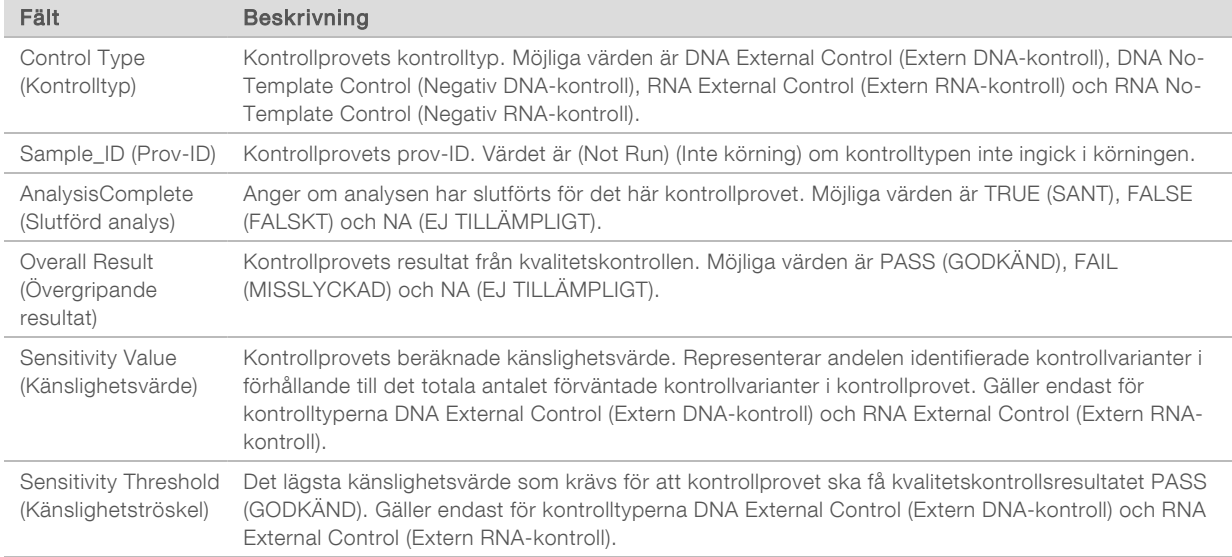

Control Types (Kontrolltyper) – innehåller information om varje kontrollprov som ingår i körningen.

#### Analysis Details (Analysuppgifter) – innehåller information om analysen.

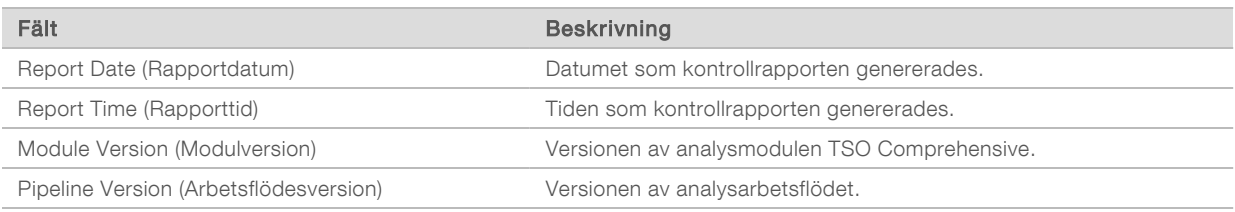

#### Sequencing Run Details (Sekvenseringskörningsupggifter) – innehåller information om sekvenseringskörningen.

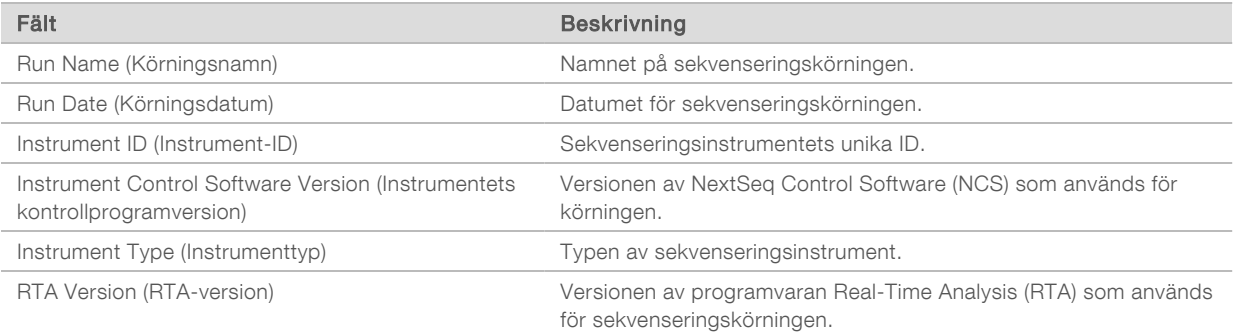

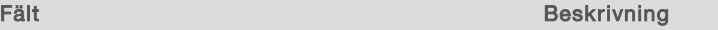

Reagent Cartridge Lot Number (Reagenskassettens partinummer) Partinumret för reagenskassetten som används för körningen.

Analysis Status (Analysstatus) – innehåller information om huruvida analysen slutfördes för varje kontrollprov eller inte och om några prover misslyckades till följd av ett programvarufel.

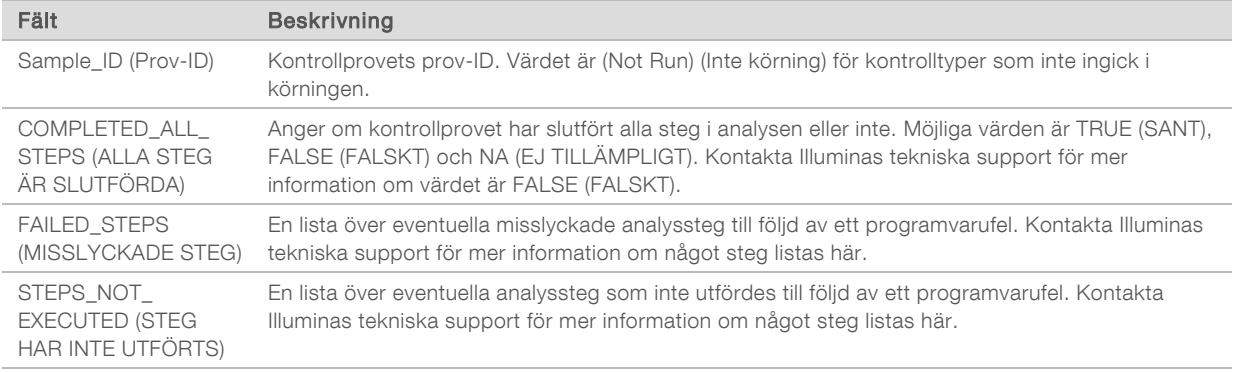

**Burgen Small Variants Truth Table Results** (Tabellresultat för små varianter) – innehåller information om vilka små kontroll-DNA-varianter i DNA External Control (Extern DNA-kontroll) (positiv DNA-kontroll) som identifierades eller inte identifierades (en rad per kontrollvariant). Värdet NA (EJ TILLÄMPLIGT) listas om DNA External Control (Extern DNA-kontroll) inte ingick i sekvenseringskörningen.

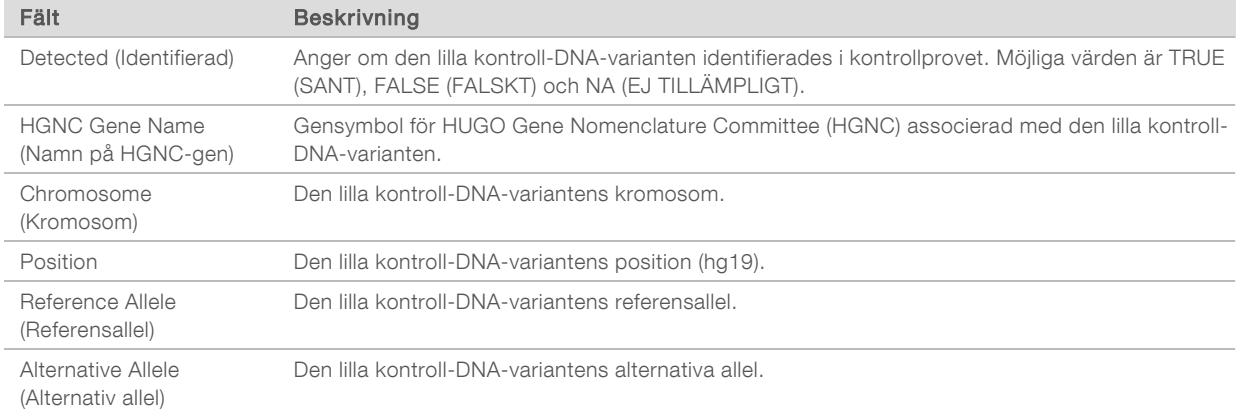

<sup>u</sup> Splice Variants Truth Table Results (Tabellresultat för splicevarianter) – innehåller information om vilka kontroll-RNA-splicevarianter i RNA External Control (Extern RNA-kontroll) (positiv RNA-kontroll) som identifierades eller inte identifierades (en rad per kontrollvariant). Värdet NA (EJ TILLÄMPLIGT) listas om RNA External Control (Extern RNA-kontroll) inte ingick i sekvenseringskörningen.

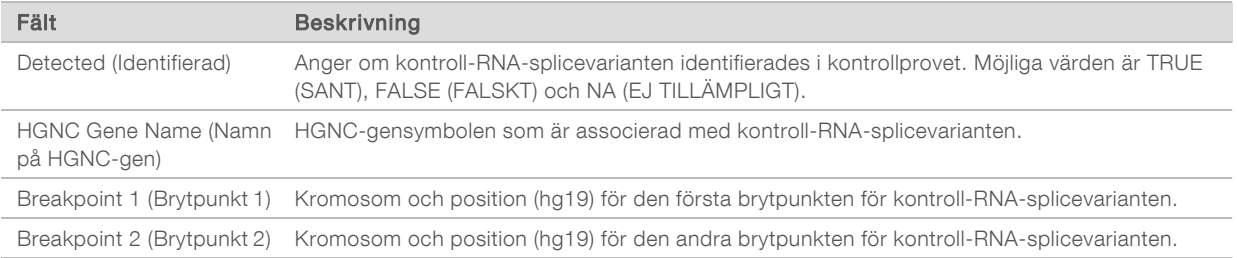

**Eusions Truth Table Results** (Tabellresultat för fusioner) – innehåller information om vilka kontroll-RNAfusionsvarianter i RNA External Control (Extern RNA-kontroll) (positiv RNA-kontroll) som identifierades eller inte identifierades (en rad per kontrollvariant). Värdet NA (EJ TILLÄMPLIGT) listas om RNA External Control (Extern RNA-kontroll) inte ingick i sekvenseringskörningen.

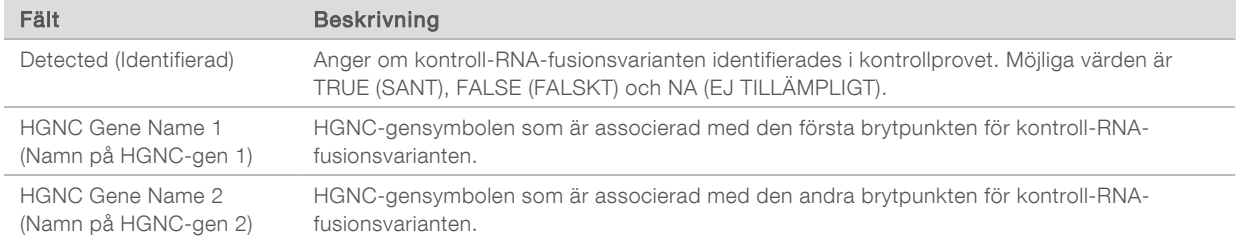

DNA NTC Library QC Metrics (Kvalitetskontrollmått för negativ DNA-kontroll) – innehåller information om kvalitetskontrollmåtten som utvärderades för DNA No-Template Control (Negativ DNA-kontroll). Statusen PASS (GODKÄND) indikerar att resultatvärdet är inom intervallen med undre specifikationsgräns (LSL) och övre specifikationsgräns (USL). Statusen FAIL (MISSLYCKAD) indikerar att resultatvärdet är utanför intervallen med LSL eller USL. Värdet NA (EJ TILLÄMPLIGT) listas om DNA No-Template Control (Negativ DNA-kontroll) inte ingick i sekvenseringskörningen.

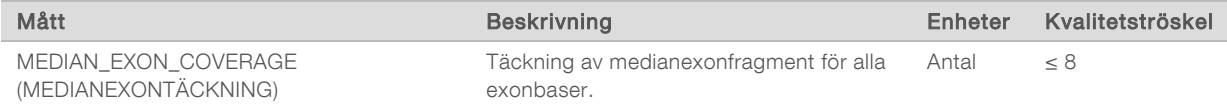

<sup>u</sup> RNA NTC Library QC Metrics (Kvalitetskontrollmått för negativ RNA-kontroll) – innehåller information om kvalitetskontrollmåtten som utvärderades för RNA No-Template Control (Negativ RNA-kontroll). Statusen PASS (GODKÄND) indikerar att resultatvärdet är inom intervallen med undre specifikationsgräns (LSL) och övre specifikationsgräns (USL). Statusen FAIL (MISSLYCKAD) indikerar att resultatvärdet är utanför intervallen med LSL eller USL. Värdet NA (EJ TILLÄMPLIGT) listas om RNA No-Template Control (Negativ RNA-kontroll) inte ingick i sekvenseringskörningen.

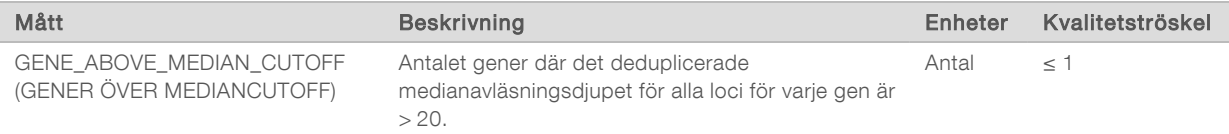

## <span id="page-41-0"></span>Resultatvärden

Filnamn: MetricsOutput.tsv

Resultatvärdena presenteras i en tabbavgränsad fil med kvalitetskontrollsinformation om patientprover som ingick i körningen.

Resultatvärdesfilen innehåller följande avsnitt och associerade fält:

Header (Rubrik) – innehåller allmän information om filen och körningen.

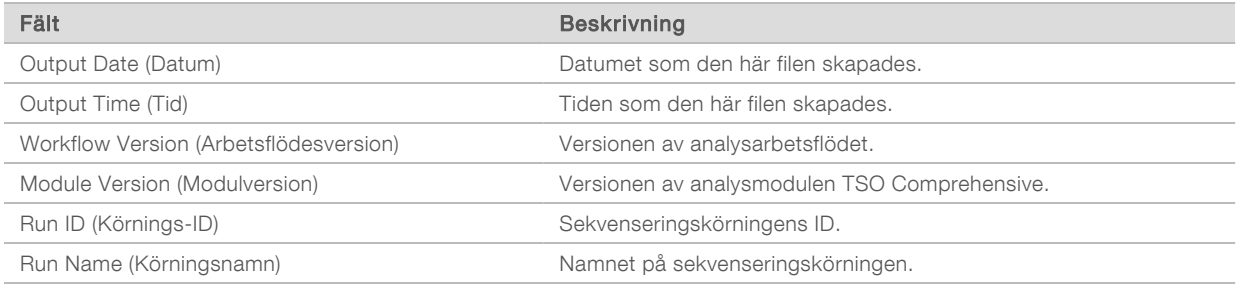

▶ Run QC Metrics (Kvalitetskontrollmått för körning) – innehåller kvalitetskontrollinformation för sekvenseringskörningen. Det här avsnittet motsvarar statusen för Run QC (Kvalitetskontroll av körning) i TSO Comprehensive-rapporten och innehåller en rad per kvalitetskontrollmått som bidrar till statusen. Alla kvalitetskontrollmått i det här avsnittet måste bli godkända för att kvalitetskontrollen av körningen ska bli godkänd. Information om analyser finns i avsnittet *[Kvalitetskontroll av körning](#page-11-0)* på sidan 9. Beskrivningar av måtten och tröskelvärden finns i avsnittet *[Kvalitetskontrollmått](#page-52-0)* på sidan 50.

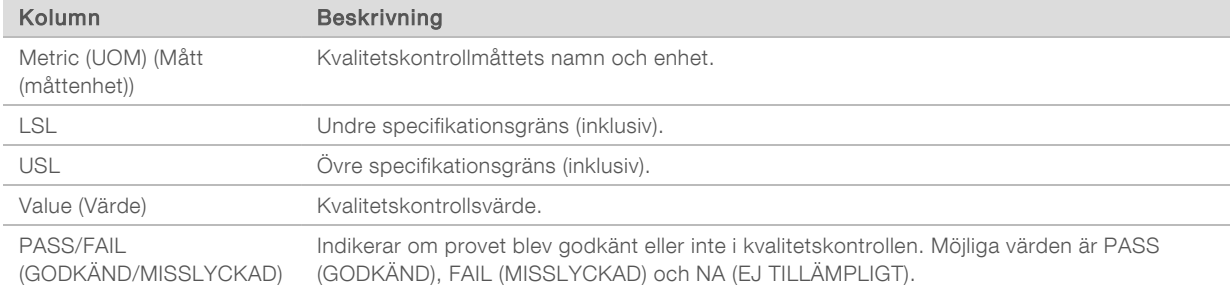

Analysis Status (Analysstatus) – innehåller information om analysen slutfördes för varje patientprov eller inte och om några prover misslyckades till följd av ett programvarufel. Varje kolumn i det här avsnittet motsvarar ett patientprov (Sample ID (Prov-ID) används för kolumnnamnet).

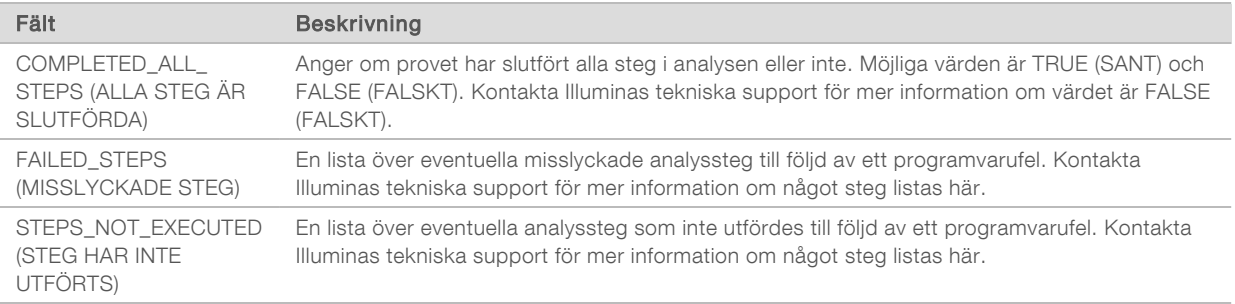

▶ QC Metrics Sections for Patient Samples (Kvalitetskontrollavsnitt för patientprover) – ett avsnitt för varje typ av kvalitetskontroll som används för patientprover. I följande tabell anges det när en kvalitetskontrollsstatus i TSO Comprehensive-rapporten motsvarar ett avsnitt.

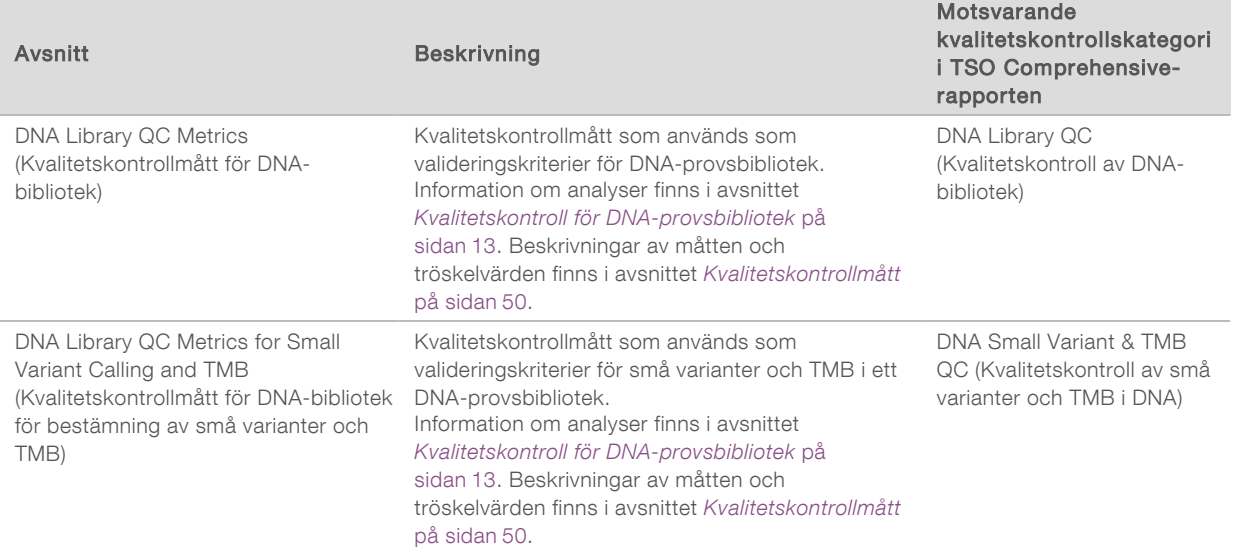

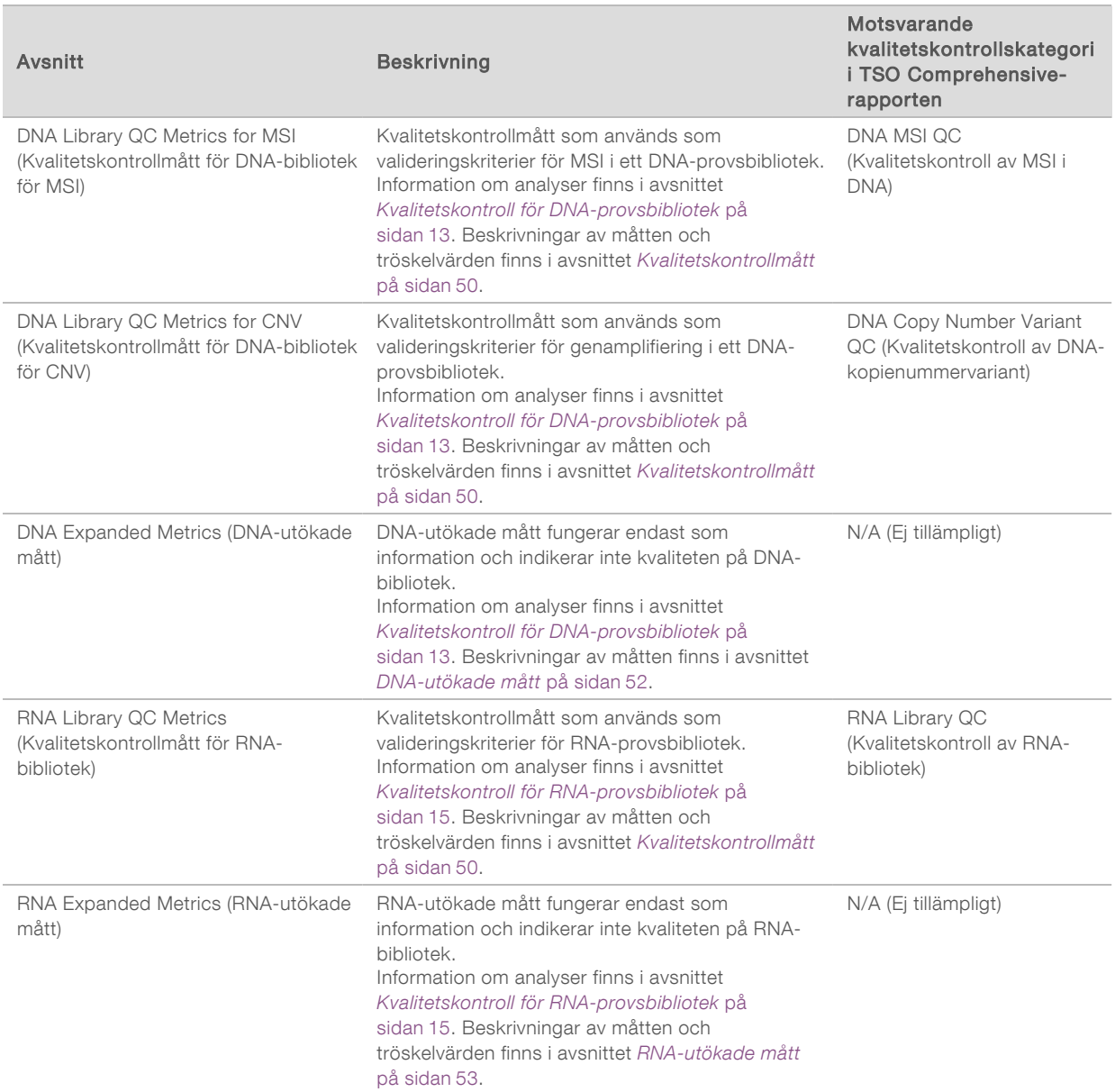

Varje avsnitt har följande kolumner:

- ▶ Metric (UOM) (Mått (måttenhet)) kvalitetskontrollmåttets namn och enhet.
- $\blacktriangleright$  LSL undre specifikationsgräns (inklusiv).
- $\triangleright$  USL övre specifikationsgräns (inklusiv).
- $\blacktriangleright$  En kolumn per prov (namnet är prov-ID:t).

Varje avsnitt har följande rader:

- **En rad per kvalitetskontrollmått.**
- ▶ PASS/FAIL (GODKÄND/MISSLYCKAD) indikerar om provet blev godkänt eller inte i typen av kvalitetskontroll. Statusen PASS (GODKÄND) indikerar att provvärdena ligger inom LSL- och USLintervallet. Statusen FAIL (MISSLYCKAD) indikerar att ett eller flera provvärden ligger utanför LSLeller USL-intervallet. Den här raden ingår inte för DNA-utökade mått eller RNA-utökade mått.
- **Notes** (Anteckningar) innehåller en lista med anteckningar som beskriver filens innehåll.

# Rapport om lågt djup

#### Filnamn: {SAMPLE\_ID}\_LowDepthReport.tsv

Rapporten om lågt djup är en tabbavgränsad fil som skapats för varje patientprov och innefattar en lista över genomiska positionsintervall med ett totalt sekvenseringsdjup < 100 och där en godkänd variant inte identifierades. De här positionerna har inte tillräckligt sekvenseringsdjup för att det ska vara möjligt att utesluta att små varianter förekommer. Positioner på blockeringslistan exkluderas från rapporten.

Rapporten om lågt djup genereras inte igen under Report Regeneration (Återskapa rapport).

Rapporten om lågt djup har följande avsnitt och associerade fält:

#### $\blacktriangleright$  Header (Rubrik) – innehåller allmän information om filen och körningen.

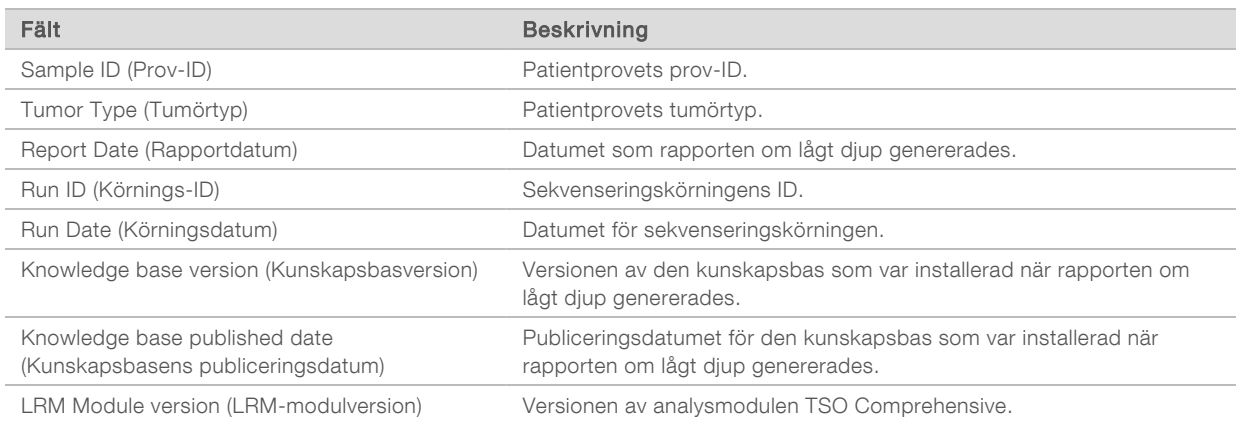

Genomic Range List (Genomisk intervallista) – innehåller en lista över genomiska positionsintervall med lågt djup. Angränsande genomiska positioner med lågt djup som överlappar samma gener kombineras till en och samma rad.

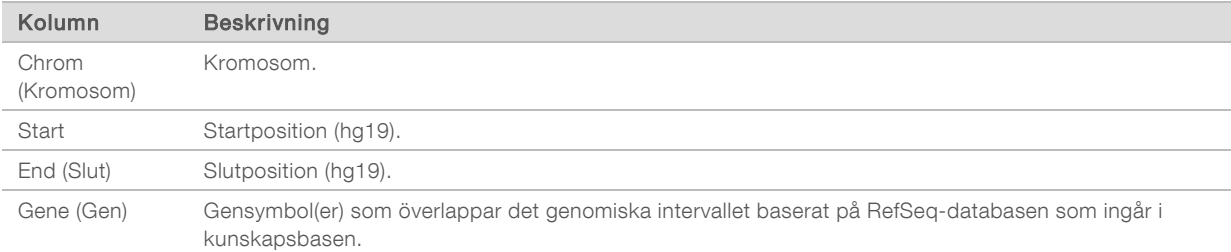

## Mappstruktur för utdata

I det här avsnittet beskrivs innehållet i varje mapp för utdata som genereras under analys.

- u IVD
	- ▶ IVD\_Reports
		- ▶ {SampleID}\_TSOCompEUModule\_KB{version}\_Report.pdf TSO Comprehensive-rapport (PDF-format) per patientprov
		- ▶ {SampleID}\_TSOCompEUModule\_KB{version}\_Report.json TSO Comprehensive-rapport (JSON-format) per patientprov
		- ▶ {SampleID}\_LowDepthReport.tsv rapport om lågt djup per patientprov
		- ▶ MetricsOutput.tsv måttutdata
		- $\triangleright$  ControlOutput.tsv kontrollutdatarapport

Dokumentnr 200008661 v03 SWE

 $\triangleright$  Logs\_Intermediates – loggar och mellanliggande filer som genereras under analysarbetsflödet. Mellanliggande filer är endast avsedda att underlätta vid felsökning. Informationen i de mellanliggande filerna är inte avsedd att användas för klinisk rapportering eller patienthantering. Prestanda hos eventuella varianter som identifieras i de här filerna, med undantag för validerade varianter, har inte bekräftats. Validerade varianter är varianter med bekräftade prestandaegenskaper. Varje mapp representerar ett steg av analysarbetsflödet. TSO Comprehensive-analysmodulen lägger till "RNA" eller "DNA" efter mappnamnen för prov-ID:n under bearbetningen.

#### Visa analysresultat

- 1 Välj körningens namn på instrumentpanelen i Local Run Manager.
- 2 Gå till fliken Run Overview (Körningsöversikt) och granska måtten för sekvenseringskörningen.
- 3 Om du vill ändra analysdatafilens plats för framtida repetitioner av den valda körningen väljer du Edit (Redigera) och redigerar sökvägen till körningens utdatamapp. Namnet på körningens utdatamapp kan inte ändras.
- 4 **[Valfritt]** Välj Copy to Clipboard (Kopiera till urklipp) för åtkomst till körningens utdatamapp.
- 5 Välj fliken Sequencing Information (Sekvenseringsinformation) för att granska körningsparametrar och information om förbrukningsmaterial.
- 6 Välj fliken Samples & Results (Prover och resultat) för att visa rapporter och kvalitetskontrollinformation.
	- <sup>u</sup> Om analysen upprepats expanderar du listrutan Select Analysis (Välj analys) och väljer rätt analys.
- 7 [Valfritt] Välj Copy to Clipboard (Kopiera till urklipp) för att kopiera analysmappens sökväg.

Mer information om flikarna Run Overview (Körningsöversikt) och Sequencing Information (Sekvenseringsinformation), och tillvägagångssätt för att repetera analysen, finns i *Referensguide för NextSeq 550Dx-instrument (dokumentnr 1000000009513)*.

## Prover och resultat

På skärmen Samples & Results (Prover och resultat) visas analysresultaten associerade med den valda körningen och alternativet att omanalysera körningen med andra parametrar. Startdatumet för analyskörningen som är markerad för tillfället och körningstypen (första analys, analysrepetition eller rapportåterskapande) visas i en tabell högst upp på skärmen.

## Mått på körningsnivå

I avsnittet *Run Level Metrics* (Mått på körningsnivå) på skärmen Samples & Results (Prov och resultat) visas statusen PASS (GODKÄND) eller FAIL (MISSLYCKAD) för varje kvalitetskontrollmått för körningen. Statusarna för kvalitetskontrollmått för körningarna kommer från filen MetricsReport.tsv (se *[Resultatvärden](#page-41-0)* [på sidan 39\)](#page-41-0). Beskrivningar av måtten och tröskelvärden finns i avsnittet *[Kvalitetskontrollmått](#page-52-0)* på sidan 50.

#### Kontrollprover

Kontrollprover anges på skärmen Run Setup (Körningskonfiguration) i Local Run Manager. Resultat för prover som anges som kontroller visas i avsnittet *Controls* (Kontroller) på skärmen Samples & Results (Prover och resultat). I avsnittet Controls (Kontroller) visas följande kolumner för varje prov som angetts som en kontroll:

- $\blacktriangleright$  Sample ID (Prov-ID)
- <sup>u</sup> Type (Typ) kontrollprovets typ. Möjliga värden är DNA External Control (Extern DNA-kontroll), DNA No-Template Control (Negativ DNA-kontroll), RNA External Control (Extern RNA-kontroll) och RNA No-Template Control (Negativ RNA-kontroll). Tillgängliga kontrollprovtyper förblir desamma och påverkas inte av vilken kunskapsbas som installeras.
- **Analysis Complete?** (Slutförd analys?) möjliga värden är TRUE (SANT) och FALSE (FALSKT). Kontrollprover markerade som TRUE (SANT) i kolumnen Analysis Complete? (Slutförd analys?) har slutfört kontrollprovsanalysen. Om ett kontrollprov markeras som FALSE (FALSKT) har ett programvarufel uppstått. Kontakta Illuminas tekniska support för mer information.
- <sup>u</sup> Outcome (Resultat) möjliga värden är PASS (GODKÄND) och FAIL (MISSLYCKAD). Se följande tabell för tolkning av resultatvärden:

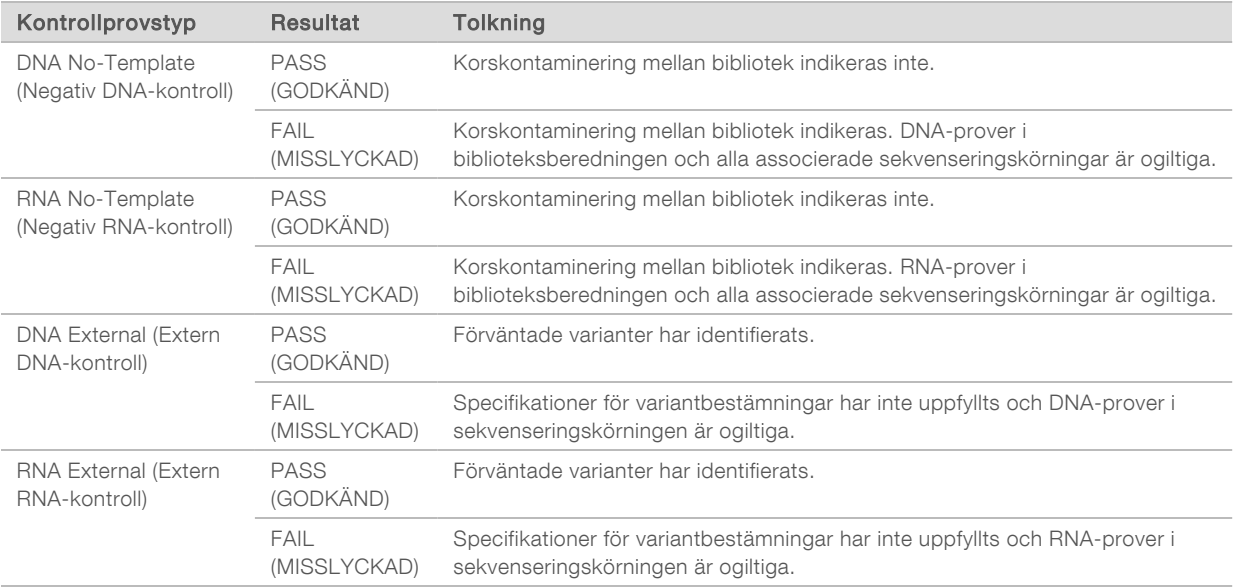

# <span id="page-46-0"></span>Mått på provnivå

I avsnittet Sample Level Metrics (Mått på provnivå) på skärmen Samples & Results (Prov och resultat) visas kvalitetskontrollsinformation för patientprover som ingick i körningen. Kvalitetskontrollsresultaten för patientproverna kommer från filen MetricsReport.tsv (se *[Resultatvärden](#page-41-0)* på sidan 39). I avsnittet Sample Level Metrics (Mått på provnivå) visas följande kolumner för varje patientprov:

- $\triangleright$  Sample (Prov) prov-ID:t.
- <sup>u</sup> Analysis Complete? (Slutförd analys?) möjliga värden är TRUE (SANT) och FALSE (FALSKT). Prover som är märkta med TRUE (SANT) i kolumnen Analysis Complete? (Slutförd analys?) har slutfört analysen. Om ett prov är märkt med FALSE (FALSKT) i samma kolumn har ett programvarufel uppstått. Kontakta Illuminas tekniska support för mer information.
- <sup>u</sup> DNA Library QC (Kvalitetskontroll av DNA-bibliotek) möjliga värden är PASS (GODKÄND) och FAIL (MISSLYCKAD). Indikerar om provet blev godkänt eller inte i kvalitetskontrollen av DNA-bibliotek, vilket gäller det DNA-bibliotek som sekvenserades. Motsvarar DNA Library QC (Kvalitetskontroll av DNAbibliotek) i TSO Comprehensive-rapporten. Ett tankstreck (–) visas om ett DNA-bibliotek inte sekvenserades eller om Run QC (Kvalitetskontroll av körning) har värdet FAIL (MISSLYCKAD).

#### DNA Variants and Biomarkers (DNA-varianter och biomarkörer)

- $\triangleright$  Small Variants and TMB (Små varianter och TMB) möjliga värden är PASS (GODKÄND) och FAIL (MISSLYCKAD). Indikerar om provet blev godkänt eller inte i kvalitetskontrollen av små varianter och TMB i DNA-biblioteket. Motsvarar DNA Small Variant and TMB QC (Kvalitetskontroll av små varianter och TMB i DNA) i TSO Comprehensive-rapporten. Ett tankstreck (–) visas om ett DNAbibliotek inte sekvenserades, Run QC (Kvalitetskontroll av körning) har värdet FAIL (MISSLYCKAD) eller DNA Library QC (Kvalitetskontroll av DNA-bibliotek) har värdet FAIL (MISSLYCKAD).
- <sup>u</sup> MSI möjliga värden är PASS (GODKÄND) och FAIL (MISSLYCKAD). Indikerar om provet blev godkänt eller inte under kvalitetskontrollen av MSI i DNA-biblioteket. Motsvarar DNA MSI QC (Kvalitetskontroll av MSI i DNA) i TSO Comprehensive-rapporten. Ett tankstreck (–) visas om ett DNA-bibliotek inte sekvenserades, Run QC (Kvalitetskontroll av körning) har värdet FAIL (MISSLYCKAD) eller DNA Library QC (Kvalitetskontroll av DNA-bibliotek) har värdet FAIL (MISSLYCKAD).
- ► CNV möjliga värden är PASS (GODKÄND) och FAIL (MISSLYCKAD). Indikerar om provet blev godkänt eller inte i kvalitetskontrollen av genamplifiering i DNA-biblioteket. Motsvarar DNA Copy Number Variant QC (Kvalitetskontroll av DNA-kopienummervariant) i TSO Comprehensiverapporten. Ett tankstreck (–) visas om ett DNA-bibliotek inte sekvenserades, Run QC (Kvalitetskontroll av körning) har värdet FAIL (MISSLYCKAD) eller DNA Library QC (Kvalitetskontroll av DNA-bibliotek) har värdet FAIL (MISSLYCKAD).
- <sup>u</sup> RNA Library QC (Kvalitetskontroll av RNA-bibliotek) möjliga värden är PASS (GODKÄND) och FAIL (MISSLYCKAD). Indikerar om provet blev godkänt eller inte i kvalitetskontrollen av RNA-bibliotek, vilket gäller det RNA-bibliotek som sekvenserades. Motsvarar RNA Library QC (Kvalitetskontroll av RNAbibliotek) i TSO Comprehensive-rapporten. Ett tankstreck (–) visas om ett RNA-bibliotek inte sekvenserades eller om Run QC (Kvalitetskontroll av körning) har värdet FAIL (MISSLYCKAD).

Individuella prover kan misslyckas, även när körningsvärdena blir godkända.

## Rapportåterskapande

Med rapportåterskapande kan en eller flera rapporter återskapas utan att alla sekundära analyssteg behöver repeteras. Rapportåterskapande går mycket snabbare än en fullständig analysrepetition men har andra funktioner:

- Omfattning TSO Comprehensive-rapporten återskapas men vissa analyssteg hoppas över. Du kan ändra kön eller tumörtyp för en eller flera prover eller installera en ny kunskapsbas för att skapa en ny rapport som återspeglar ändringarna. Du måste välja varje prov manuellt för rapportåterskapande, medan alla prover väljs automatiskt vid en analysrepetition. Individuella prover kan tas bort för analysrepetition.
- $\triangleright$  Körningsfel vid analys rapportåterskapande kräver en lyckad analyskörning, medan analysrepetition kan användas i scenarier där analysen misslyckades.
- ► Redigerbara fält med rapportåterskapande tillåts ändringar av fälten Sex (Kön) och Tumor Type (Tumörtyp), medan alla fält som väljs under körningskonfigurationen kan ändras vid analysrepetition.
- Version av TSO Comprehensive-analysmodul rapportåterskapande kräver en lyckad analys från Local Run Manager TruSight Oncology Comprehensive Analysis Module v2.3 eller senare. En analysrepetition kan initieras med hjälp av en analys från alla tidigare versioner av TSO Comprehensive-analysmodulen.
- Körningsinställningar körningen för rapportåterskapande ställs automatiskt in till värden från den senaste lyckade sekundära analyskörningen. Körningen för en analysrepetition ställs automatiskt in till värden från det senaste analysförsöket (inklusive misslyckade analyskörningar).

Den här funktionen är endast tillgänglig för LRM-administratörsanvändare eller ickeadministratörsanvändare med behörighet att repetera analyser. Mer information om användarhantering för LRM finns i *Referensguide för NextSeq 550Dx-instrument (dokumentnr 1000000009513)*.

## Återskapa en rapport eller repetera analys

- 1 Hitta en körning med statusen Analysis Completed (Analys slutförd) i körningspanelen. Välj ikonen med vertikala prickar och därefter Requeue (Repetera). Du måste länka om körningar som har tagits bort från den lokala tillfälliga mappen för att repetera analysen. Mer information om användarhantering för LRM finns i *Referensguide för NextSeq 550Dxinstrument (dokumentnr 1000000009513)*.
- 2 Välj Edit Setup (Redigera konfiguration) i popup-fönstret Requeue Analysis (Repetera analys).
- 3 Använd listrutan högst upp på skärmen Requeue Analysis (Repetera analys) och välj rapportåterskapande eller fullständig analysrepetition.

OBS! Granska alltid körningsinställningarna för varje prov innan du sparar en körning. Körningen för rapportåterskapande ställs automatiskt in till värden från den senaste lyckade sekundära analyskörningen.

- 4 Prover från tidigare slutförda körningar visas i en tabell. Använd +-knapparna till höger om tabellen för att markera önskade prover för rapportåterskapande. Alla prover i en körning exkluderas som standard från rapportåterskapande och måste läggas till individuellt. Rapportåterskapande är inte tillgängligt för prover som ursprungligen analyserades som kontrollprover – de proverna kräver en fullständig analysrepetition.
- 5 När alla önskade prover har markerats för rapportåterskapande väljer du Requeue Analysis (Repetera analys).

## Visa resultat från rapportåterskapande

Du kan visa återskapade rapporter för prover märkta med Report Regeneration (Rapportåterskapande) tillsammans med andra slutförda analyser på skärmen Samples and Runs (Prover och körningar) i Local Run Manager. Rapporter som skapats med hjälp av rapportåterskapande är märkta med Report Regeneration (Rapportåterskapande) i fältet Analysis Type (Analystyp) högst upp på skärmen Samples and Runs (Prover och körningar).

# Felsökning

När provrapporten indikerar att provanalysen misslyckades till följd av ett programvarufel ska du felsöka problemet baserat på det specifika steg som misslyckades. I mappen IVD\_Reports (IVD-rapporter) indikerar MetricsOutput.tsv det specifika analyssteg som inte slutfördes under FAILED\_STEPS (MISSLYCKADE STEG).

Använd följande tabell för att felsöka problem i arbetsflödet.

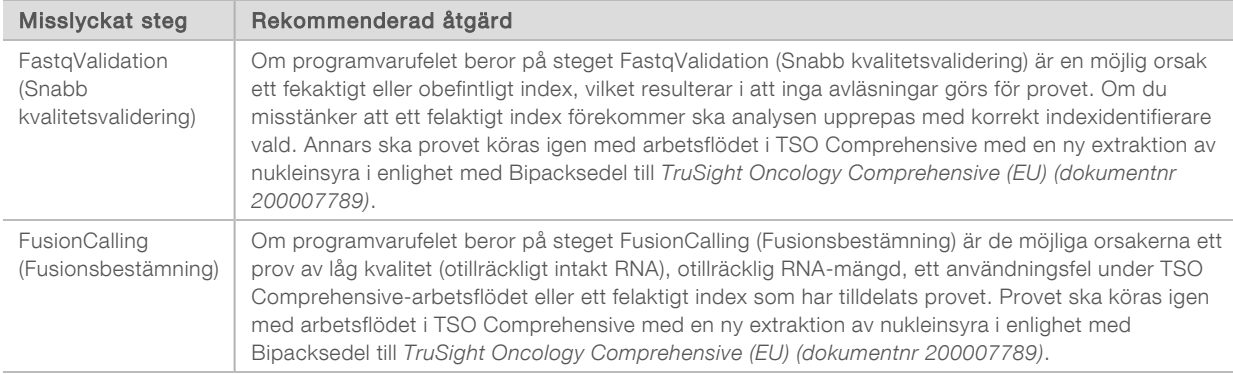

Kontakta Illuminas tekniska support angående alla andra steg som misslyckas.

## <span id="page-50-0"></span>Bilaga A – flödesschema för mått för kvalitetskontroll

I följande flödesschema beskrivs måtten för kvalitetskontroll som listas i TSO Comprehensive-rapporten. Om kvalitetskontrollen av körningen misslyckas bedöms inga andra kvalitetskontrollsteg och alla steg markeras som N/A (Ej tillämpligt). Om DNA eller RNA inte sekvenseras eller inte blir godkänt i kvalitetskontrollen av bibliotek inkluderas inte några motsvarande varianttyper i resultaten för produkter för behandlingsvägledande diagnostik eller tumörprofilering. Kvalitetskontroll av DNA-bibliotek är ett mått på kontaminering. Om den inte blir godkänd markeras måtten för kvalitetskontroll av DNA nedströms (DNA MSI QC (Kvalitetskontroll av MSI i DNA), DNA small variants & TMB QC (Kvalitetskontroll av små varianter och TMB i DNA) samt DNA CNV QC (Kvalitetskontroll av CNV i DNA)) som N/A (Ej tillämpligt). Mer information finns i följande avsnitt och tabeller:

- **[Analysmetoder](#page-11-1)** på sidan 9
- **Tabellen för Quality Control (Kvalitetskontroll)** [på sidan 20](#page-22-0)
- Tabellen för Run QC Metrics (Kvalitetskontrollmått för körning) [på sidan 39](#page-41-0)
- <sup>u</sup> *[Kvalitetskontroll för DNA-provsbibliotek](#page-15-0)* på sidan 13
- <sup>u</sup> *[Mått på provnivå](#page-46-0)* på sidan 44
- <sup>u</sup> *[Bilaga B mått för kvalitetskontroll](#page-52-1)* på sidan 50

Flödesschemat mappar inte kontrollproverna. Resultaten från kontrollproverna påverkar inte måtten för kvalitetskontroll i TSO Comprehensive-rapporten i PDF- eller JSON-format. Användningen av kontrollprover beskrivs i *[Kontrollprover](#page-8-0)* på sidan 6. Mer information om kontrollprover finns i *Bipacksedel till TruSight Oncology Comprehensive (EU) (dokumentnr 200007789)*.

Flödesschemat mappar inte kvalitetskontrollsresultaten på positionsnivå. De här resultaten är en del av resultaten från kvalitetskontroller av produkter för behandlingsvägledande diagnostik som beskrivs i tabellen Kvalitetskontroll för produkter för behandlingsvägledande diagnostik [på sidan 26](#page-28-0). Kvalitetskontrollsresultat på positionsnivå för avsnittet Tumor Profiling (Tumörprofilering) tillhandahålls i rapporten om lågt djup, som beskrivs i *[Rapportering om lågt djup för DNA-provsbibliotek](#page-15-1)* på sidan 13.

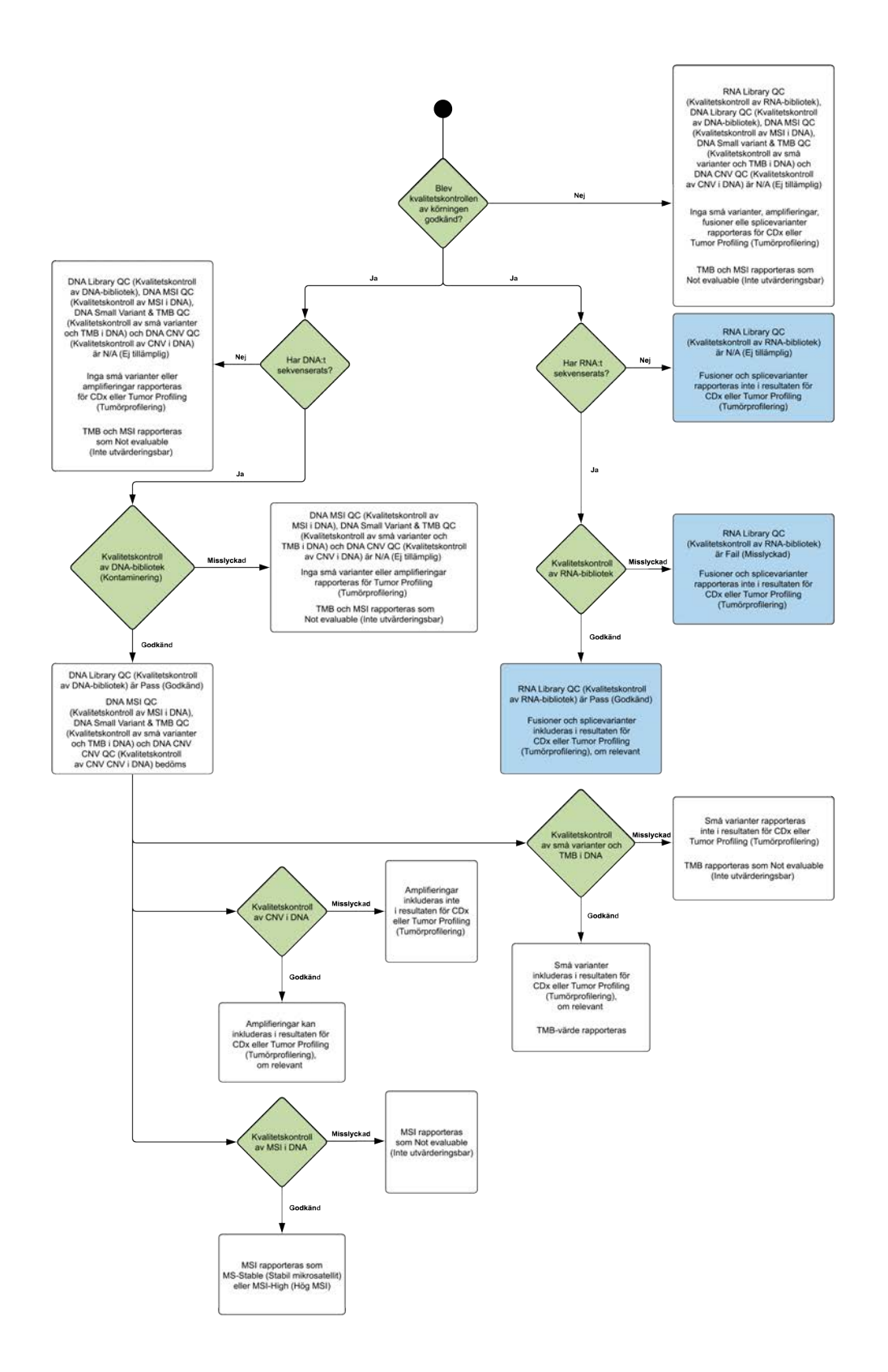

Dokumentnr 200008661 v03 SWE

FÖR IN VITRO-DIAGNOSTISKT BRUK ENDAST FÖR EXPORT

# <span id="page-52-1"></span>Bilaga B – mått för kvalitetskontroll

# <span id="page-52-0"></span>Kvalitetskontrollmått

#### Tabell 5 Kvalitetskontrollmått för TSO Comprehensive-resultatrapporten

![](_page_52_Picture_254.jpeg)

![](_page_53_Picture_304.jpeg)

\*Lyckade resultat visas som PASS (GODKÄND).

Dokumentnr 200008661 v03 SWE

FÖR IN VITRO-DIAGNOSTISKT BRUK ENDAST FÖR EXPORT

# <span id="page-54-0"></span>DNA-utökade mått

DNA-utökade mått tillhandahålls endast i informationssyfte. De kan vara användbara i en felsökning men tillhandahålls utan särskilda specifikationsbegränsningar och används inte direkt för kvalitetskontroll av prover. Kontakta Illuminas tekniska support för mer information.

![](_page_54_Picture_192.jpeg)

# <span id="page-55-0"></span>RNA-utökade mått

RNA-utökade mått tillhandahålls endast i informationssyfte. De kan vara användbara i en felsökning men tillhandahålls utan särskilda specifikationsbegränsningar och används inte direkt för kvalitetskontroll av prover. Kontakta Illuminas tekniska support för mer information.

![](_page_55_Picture_110.jpeg)

# Bilaga C – referens för TruSight Oncology Comprehensive (EU)-rapporten

![](_page_56_Picture_217.jpeg)

- A Mer information finns i *[Bilaga A flödesschema för mått för kvalitetskontroll](#page-50-0)* på [sidan 48](#page-50-0).
- B Ett CDx-resultat indikerar att patientprovet har en tumörtyp och biomarkör som är riktad av den indikerade behandlingen. Mer information finns i *[Bestämning med](#page-18-0) [produkter för behandlingsvägledande diagnostik](#page-18-0)* på sidan 16. Om det inte finns några CDx-resultat anger rapporten att inga biomarkörer för produkter för behandlingsvägledande diagnostik för den angivna tumörtypen har upptäckts.
- C CDx-biomarkören observerad i patientprovet. Användning kan anges eller så kan en anteckning läggas till. Vid behov kan en anteckning läggas till i kolumnen Details (Information) för att ge ytterligare information om varianten, till exempel information om möjlig läkemedelsresistens.
- D Avsnittet Alterations and Biomarkers Identified (Ändringar och biomarkörer identifierades) innehåller information om tumörprofilering. Associationer kan bero på terapeutiska, diagnostiska eller prognostiska bevis. Om tillämpligt listar det här avsnittet även resistensmutationer med en motsvarande anteckning.
- E Enligt kunskapsbasen finns det bevis för klinisk signifikans för den här biomarkören i den här tumörtypen baserat på information från behandling, kliniska riktlinjer eller båda. Mer information finns i *[Genomiska resultat med evidens för klinisk signifikans](#page-19-0)* på [sidan 17](#page-19-0) och tabellen för Genomic Findings with Evidence of Clinical Significance (Genomiska resultat med evidens för klinisk signifikans) [på sidan 24.](#page-26-0)
- F Enligt kunskapsbasen finns det begränsade eller inga kliniska bevis för ett genomiskt resultat inom tumörtypen. Det kan finnas prekliniska data eller data från andra tumörtyper där biomarkören förutsäger svar på en godkänd behandling eller prövningsbehandling. Mer information finns i *[Genomiska resultat med potentiell klinisk](#page-19-1) signifikans* [på sidan 17](#page-19-1) och tabellen Genomic Findings with Potential Clinical Significance (Genomiska resultat med potentiell klinisk signifikans) [på sidan 25](#page-27-0)
- G TMB and MSI listas i Genomic Findings with Potential Clinical Significance (Genomiska resultat med potentiell klinisk signifikans). Se *[Tumörmutationsbörda](#page-14-0)* på sidan 12 och *[Mikrosatellitinstabilitetsstatus](#page-14-1)* på sidan 12.
- H Om två varianter är listade på en och samma rad (ej på bild) finns det klinisk betydelse för de varianterna när de identifieras tillsammans. Orsaken kan vara resistensmutationer eller andra källor. Se exempel i *[Tumörprofilering av varianter](#page-18-1)* på

![](_page_57_Picture_2.jpeg)

- A Avsnittet Companion Diagnostic QC (Kvalitetskontroll för produkter för behandlingsvägledande diagnostik) innehåller kvalitetskontrollinformation på positionsnivå om CDx-biomarkörer. Om inga positioner är listade betyder det att det fanns tillräcklig täckning i de riktade varianterna och regionen. Mer information finns i tabellen Kvalitetskontroll för produkter för behandlingsvägledande diagnostik [på](#page-28-0) [sidan 26](#page-28-0).
- B Avsnittet Companion Diagnostics Intended Uses Evaluated (Utvärderade avsedda användningar med produkter för behandlingsvägledande diagnostik) listar alla CDxavsedda användningar och indikerar om de utvärderades för provet eller inte. Information om TSO Comprehensive-analysens avsedda användning finns i Bipacksedel till TruSight Oncology Comprehensive (EU) (dokumentnr 200007789). Tumörtyp, biomarkör och behandling kommer från den avsedda användningen.
- C Utvärdering sker om tumörtypen är lämplig för en CDx och provet godkändes i erforderliga kvalitetskontrollskategorier. Mer information om kriterier som krävs för att prover ska utvärderas för en CDx finns i tabellen Utvärderade avsedda användningar med produkter för behandlingsvägledande diagnostik [på sidan 27](#page-29-0).
	- $\triangleright$  Yes (Ja) Provet utvärderades för den här avsedda användningen. Specifika resultat identifieras i avsnittet Companion Diagnostics Results (Resultat med produkter för behandlingsvägledande diagnostik) i rapporten.
	- No (Nej) Provet utvärderades inte för den avsedda användningen och en kommentar förklarar varför.

# Bilaga D – MNV:er, indels och deletioner i EGFR och RET som är identifierbara av bestämningsprogrammet för fasade varianter

![](_page_58_Picture_319.jpeg)

Arbetsflödesguide för Local Run Manager TruSight Oncology Comprehensive (EU) Analysis Module Arbetsflödesguide för Local Run Manager TruSight Oncology Comprehensive (EU) Analysis Module

 $\overline{\phantom{0}}$ 

![](_page_59_Picture_281.jpeg)

![](_page_60_Picture_286.jpeg)

![](_page_61_Picture_285.jpeg)

Dokumentnr 20000861 v03 SWE

Dokumentnr 200008661 v03 SWE

![](_page_62_Picture_224.jpeg)

![](_page_63_Picture_224.jpeg)

![](_page_64_Picture_271.jpeg)

![](_page_65_Picture_289.jpeg)

Arbetsflödesguide för Local Run Manager TruSight Oncology Comprehensive (EU) Analysis Module Arbetsflödesguide för Local Run Manager TruSight Oncology Comprehensive (EU) Analysis Module

![](_page_66_Picture_288.jpeg)

![](_page_67_Picture_251.jpeg)

![](_page_68_Picture_253.jpeg)

![](_page_69_Picture_235.jpeg)

![](_page_70_Picture_172.jpeg)

# Revisionshistorik

![](_page_71_Picture_87.jpeg)
## Teknisk hjälp

Kontakta Illuminas tekniska support för all form av teknisk hjälp.

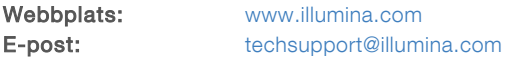

Telefonnummer till Illuminas kundtjänst

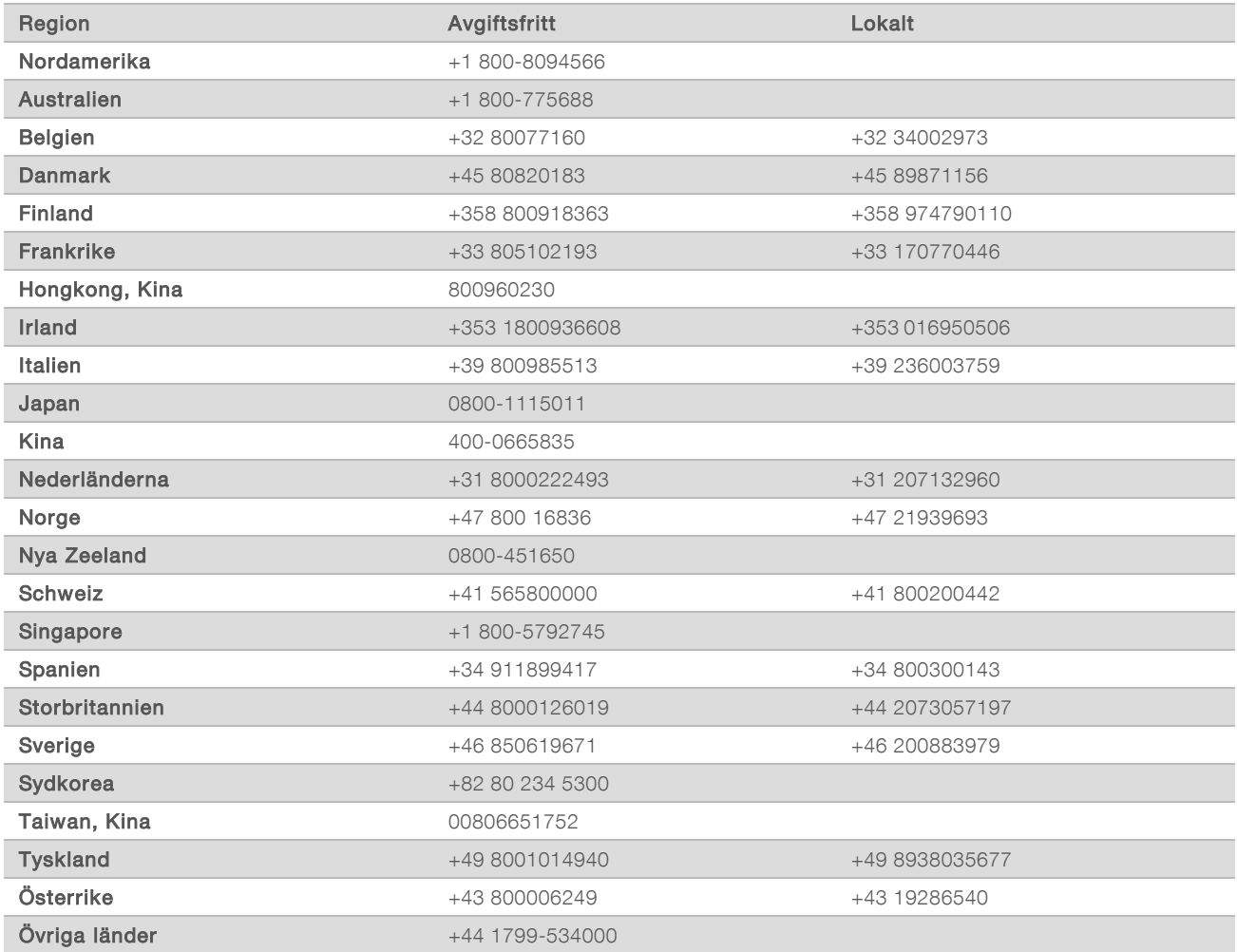

Säkerhetsdatablad (SDS) – Finns på Illuminas webbplats på [support.illumina.com/sds.html.](http://support.illumina.com/sds.html) Produktdokumentation – Kan hämtas på [support.illumina.com](http://support.illumina.com/).

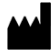

Illumina 5200 Illumina Way San Diego, California 92122 USA +1 800-8094566 +1 858-2024566 (utanför Nordamerika) techsupport@illumina.com www.illumina.com **Illumina.com** Illumina Netherlands B.V.

## FÖR IN VITRO-DIAGNOSTISKT BRUK ENDAST FÖR EXPORT

© 2022 Illumina, Inc. Med ensamrätt.

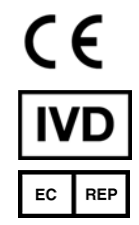

Steenoven 19 5626 DK Eindhoven The Netherlands

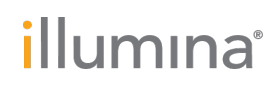